# **Operating Instructions EN/**

NI-DV Controller

# **BA-ESR\_NI-DV 1.4 – 8/2022**

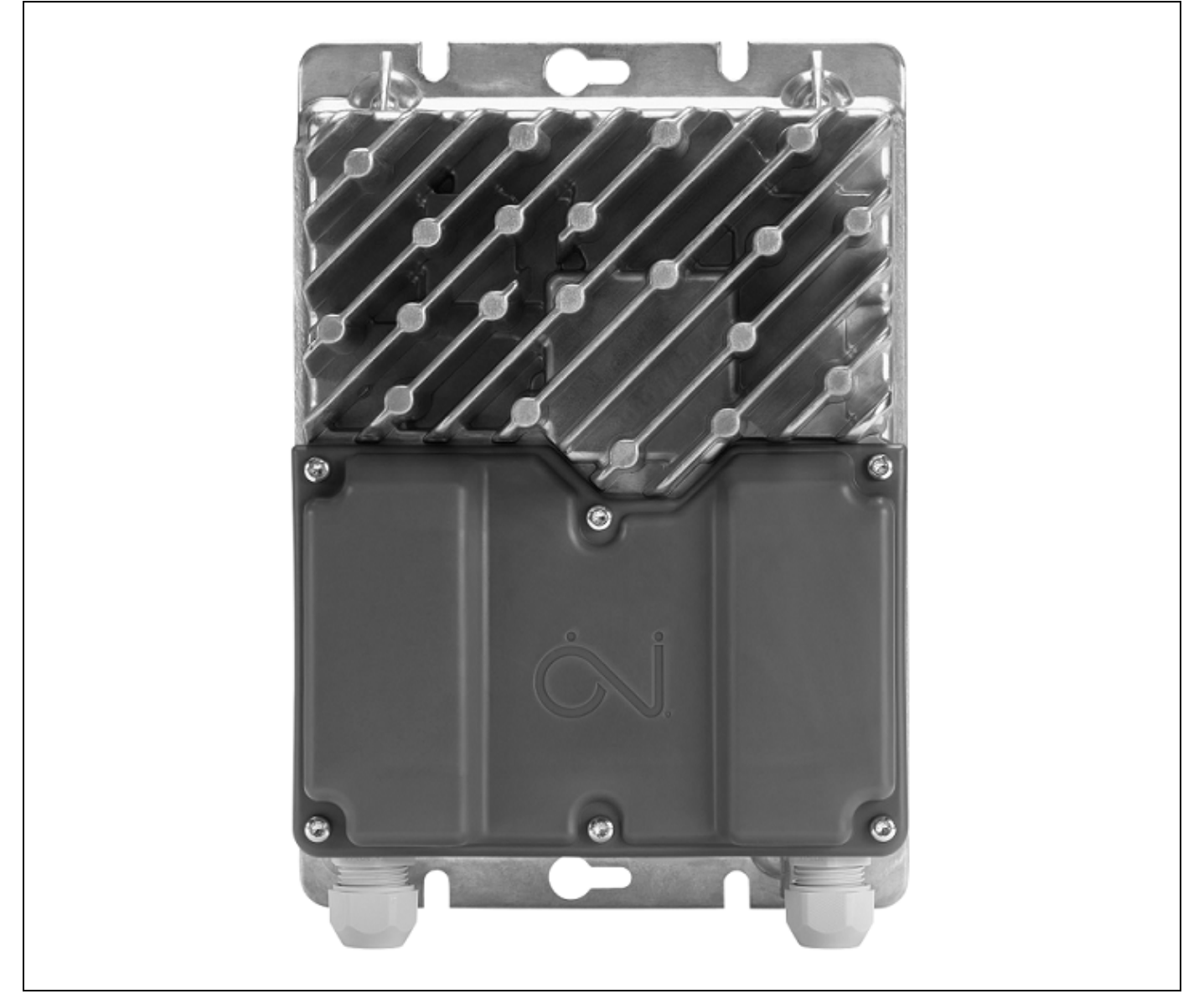

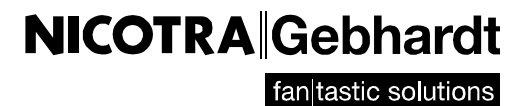

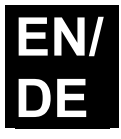

# **Table of content**

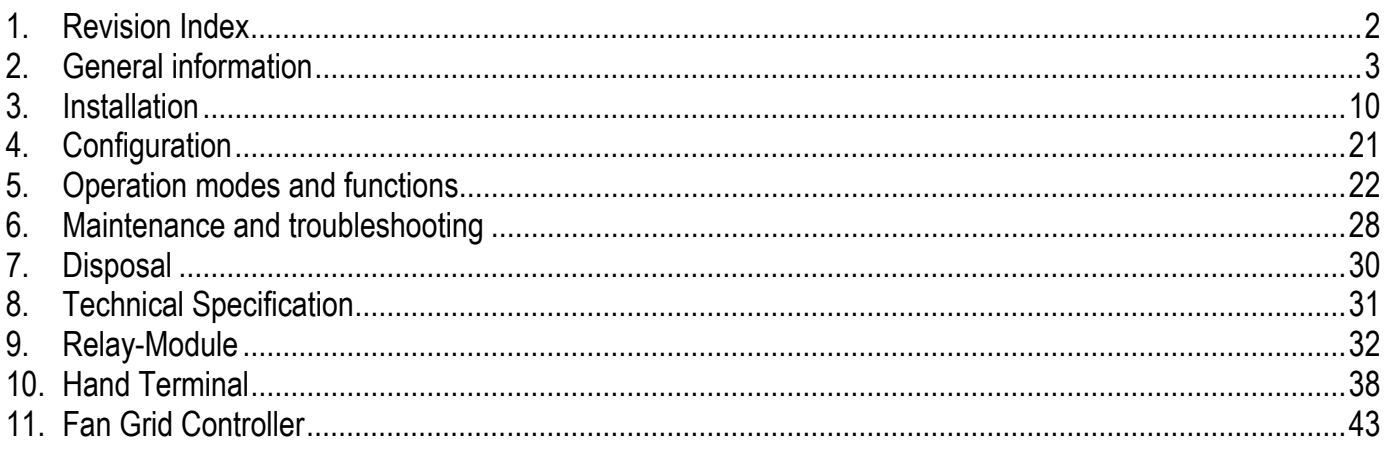

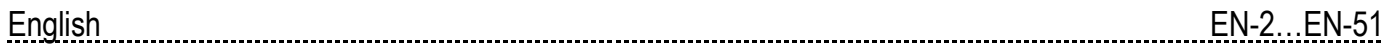

# **1. Revision Index**

*Table 1-1: Revision Index* 

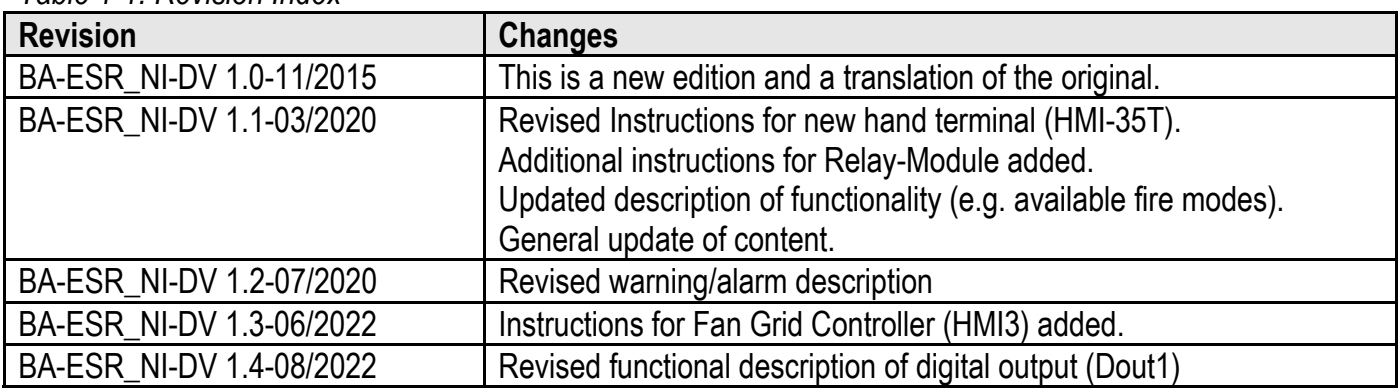

# **2. General information**

## **2.1 Product description**

 NI-DV represents a drive series suitable for controlling the speed of electric motors in ventilation applications.

NI-DV is highly versatile as it can control various motor types, including:

- ACIM asynchronous induction motors
- PMSM permanent magnet synchronous motors

## **2.2 Introduction**

- Read this manual thoroughly and follow the instructions it contains before taking NI-DV into use.
- This manual contains important information and should be used when installing, connecting and commissioning the NI-DV as well as during maintenance, service and troubleshooting.
- If the instructions contained in this manual are not observed, the liability of the supplier and the warranty shall be voided (see also Section 2.6 Prohibition on use).
- Technical descriptions, drawings and figures must not be wholly or partly copied or disclosed to third parties without the permission of the manufacturer.
- All rights are reserved if the product is included in patent rights or other form of registration.

## **2.3 Key to symbols**

Particular attention should be paid to the sections in these instructions which are marked with following symbols and warnings:

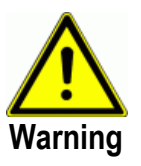

This symbol is used where there is a risk of severe or fatal personal injury.

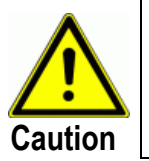

This symbol is used where potentially dangerous situations may result in minor or moderate personal injury. The symbol is also used to warn against unsafe and hazardous conditions.

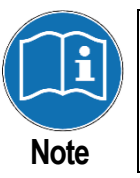

This symbol is used to indicate important information and in situations which may result in serious damage to equipment and property.

## **2.4 Safety instructions**

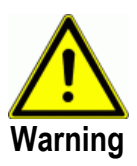

- NI-DV must only be installed by qualified personnel or people who have received appropriate training and have thus become qualified to install the product.
- Qualified personnel have knowledge of the installation practices used and can perform installation in accordance with relevant local and international requirements, laws and regulations.
- Qualified personnel are familiar with the instructions and safety precautions described in this manual.
- NI-DV contains dangerous high voltage when connected to the mains.
- Mains voltage must always be disconnected before any installation, service or maintenance tasks are performed on the product.
- When NI-DV is connected to the mains, there is a risk that the motor could start unintentionally, causing a risk of dangerous situations and personal injuries.
- Unintentional start during programming, service or maintenance may result in serious injury or damage to equipment and property.
- The fan motor can be started via an external input signal, Modbus or a connected control panel.
- Before connecting mains voltage to NI-DV, all NI-DV, motor and fan components must be properly fitted.
- Before connecting mains voltage to NI-DV, all openings, covers and cable glands must be properly fitted and closed. Unused cable glands must be replaced with blank glands.
- NI-DV contains capacitors which become charged during operation. These capacitors can remain charged even after the power supply has been cut off. There is a risk of severe personal injury if the connection terminals or wire ends are touched before these capacitors have been completely discharged. The discharge time is about 3 minutes under normal conditions.

## **2.5 Product use**

- NI-DV is especially used in ventilation applications (fans).
- NI-DV can also be used in other applications. If NI-DV is used in applications where it cannot be positioned directly in a flow of air, impaired NI-DV cooling must be considered. This can be countered by creating additional ventilation around the product or by reducing performance requirements (see Technical Specification in Chapter 8).
- NI-DV is an electronic motor controller used to regulate fan speed. NI-DV can be used to control AC asynchronous motors and PM motors.
- Depending on application requirements, NI-DV is suitable for stand-alone applications or as part of larger systems/machines.
- The product can be used under various environmental conditions (see Technical Specification in Chapter 8).
- NI-DV can be fitted directly to the frame of the fan motor, thus saving space.
- Motor operation can be regulated by an external controller via digital and analogue input or via the Modbus interface.
- NI-DV has built-in motor protection.
- NI-DV has a built-in EMC filter and can be used in domestic and industrial environments.
- The NI-DV is developed for use in industry and defined as professional equipment and is not intended for sales to the general public.

### **2.6 Prohibition on use**

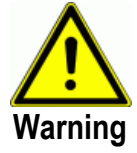

- The NI-DV must not be taken into use until the machine or product into which it is incorporated has in its entirety been declared to be in conformity with all relevant national and international regulations.
- The product must not be energised until the entire installation complies with all relevant EU directives.
- The product carries a manufacturer's warranty if installed in accordance with these instructions and applicable installation regulations.
- If the product has been damaged in any way, e.g. during transport, it must be inspected and repaired by authorised personnel before being connected to the power supply.
- If NI-DV is built into machinery with rotating parts, e.g. a ventilation system, transport system, etc., the entire system must comply with the Machinery Directive.

### **2.7 Approvals and certifications**

#### **CE marking**

OJ Electronics A/S hereby declares under sole responsibility that the product and optional accessories as well comply with the following European Parliament directives:

- LVD Low voltage: 2006/95/EU
- EMC Electromagnetic compatibility: 2004/108/EU
- RoHS Hazardous substances: 2011/65/EU

#### **Product standard**

In accordance with EN 61800-2 – Adjustable speed electrical power drive systems, Part 2: General requirements

#### **Safety**

In accordance with EN 61800-5-1 – Adjustable speed electrical power drive systems, Part 5: Safety requirements – Electrical, thermal and energy.

#### **RoHS compatible**

Product contains no hazardous substances according to the RoHS Directive.

In accordance with IEC EN 61800-3 (C1 & C2) – Adjustable speed electrical power drive systems, Part 3: EMC requirements and specific test methods.

- NI-DV has built-in EMC filter
- NI-DV complies to EN 61800-3 Adjustable speed electrical power drive systems. Part 3. EMC requirements and specific test methods.
- NI-DV fulfils the "residential level" for emissions as per EN61000-6-3 and the "industrial level" for immunity as per EN-61000-6-2 with up to 5 m shielded motor cables (up to 4 m for 15 kW variant).
- Longer motor cables can be used. Industrial level for both immunity and emissions can be fulfilled, depending on the cable capacity as well as the motor capacity.
- By reducing the motor cable length, it is possible to install up to 6 NI-DV in the same unit with EN 61800-3 (C1 & C2) still being fulfilled.

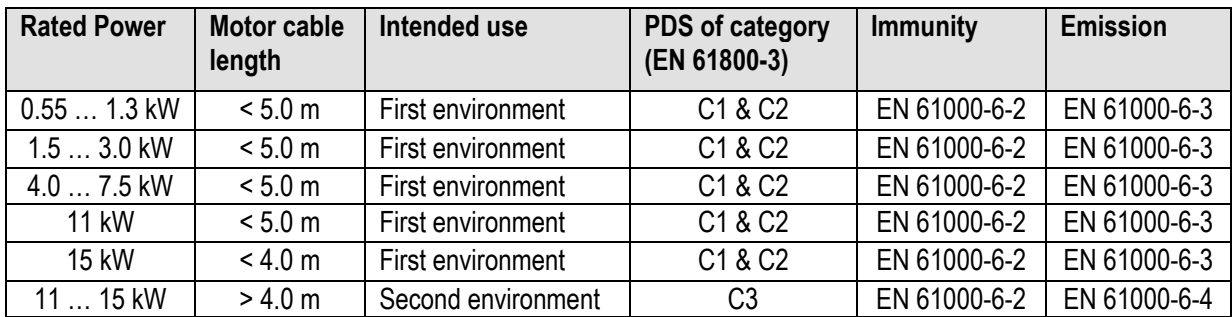

*Table 2-1: Electromagnetic compatibility* 

### **2.8 Harmonic distortion**

Single-phase variants of NI-DV comply with IEC 61000-3-2, class A. Threephase variants comply with IEC 61000-3-12 provided that the short-circuit power S<sub>sc</sub> is greater than or equal to that specified at the interface point between the user's supply and the public system. It is the responsibility of the installer or user of the equipment to ensure, by consulting with distribution network operator if necessary, that the equipment is connected only to a supply with a short-circuit power  $S_{\rm sc}$  greater or equal to as specified. Three phase variants of NI-DV comply with IEC 61000-3-12 Table 5 for asynchronous motors and PM motors with sinusoidal back-EMF."

Supply short circuit power:

Ensure that the short circuit power of the supply  $S_{\rm sc}$  is greater than or equal to:

$$
S_{sc} = \sqrt{3} \cdot R_{\text{see}} \cdot U_{\text{mains}} \cdot I_{\text{equipment}}
$$

### **2.9 Product range**

 The NI-DV range currently contains in total 11 power sizes (see table 2-2). The power sizes are divided into a total of four enclosure sizes (H1, H3, H4, H5). Dimensional sketches of the housings are shown in fig. 2-1 to 2-4. All enclosures are made of die-cast aluminium.

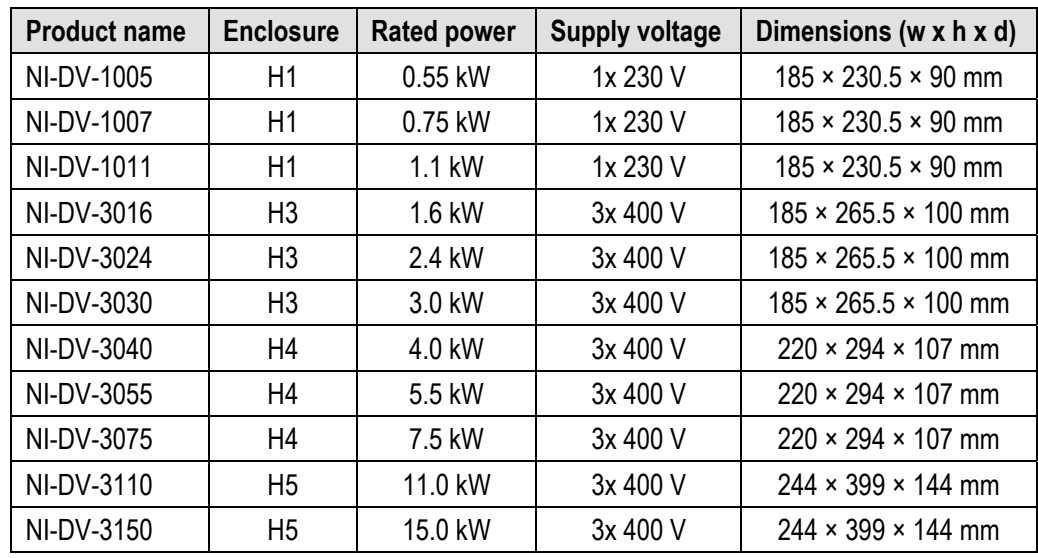

*Table 2-2: NI-DV product range*

 All three phase versions can also be connected to 3x 230V. The power output (kW) will, however, be limited to max. 58 % ( $1/\sqrt{3}$ ) of the rated power output at 3x 400V.

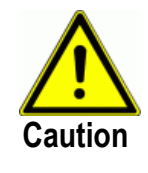

With enclosure sizes H3 ... H5, NI-DV operating and motor parameters are set for supply voltage of 3x 400 V. If these types are connected to supply voltage of 3x 230 V, operating parameters of motor and fan have to be modified for optimum operation.

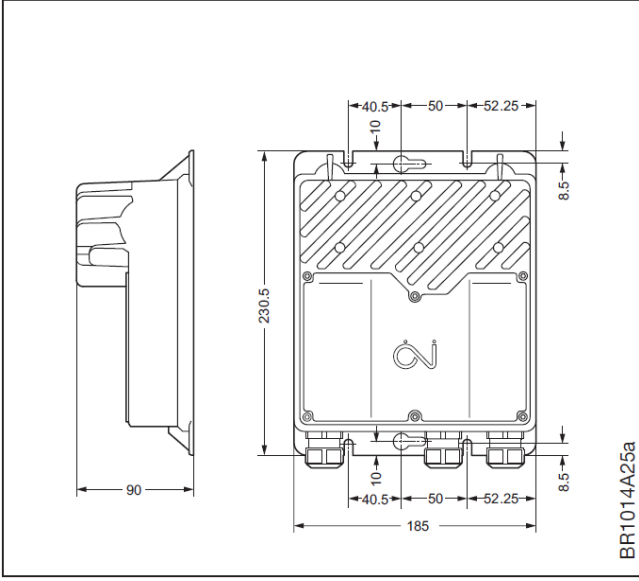

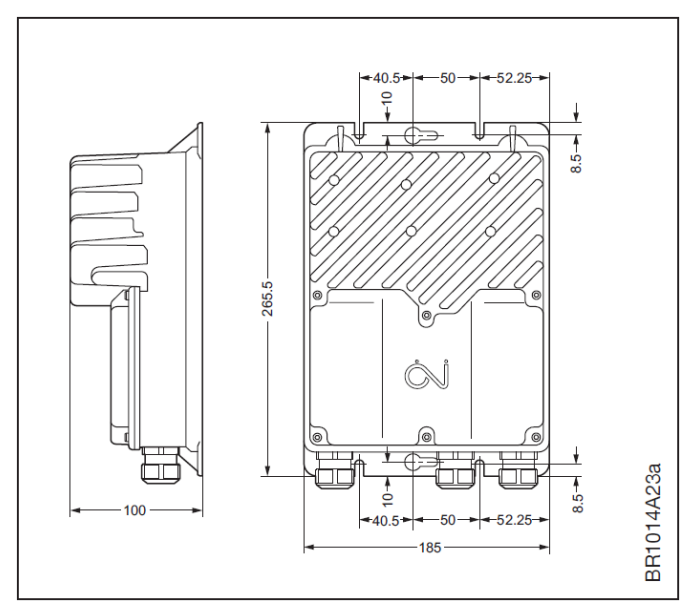

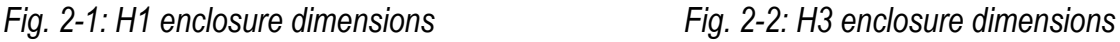

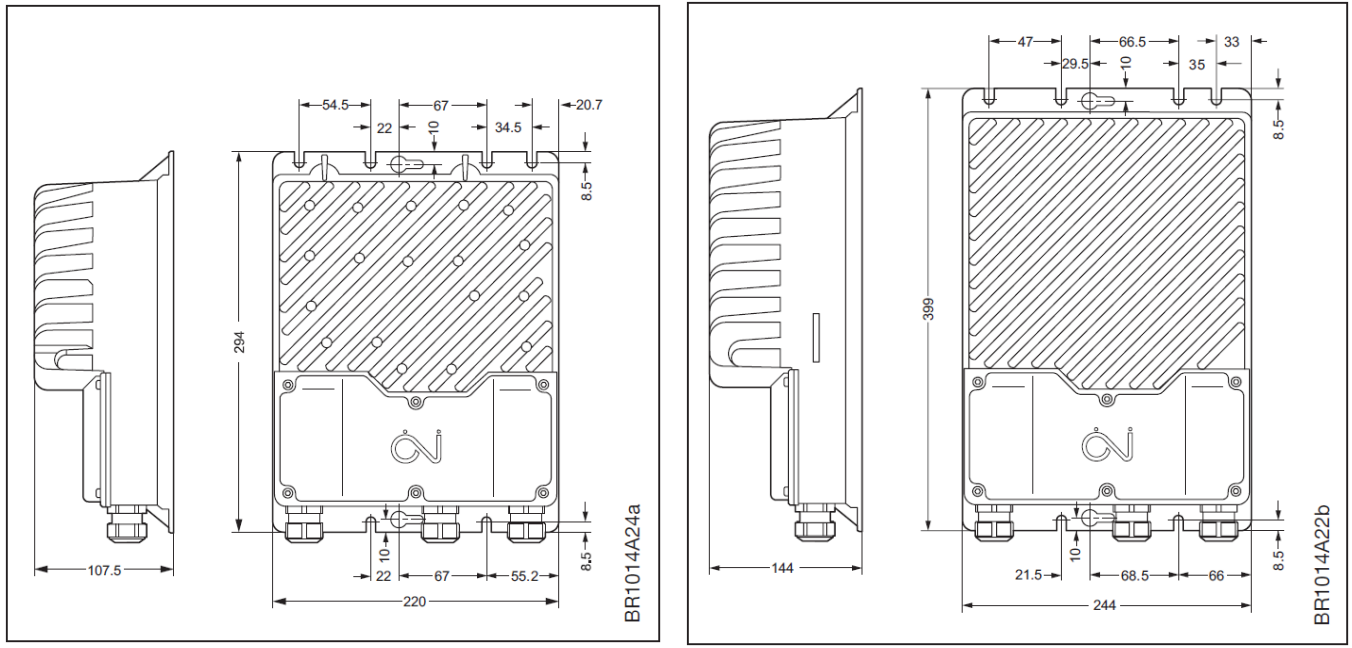

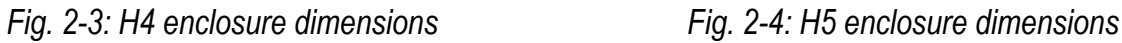

## **2.10 Rating plate**

NI-DV is equipped with a silver-coloured rating plate. See the example in fig. 2- 1 and explanation in table 2-3.

Check that the information specified on the rating plate is as expected.

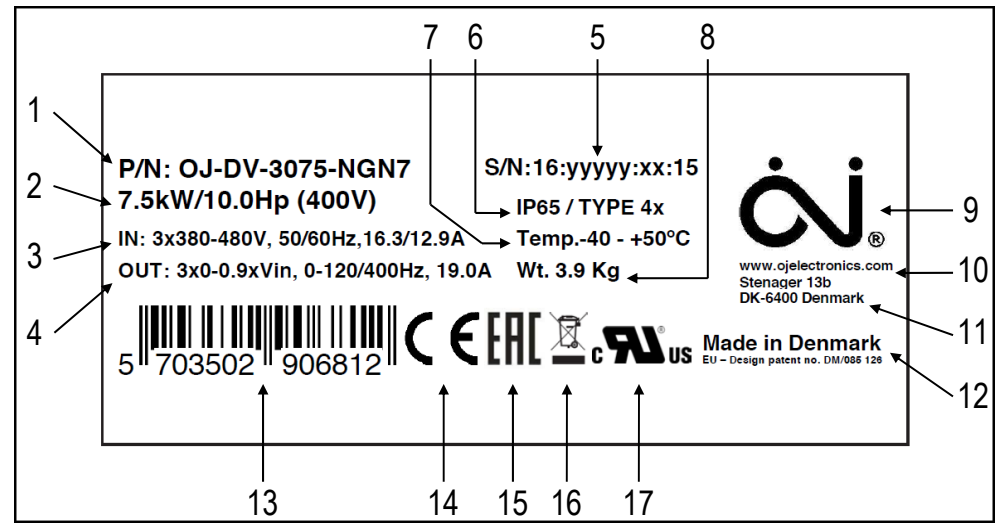

*Fig. 2-5: Rating plate* 

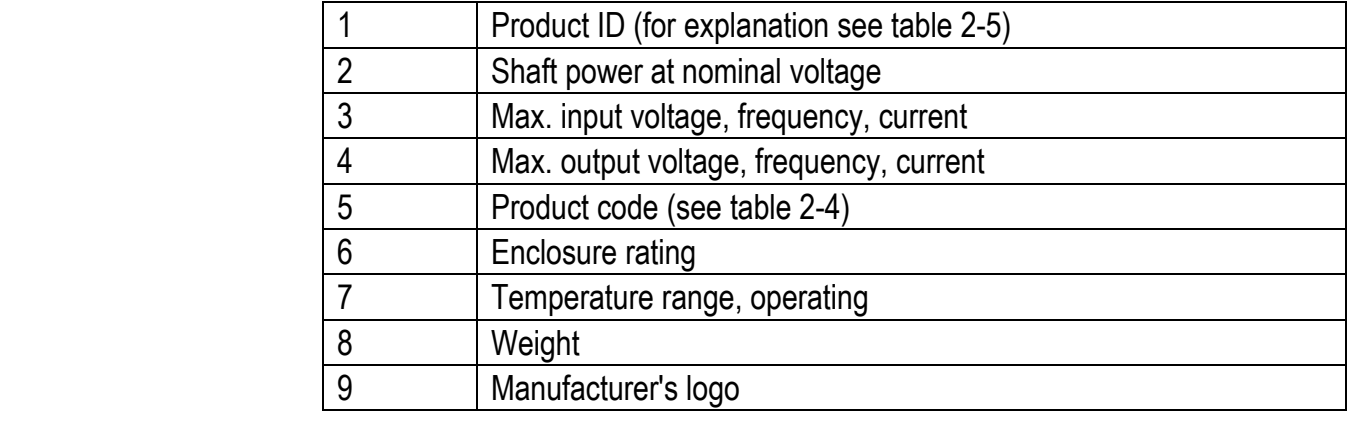

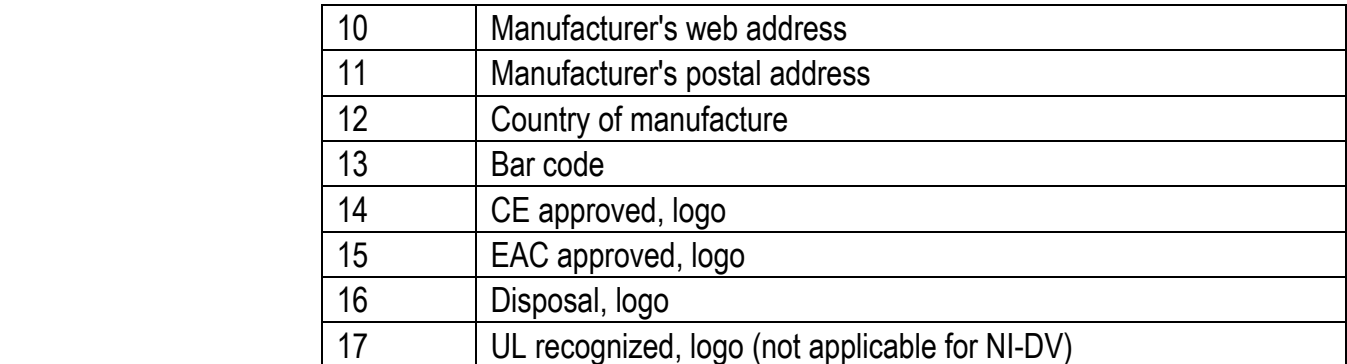

*Table 2-3: Explanation of rating plate content*

#### **Product code**

Every NI-DV is given its individual product code during manufacture. The product code contains information on the specific NI-DV, which is explained in table 2-4:

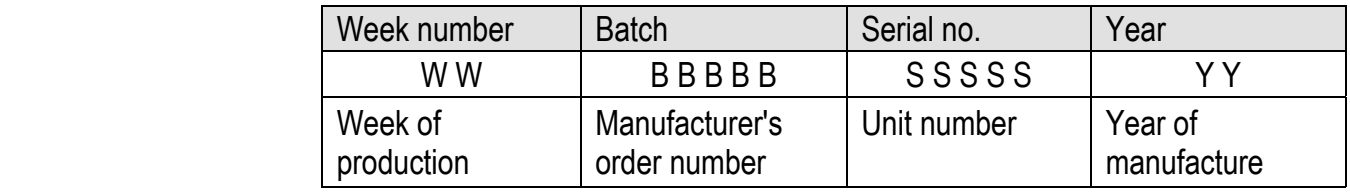

 *Table 2-4: Explanation of product code*

#### *Product ID*

The product ID consists of 14 numbers and letters, each of which provides information about the specific product (see fig. 2-6).

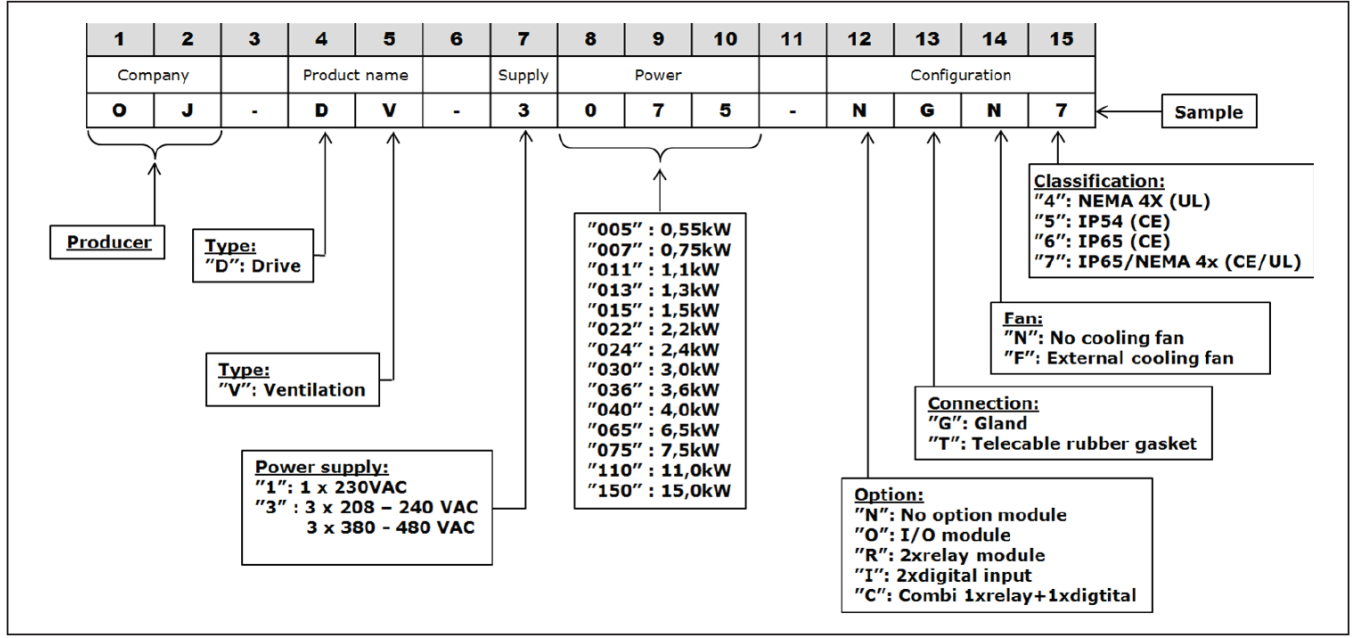

*Fig. 2-6: Description of product ID*

# **3. Installation**

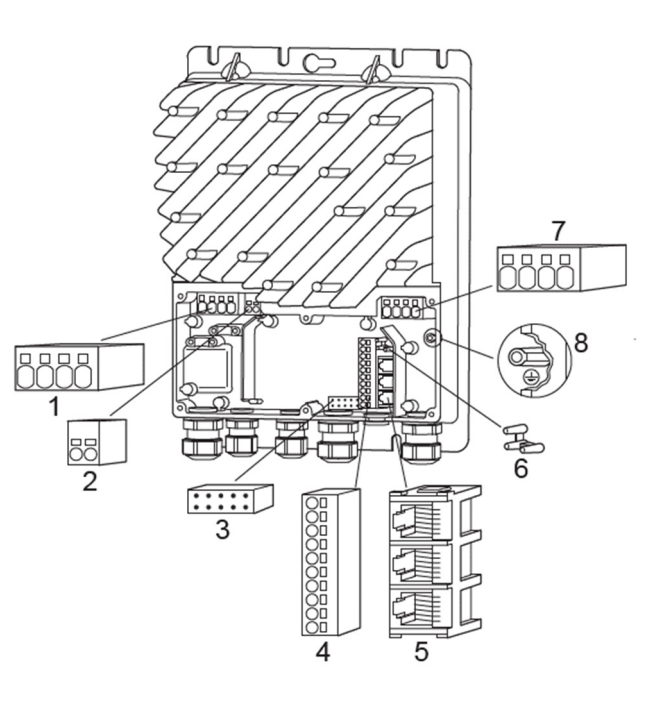

**3.1 Connections and dimensioned drawings** 

| No. | <b>Description</b>                                                     |  |
|-----|------------------------------------------------------------------------|--|
| 1   | Motor connection terminals (U, V, W, PE)                               |  |
| 2   | Connection terminals for braking resistor                              |  |
| 3   | Connector for optional module                                          |  |
| 4   | Terminal strip for Modbus and A/D control<br>signals                   |  |
| 5   | RJ12 Modbus connectors<br>$(2 \times$ slave / 1 x master)              |  |
| 6   | 3-point strain relief for Modbus cable (ribbon<br>cable)               |  |
| 7   | Power supply terminals<br>(H1: L, N, PE); (H3, H4, H5: L1, L2, L3, PE) |  |
| 8   | Connector for protective earth (PE)<br>conductor                       |  |
|     | $\mathbf{r}$                                                           |  |

*Fig. 3-1: Terminals and connectors of NI-DV Table 3-1: Description of terminals and connectors* 

### **3.1.1 Optional modules**

 There are optional modules available, which can be installed into NI-DV, providing extra versatility where the unit is to be built into systems and applications that require additional inputs and outputs. For further information on the possibilities offered by optional modules see chapter 9. or contact Nicotra Gebhardt GmbH.

## **3.2 Mechanical installation**

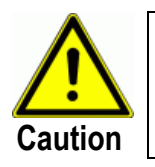

Incorrect mechanical installation may cause overheating and impaired performance.

- NI-DV shall only be installed by trained/experienced personnel.
- To ensure proper cooling of NI-DV, it must always be positioned in such a way that the passing air flow (> 3 m/s turbulent air speed) can cool the NI-DV cooling fins. Reduced air flow (< 3 m/s turbulent air speed) or mounting outside of direct air stream reduces output power (kW). External on-board cooling fan can be added.
- To facilitate future service and maintenance tasks, ensure that there is sufficient space around the unit after it has been installed.
- To achieve the specified enclosure rating, the cable glands shall not point upwards (see fig. 3-2).
- To prevent water from entering NI-DV via cables and cable glands, ensure that connection is performed in such a way that water is prevented from accumulating around the cable in the gland (see fig. 3-3).
- NI-DV must be installed on a flat solid surface.
- Check that the surface to which NI-DV is attached can support the entire weight of the unit.
- NI-DV can be mounted vertically, horizontally or at an incline (see fig. 3-2).
- To avoid unnecessarily long motor cables (max. 5 m), NI-DV should be installed as close to the motor as possible.
- Use only the pre-cut mounting holes to secure NI-DV in place.
- For dimensioned drawings please see table 2-2 and figures 2-1 to 2-4.
- The NI-DV is not intended to be installed in direct sunlight. The plastic cover and glands are not UV resistance approved. For outdoor installation protection from direct sunlight shall be given. For guidance for a UV-cover fig. 3-4 and table 3-2 can be used.

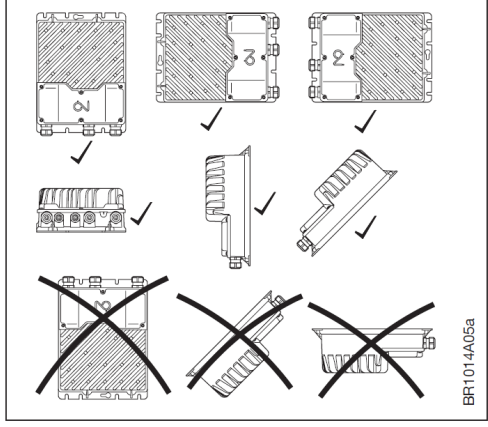

*Fig. 3-6: Installation positions* Fig. 3-7: Cable laying

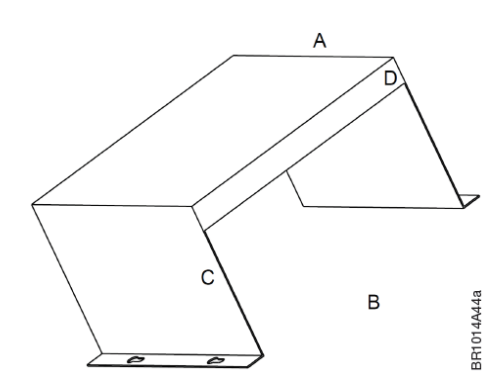

**Housing size A [mm] B [mm] C [mm] D [mm]**  H1  $\vert$  150  $\vert$  ≥ 195  $\vert$  ≥ 110  $\vert$  10 H3  $\vert$  150  $\vert$  ≥ 195  $\vert$  ≥ 120  $\vert$  10 H4  $\vert$  130  $\vert$  ≥ 230  $\vert$  ≥ 154  $\vert$  10

*Fig. 3-8: Proposed UV-cover Table 3-2: Dimensions for UV-cover* 

H5 165 ≥ 254 ≥ 154 10

## **3.3 Electrical installation**

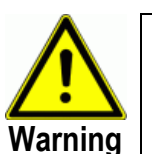

- NI-DV must only be installed and commissioned by trained/qualified personnel.
- Check that the data specified on the rating plate of the motor matches the data specified on the NI-DV rating plate.
- Incorrect electrical installation may cause a risk of severe or fatal personal injury.

**BR1014A26a** 

#### **3.3.1 Dangerous induced voltage**

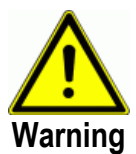

**Caution** 

If natural drafts through the duct system cause the fan to rotate even when it has not received an operating signal, there is a risk that the motor will induce voltage on the NI-DV motor terminals, making them dangerous to touch.

#### **3.3.2 EMC-compliant installation**

- Always use shielded cables for connection of motor to NI-DV.
- Shielded cable is not necessary for I/O and Modbus communication.
- Cable shields must always be electrically connected to the earthed product enclosure.
- Use the internal, factory-fitted cable clamps to ensure proper shield connection.
- Never convey mains voltage, motor connections and control signals in the same cable.
- The +24 VDC supply of NI-DV is not intended to be used as power supply for third party products. If the +24 VDC supply is used to power third party products, the product might not fulfil the EMC regulations.

#### **3.3.3 Short-circuit protection – power supply**

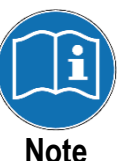

- Short-circuit protection for the supply side of NI-DV is not provided together with the product.
- Correct short-circuit protection on the input power supply side of NI-DV must always be used in accordance with local and international regulations.
- Short-circuit protection equipment must as a minimum have a tripping curve "C" conforming to IEC 60898-1.
- Short-circuit protection is supplied by the installer.

### **3.3.4 Personal protection – use of RCDs (TT/TN-system)**

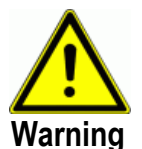

This product can cause a DC current in the protective earth conductor (PE) in the event of a ground fault.

If the three phases of the NI-DV power supply are not switched on at the exact same moment, a current in the PE conductor will be generated until all three phases are connected.

Take notice of the following precautions:

- If a residual current device (RCD) is used for extra personal protection, use only an RCD of Type B on the supply side of this product (B type, for alternating and/or pulsating current with DC components and continuous fault current).
- RCDs of type B must comply with all provisions of IEC 61008/9.
- Protective earthing of NI-DV in combination with use of RCD must be performed in accordance with the relevant local and international requirements, laws and regulations.

#### **3.3.5 Potential equalisation**

- There is a risk of electrical interference if the ground potential between the NI-DV and the air handling unit or duct differ from each other.
- An equalisation conductor must always be fitted to prevent potential differences between system components.
- Recommended cable cross section: 10 mm<sup>2</sup>
- Lugs should be used, and the equalisation conductor should be attached to the NI-DV enclosure via one of the screws used to mechanically install the unit.

#### **3.3.6 Protective earth (PE) connection – Grounding / leakage current hazard**

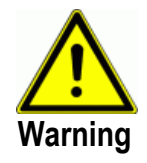

**Warning**

Follow national and local regulations regarding protective earthing of equipment with a leakage current exceeding 3.5 mA.

Used technology inside NI-DV causes switching at high frequency. This will generate a leakage current in the protective earth (PE) conductor.

This ground leakage current is dependent on the different configurations, including RFI filtering, shielded motor cables and the motor type.

Power Drive System Product Standard EN/IEC 61800-5-1 requires special emphasis because the leakage current produced by NI-DV possibly exceeds 3.5 mA. See EN 60364-5-54 paragraph 543.7 (Reinforced protective conductors for protective conductor currents exceeding 10 mA) for further information.

PE connection must be made in one of the following 3 ways:

- In case of just a single PE conductor, the minimum cross-section should be at least 10 mm².
- In case of two separate PE conductors, both should comply with the dimensioning rules.
- If two PE conductors are used, they must be connected to NI-DV on individual PE connectors.
- External PE connection: If the machine housing is approved as grounding connector, NI-DV can be grounded to the machine.
- Grounding connectors must always be made in accordance with applicable local and international directives and standards.
- Follow all local and national electrical regulations for grounding NI-DV properly.
- Establish well-executed protective grounding for NI-DV which have a leakage current exceeding 3.5 mA.
- A dedicated ground conductor is required for input power, motor power and control wiring.
- Use the clamps and connectors on NI-DV for proper ground connections.
- Do not "daisy chain" the ground connections between two or more NI-DV.
- Keep PE connection wires as short as possible.
- Always use shielded cables for connection of motor to NI-DV in order to minimize electro-magnetic interference.
- Follow motor manufacturer's wiring requirements.

#### **3.3.7 Cable requirements**

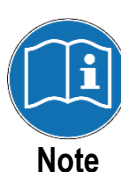

- All cables and leads used in connection with NI-DV must comply with local and national rules and regulations.
- NI-DV fulfils the "residential level" for emissions as per EN-61000-6-3 and "industrial level" for immunity as per EN-61000-6-2 with up to 5 m shielded motor cables. (15 kW is limited to up to 4 m motor cables). Longer motor cables can be used but it is the installer's responsibility to ensure the standards in EN-61000-6-2 are complied with. Industrial level for both immunity and emissions can be fulfilled, depending on the cable capacity as well as the motor capacity.
- A 6-core, unshielded, 30 AWG/0.066 mm² telecommunications cable can be used for Modbus communication.
- In general cable types with copper wires are recommended.
- For recommended cable dimensions, see table 3-2.

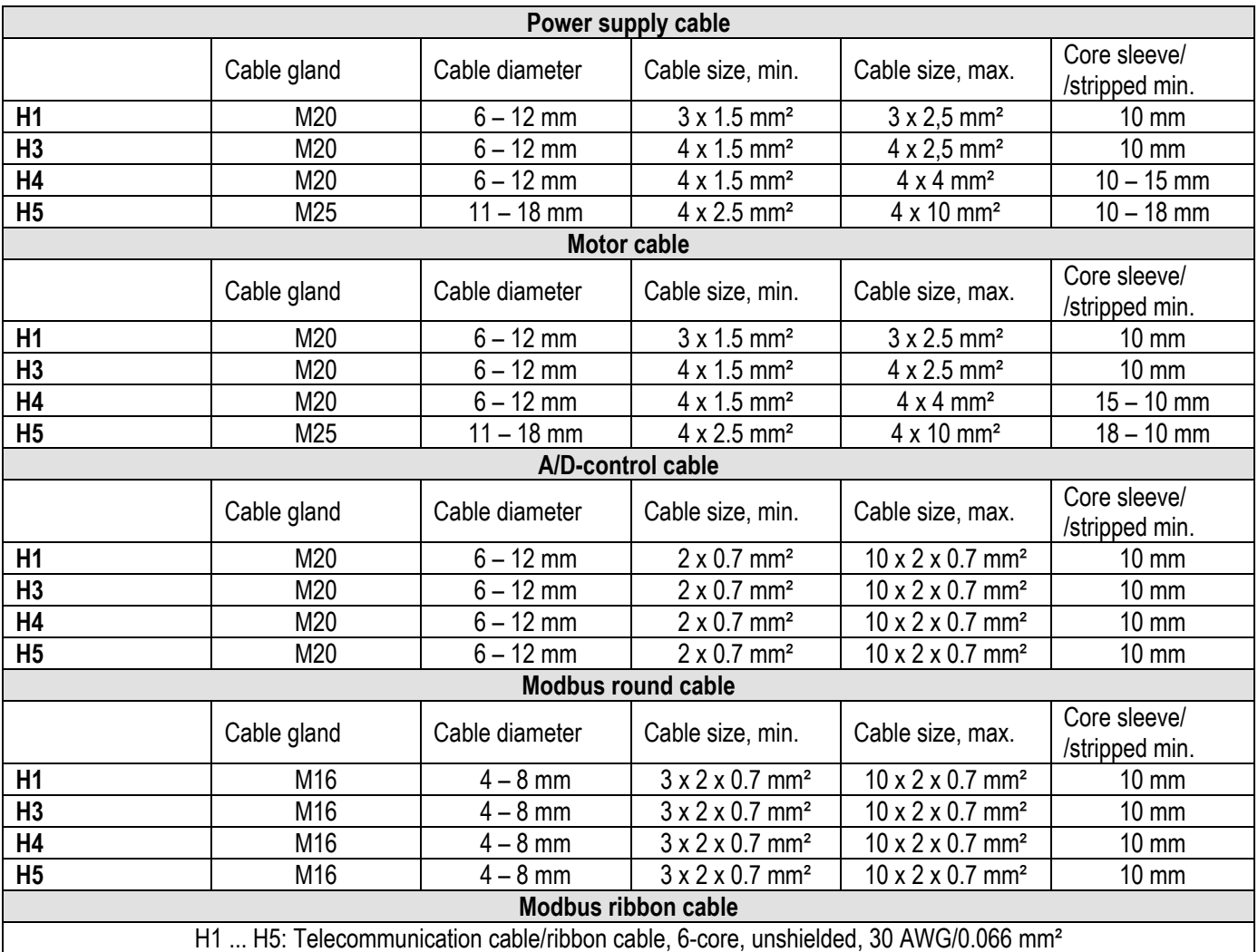

*Table 3-2: Recommended cable dimensions*

#### **3.3.8 Opening the cover of NI-DV**

- Check that the voltage supply to NI-DV has been disconnected before opening the cover.
- Wait approx. 3 minutes after disconnecting mains voltage before removing the cover.
- NI-DV is opened by loosening the six TX20 screws holding the plastic cover in place.
- Carefully remove the loosened cover.

#### **3.3.9 Closing the cover of NI-DV**

- When electrical installation is done correctly, NI-DV can be closed again.
- Fasten the blue plastic cover with the associated 6 TX20 screws.
- Tightening torque for TX20 screws is 2 Nm and shall not be exceeded in order to prevent deformation of cover. To ensure specified IP enclosure rating TX20 screws shall be sufficiently tightened to tightening torque.

#### **3.3.10 Spring terminals**

- If multi-core cables are used, end sleeves shall be applied.
- The connection terminals are spring loaded. Stripped wire with crimped end sleeves can be easily inserted into the terminal by carefully pushing the wire into the terminal without using tools. Alternatively, the terminal spring can be loosened by pressing it lightly with a screwdriver or similar implement (see fig. 3-9).

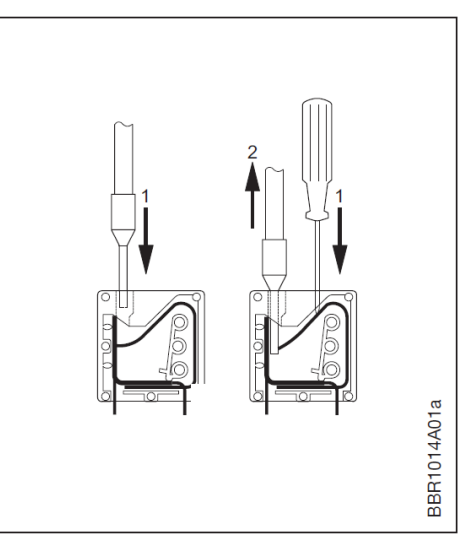

#### • Solid and multi-core cables/leads can be used. *Fig. 3-9: Use of spring terminals*

- Stripped wire ends or end sleeves shall be between 8 and 15 mm in length.
- Wires can be removed by carefully loosening the terminal spring by pressing lightly with a screwdriver or similar implement (see fig. 3-9).

#### **3.3.11 Terminal and connector overview**

 All available power supply and A/D control terminals as well as RJ12 Modbus connectors of NI-DV can be seen in fig. 3-10. Use and function of terminals and connectors are described in the following sub sections.

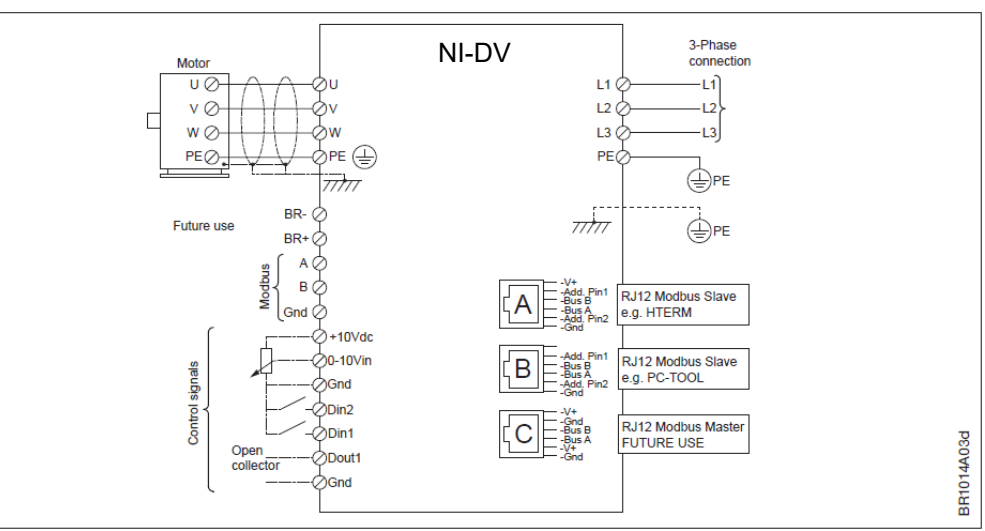

*Fig. 3-10: Terminals and connectors of NI-DV*

### **3.3.12 Motor connection**

- The motor cable must be connected to the terminals marked "U", "V", "W" and "PE".
- When the stripped wire is properly inserted into the terminal (see section 3.4.10), the terminal tensions automatically with the correct force.
- Shielded motor cable shall always be used. Shielding shall be clamp intended for that purpose (see fig. 3-11).

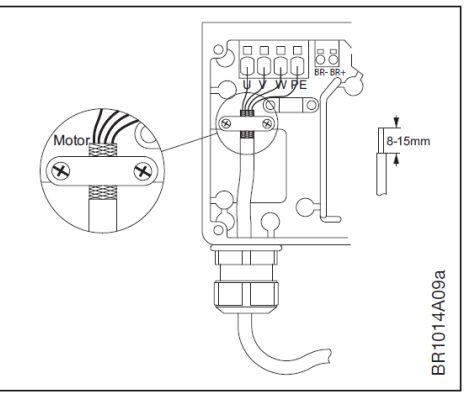

connected to the housing with the *Fig. 3-11: Connection of cable shield*

 Remember to re-tighten the cable glands to ensure ingress protection and strain relief of motor cable.

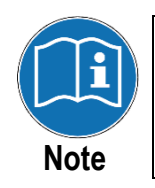

When fastening the shield clamp, the max. tightening torque of 1 Nm must be observed to avoid damage to the motor cable. It is not the clamp but the cable gland that provides strain relief!

#### **3.3.13 Mains voltage connection**

- On 3-phase NI-DV units, connect the power cable to the terminals marked "L1", "L2", "L3" and "PE" (see fig. 3-12.1).
- On 1-phase NI-DV units, connect the power cable to the terminals marked "L", "N" and "PE" (see fig. 3-12.2).
- It is recommended that the PE wire is 20 mm longer than the other wires in the cable. If the cable is accidentally pulled out of the NI-DV while there is voltage on the cable and terminals, the PE wire will then *Fig. 3-12.1 Fig. 3-12.2*

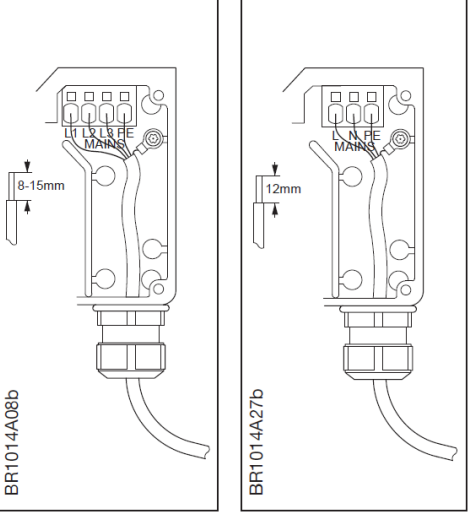

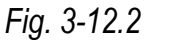

be the last to be disconnected. NI-DV is thus prevented from causing electric shock.

• When the stripped wire is properly inserted into the terminal (see section 3.4.10), the terminal tensions automatically with the correct force.

#### **3.3.14 Cable entries – cable glands – strain relief**

- The factory-fitted cable glands should be used when inserting power supply, motor and control cables into the drive.
- Remember to re-tighten the cable glands to ensure ingress protection and strain relief.
- The Modbus cable entry features a 3-point strain relief, which shall be used.

### **3.3.15 Modbus RTU connection**

NI-DV is equipped with four Modbus connection options.

- It features three RJ12 connectors and one strip of spring terminals.
- On the terminal strip with spring terminals for control signals (A/D I/O), the terminals for connecting Modbus are marked "Bus A", "Bus B" and "GND" (see fig. 3-13).
- The three RJ12 connectors are marked "A", "B" and "C". *Fig. 3-13: Modbus connection options*

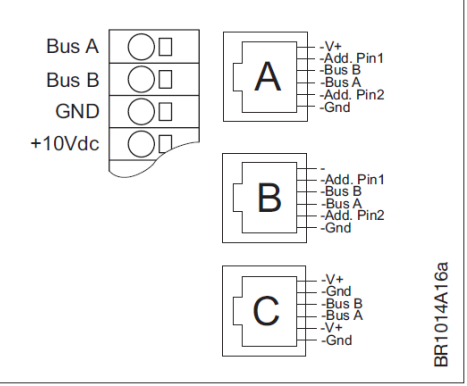

- "A": Modbus connection, slave, +24V voltage supply in connector.
- "B": Modbus connection, slave, no voltage supply in connector.
- "C": Modbus connection, master, for connection to and control of external equipment e.g. HMI for monitoring purposes.
- The Modbus terminals are internally connected in parallel to the Modbus pins in the RJ12 connectors marked "A" and "B".
- A 6-core, unshielded, 30 AWG / 0.066 mm² telecommunications cable or similar type of ribbon cable can also be used for Modbus communication. Attach RJ12 connectors to both ends using a special-purpose tool. *Fig. 3-14: Fitting of RJ12 connectors*

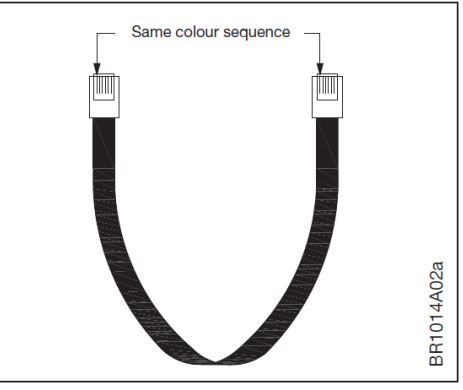

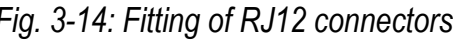

- NI-DV prepared to be installed into Modbus networks of either daisy chain or star topology. NI-DV is equipped as standard with a termination resistor (1 k $\Omega$ ), which is sufficient for most applications.
- An additional termination resistor normally is not required at all.
- If Modbus exceeds 100 m in length in daisy chain topologies it might be necessary to install an additional termination resistor of size 180 Ω.

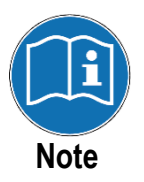

RJ12 connectors must be fitted to the ends in such a way that both connectors have the same colour sequence as the cable (see fig. 3-14).

#### **3.3.16 Modbus address assignment**

Modbus address assignment for NI-DV can be accomplished in three different ways.

 Via the addressing pins of the "A" or "B" connectors (see fig. 3-13 and table 3-3).

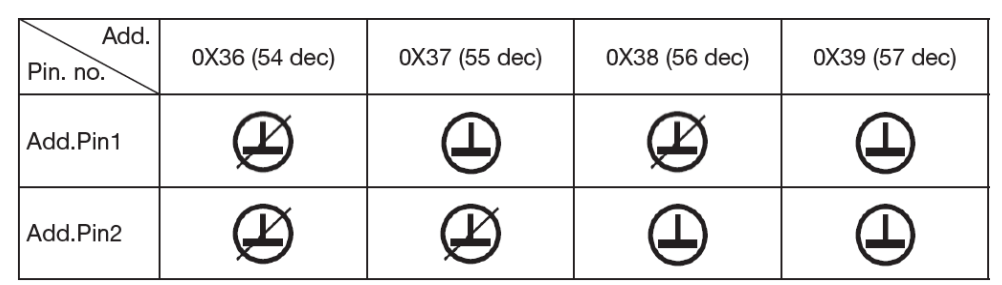

*Table 3-3: Modbus address assignment via add. pins within RJ12 connectors*

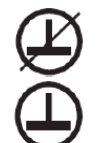

No connection between "GND" and Add.Pin1/ Add.Pin2

Connection between "GND" and Add.Pin1/ Add.Pin2

- Via Modbus e.g. using OJ-DV PC Tool, another Modbus addresses can be assigned to NI-DV (see instructions for OJ-DV PC Tool).
- Via hand terminal HMI-35T (see chapter 10. Hand Terminal)
- Contact Nicotra Gebhardt GmbH if you require a complete Modbus protocol.

### **3.3.17 A/D control signal connections**

- Connect A/D control signals to the terminal strip (see fig. 3-15).
- For further information on using the spring terminals, see section 3.4.10.
- The function/programming of A/D inputs and outputs can be changed via Modbus.

*For further information on the Modbus protocol, contact Nicotra Gebhardt GmbH* 

- **+10Vdc:** Constant +10 VDC for control signal and NOT intended as power supply for other purposes. Supply is short-circuit-proof to GND and to +24 VDC as well. Current is limited to 20 mA.
- **0-10V In:** Analogue 0-10 V control input for speed.
	- Connection of potentiometer according to fig. 3-16
	- Minimum rated resistance of potentiometer shall be 500  $Ω$ . 4,7 kΩ is recommended.
	- Connection of external control signal is also possible, use of common ground provided.
- **GND:** Ground potential (−)
- **Din2:** Digital input without function (factory setting)
- **Din1:** Digital input for alarm reset (factory setting) Input impedance of 60 kΩ. For electrical connection see fig. 3-17.
- **Dout1:** Fail safe digital output (open collector) for alarm indication is pulled to GND with given supply voltage. Its potential is floating on alarms or disconnected supply
	- Pull-up resistance range 1.5 -22 kΩ
	- Pull-up voltage range 0 24 V
	- Pull-up current range 20 mA
	- Electrical connection (see fig. 3-18)
- **GND:** Ground potential (−); All GND terminals are internally connected with each other.

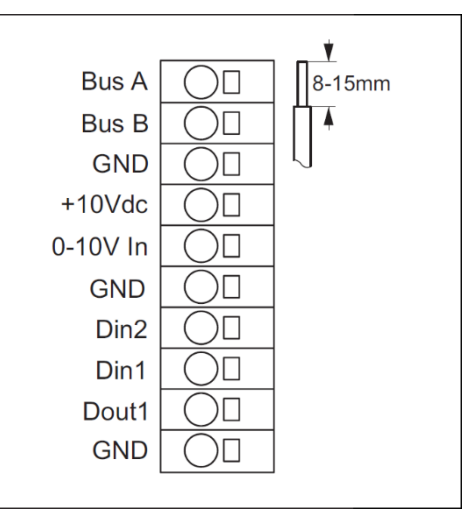

*Fig. 3-15: A/D control terminals* 

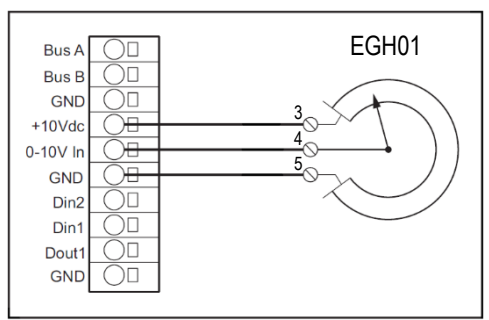

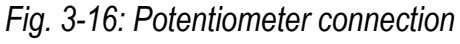

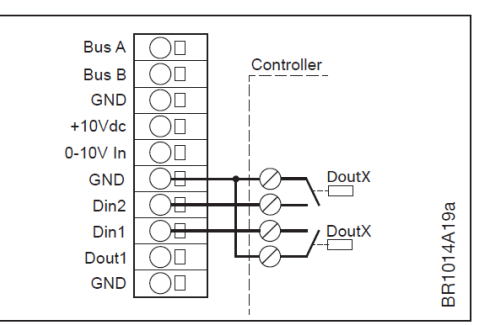

*Fig. 3-17: Digital input connection* 

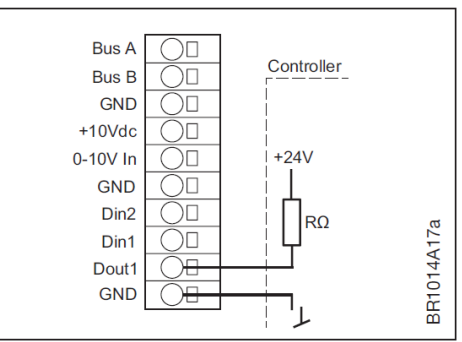

*Fig. 3-18: Digital output connection*

## **3.4 Checklist for mechanical and electrical installation**

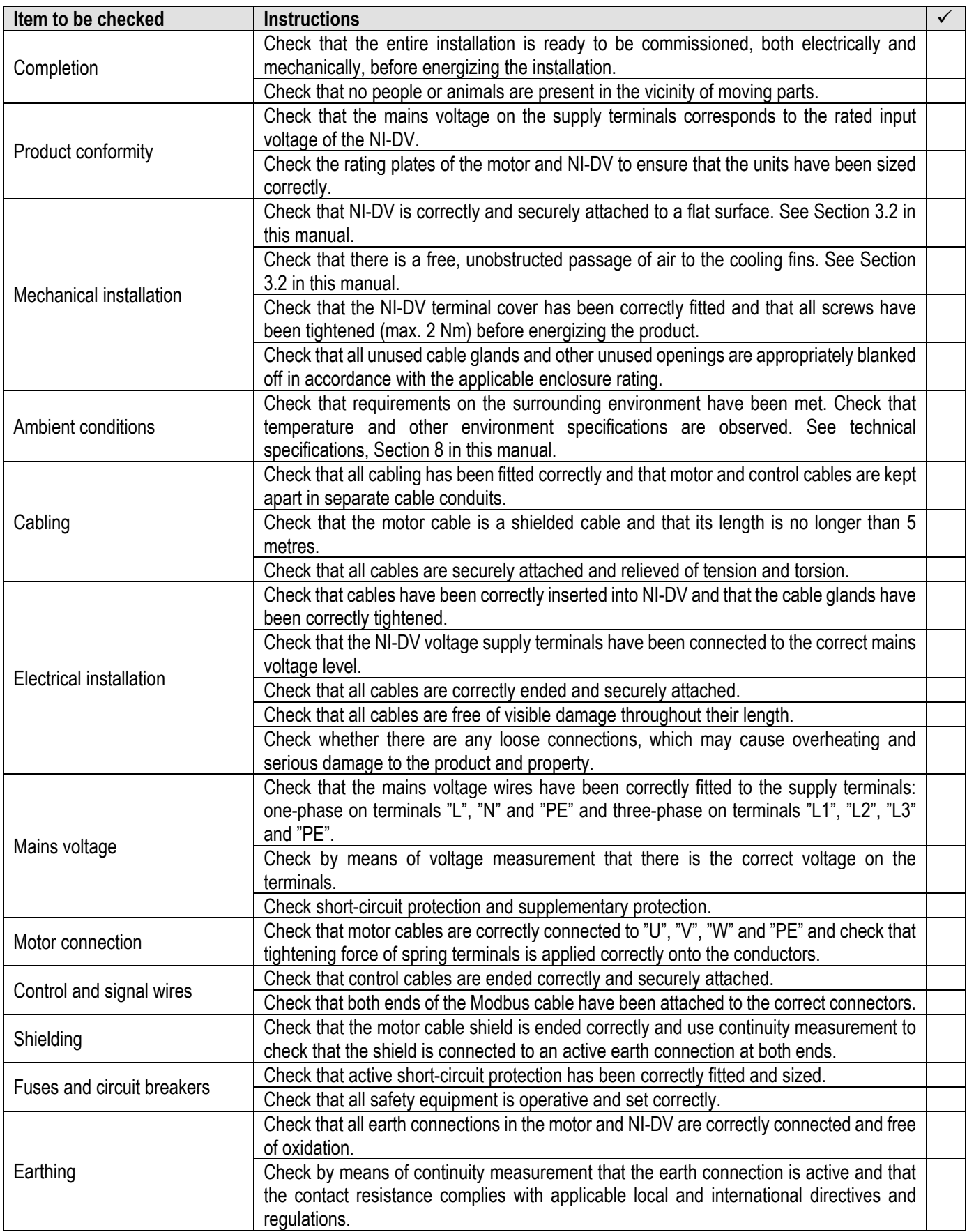

# **4. Configuration**

### **4.1 Hand terminal (HMI-35T) – connection and functions**

- NI-DV can be configured using a hand terminal (H-Term with dial wheel or successor HMI-35T with touchscreen) which is connected via Modbus RJ12 connector "A" (see fig. 4-1).
- Connected hand terminal acts as master and the NI-DV as slave.
- Simultaneous operation of two Modbus connections using RJ12 connectors marked "A", "B" or spring terminals is not possible

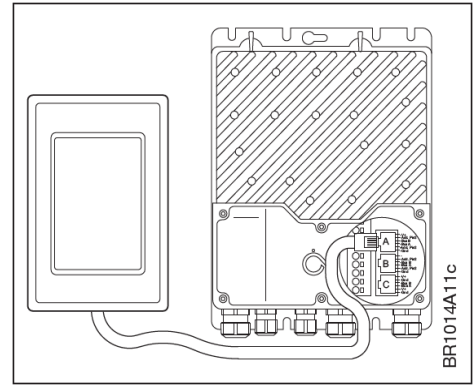

*Fig. 4-1:Connection of a hand terminal to NI-DV l* 

- HMI-35T has the following menu options:
	- Status: Control and operating parameters for connected NI-DV
	- Setup: Setting application parameters
	- Alarm: Read-out of alarm log for connected NI-DV
	- Modbus: Changing Modbus settings for NI-DV
	- About: Read-out of software version no. and type for connected NI-DV
	- Config: Changing NI-DV settings

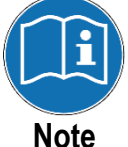

For further information on HMI-35T operation and menus, see chapter 10. Hand Terminal or contact Nicotra Gebhardt GmbH.

## **4.2 PC Tool – connection and functions**

- NI-DV can be configured using a PC with installed OJ-DV PC Tool and a USB-RS485-Converter, which must be connected to NI-DV via Modbus RJ12 connector "B" or Modbus spring terminals.
- OJ-DV PC Tool allows motor and controller parameters to be viewed and set, including:
	- Setup: Modbus address and communication settings of NI-DV
	- Operate: Monitoring and operating connected NI-DV
	- Configure: Application specific and I/O setting
	- Log: Read-out of logged alarms and operational data
	- Firmware: Updating firmware and drive settings
	- Motor: Configuration of motor parameters
	- Fan: Configuration of fan parameters
	- Info: Read-out of product information and software version

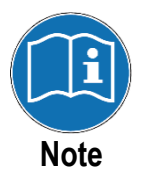

OJ-DV PC Tool is intended exclusively for use by fan and system manufacturers, installers and service partners. For further information regarding access levels and operation, contact Nicotra Gebhardt GmbH.

# **5. Operation modes and functions**

### **5.1 Frequency converter operation mode**

 For operation of an asynchronious/induction motor, NI-DV has to be set to frequency converter mode ("drive type" = 1). When connecting a standard threephase induction motor to NI-DV, nominal motor data on its nameplate shall be observed. The maximum output voltage of NI-DV with enclosure Size H1 (single phase supplied variants) is 250 VAC. For all three phase supplied variants of NI-DV the maximum output voltage is 364 VAC. Beware that motors can be damaged if output voltage of NI-DV is higher than ratings of motor windings. Pay particular attention to wether the motor windings are connected in "Star" (Y) or "Delta" (Δ) connection. On standard induction motors the connection type likley can be changed by rearranging the jumpers on the motor terminal. When setting NI-DV to frequency converter mode, installer is responsible to enter the correct control and motor parameters.

In particular following parameters have to be observed:

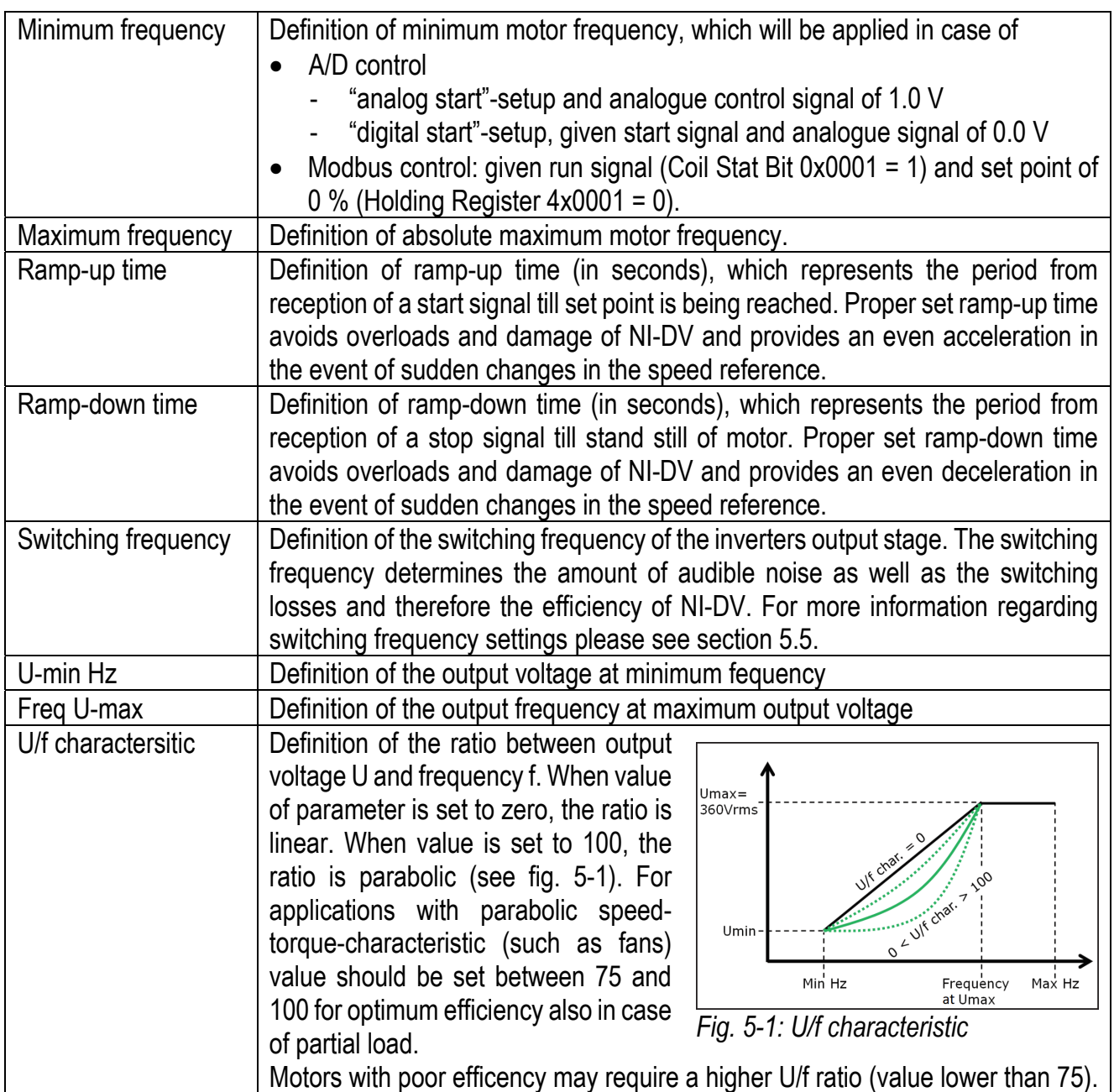

### **5.2 EC operation mode**

EC mode ("drive type" = 0) of NI-DV is meant for running PM motors. Those kind of motors have permanent magnets on or within their rotor core. Due to the permanent magnets voltage will be induced to the motor windings when rotor is moving. The induced voltage is also called EMF (electromotive force) or back-EMF and represents a characteristic of a PM motor. The field oriented control algorrithm of NI-DV works perfect for motors with sinusoidal EMF. Before taking PM motors into operation load the correct fan and motor paramter files respectively select them using hand terminal HMI-35T or OJ-DV PC Tool. The installer is responsible to enter correct control and motor paramters in case factory settings have to be modified to meet requirements of the application. In particular following parameters have to be observed:

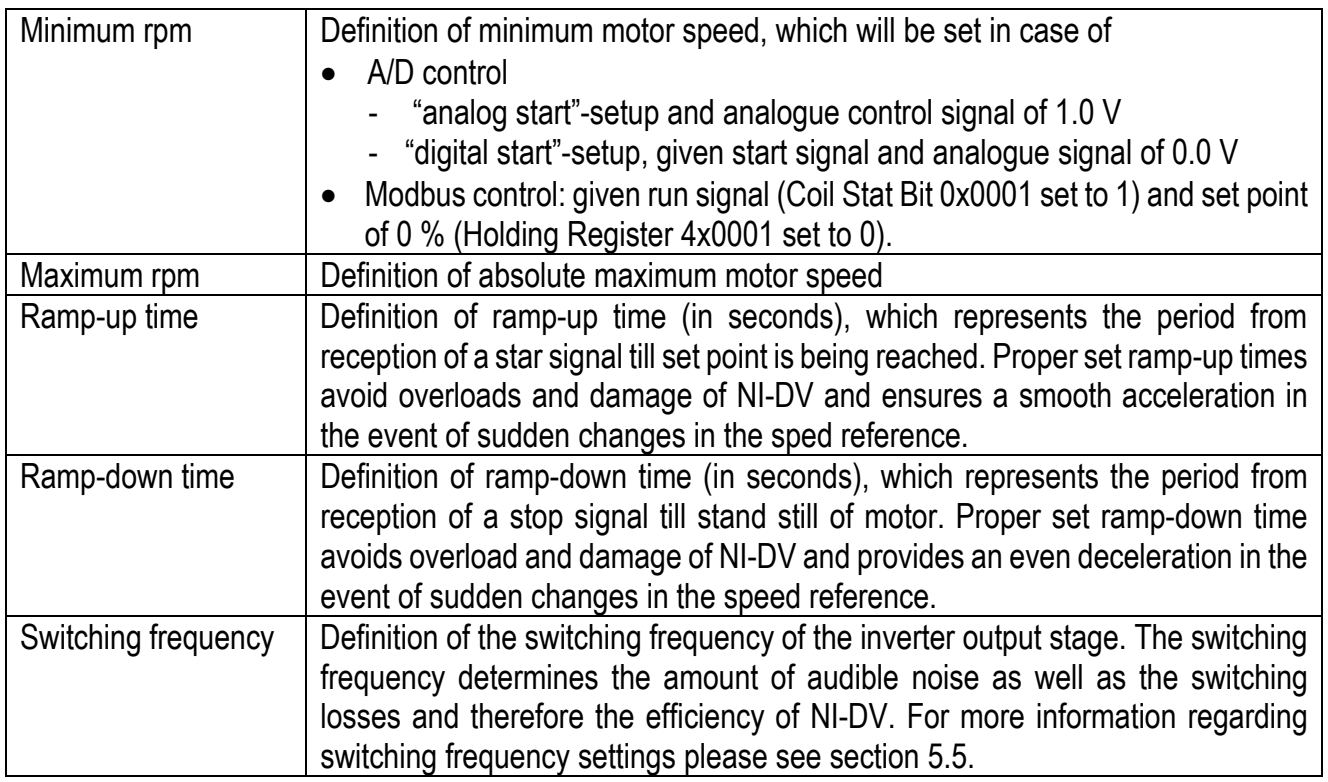

### **5.3 Analogue/digital control**

- NI-DV can be controlled via analogue/digital (A/D) inputs or via Modbus.
- The factory setting is analogue control. Analogue input (0-10V In) is used to start/stop the fan and to control its speed. The relationship between the 0- 10 V control signal and fan speed depends on the settings for min./max. speed and the ramp up/ramp down times (see figure 5-1 and 5-2).
- The function of the digital inputs and outputs has been defined by Nicotra Gebhardt GmbH as follows:
	- Din1: Alarm reset (connect to GND for reset)
	- Din2: Without function
	- Dout1: Alarm indication (open collector; GND/LOW in case of alarm)
- Function of A/D inputs and digital output can be modified via Modbus.
- If the application requires a digital start/stop signal for control, following settings need to be adjusted:
	- Using the OJ-DV PC Tool (installer access level or above required): In the "Configure" tab, select "Digital input" for "start/stop source" and assign "start/stop" function to one of the digital inputs.
	- Using the hand terminal HMI-35T: In the "User settings" menu, disable "Analog start"; in the "I/O" menu, assign "start/stop" function to one of the digital inputs .
- Also with A/D control, monitoring functions such as alarm read-out and acknowledgement etc. via Modbus RTU are given.

 Relationship between control signal (0-10V In) and output frequency/ speed is according to fig. 5-2. Output frequency/speed is zero for control voltage below 1.0 V. For control voltage of 1.0 V output is set to min. frequency/speed. Output of 100 % is achieved by analogue value of greater or equal to 9.5 V.

 The analogue control signal regulates motor speed proportionally between set min. and max. frequency/speed (in Hz for AC motor, in rpm for PM/BLDC motor). Change of setpoint causes the output frequency/speed to ramp up/down with set ramp times (see fig. 5-3).

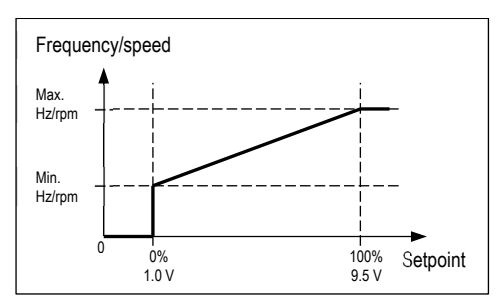

*Fig. 5-2: Analogue control behaviour* 

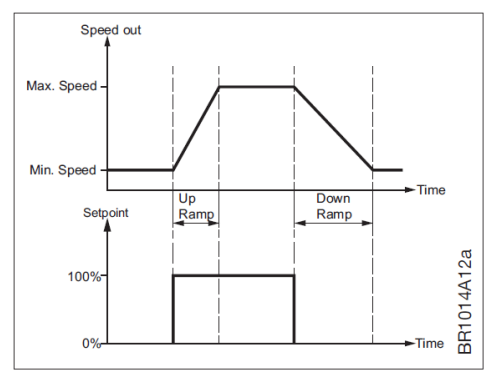

*Fig. 5-3: Set point step response* 

### **5.4 Modbus control**

- NI-DV can be controlled via Modbus connection.
- Modbus control mode is disabled by default.
- Control mode can be configured via Modbus ("Control": coil stat bit 0x0008) e.g. using the hand terminal HMI-35T or OJ-DV PC Tool.
- If NI-DV is to be controlled via Modbus, Coil Stat Bit must be set to "0". This automatically sets the "CommTimeout" parameter (holding register 4x0022) to 10 s. If there is no active Modbus communication within this period, NI-DV will indicate a critical alarm and stop the motor.
- Other functions, such as alarm read-out and acknowledgement, are still possible via Modbus even though "Modbus control" is not activated.
- Contact Nicotra Gebhardt GmbH if you require a description of the Modbus protocol.

### **5.5 Switching frequency**

 The switching frequency of the inverter output stage has significant impact to the amount of audible noise emitted by motor connected to NI-DV. The higher the switching frequency, the less audible noise will be emitted. At the same time, however, internal losses swithcing losses of NI-DV will be increased resulting in reduced efficiency.

 NI-DV offers following options regarding switching frequency ("SwitchMode": holding register 4x0022), which can be set via Modbus (e.g. using hand terminal or OJ-DV PC Tool):

- Setting "0" (Auto): Switching frequency is changed automatically:
	- 4 kHz for motor speeds > 60% of max. speed
	- 8 kHz for motor speeds < 50% of max. speed
- Setting "1" (Low / 4 kHz): permanent switching frequency of 4 kHz
- Setting "2" (High / 8 kHz): permanent switching frequency of 8 kHz

### **5.6 Braking power**

 The electronics within NI-DV is capable to supply braking power corresponding to its own consumption. It is expected that an air flow capable of maintaining typically up to 30% of nominal fan speed can be braked by this function.

### **5.7 Frequency skipping**

 For applications with resonance problems, critical frequency bands triggering structural resonance can be skipped. NI-DV offers three frequency bands in total to be skipped. Currently frequency skipping function can only be configured via Modbus e.g. using the OJ-DV PC Tool.

### **5.8 Dual speed control**

 For applications with only two required speeds, dual speed can be controlled by using digital input. When configured digital input is open (HIGH) lower speed is selected and higher speed if input is connected to GND (LOW). Digital input, high and low speed must be configured using the OJ-DV PC Tool.

### **5.9 Fire mode**

 Fire mode designates a function in which the NI-DV is kept in operation by an emergency program which disables the alarm monitor. Among other things, the function can be used in connection with smoke extraction from a burning property. When fire mode is activated, an extraction fan will continue to remove smoke from the property for as long as possible. The fire mode function can be activated via Modbus or digital input. In fire mode, the NI-DV is able to maintain operation for at least an hour, even when the NI-DV and the fan motor are overheated (max. 70°C).

There are three different fire modes available:

#### **Normal fire mode**

All warnings and alarms in the NI-DV will be ignored and the output to the motor remains the same as it was just before the fire mode condition has been activated. If NI-DV is controlled via Modbus, in case of communication failure while normal fire mode is active, the output to the motor will remain the same as just before the Modbus communication has been interrupted. NI-DV continues to deliver voltage and current to the motor as long as possible until NI-DV is powered off and the digital input returns to the normal position.

If the motor is not operating when normal fire mode has been activated, the motor will remain stopped!

#### **Max fire mode**

All warnings and alarms in the NI-DV will be ignored and the motor output will be set to the max. output frequency (for AC motor) or max. RPM (for PM motor). The motor will continue to work this way for as long as possible and until the NI-DV is powered off and the digital input returns to the normal position. Even if the motor is not operating when fire mode is activated, the output to the motor goes to the maximum rotation speed defined. Motor Speed can also be pre-configured via Modbus Registers using e.g. OJ-DV PC Tool (utilizing "jumping frequency register Low3").

### **Analog fire mode**

If the 0-10 V analogue input detects 9 V or higher, fire mode will be activated and remains active even if the analogue input is reduced below 9 V again. All warnings and alarms in NI-DV will be ignored and the motor will run at max. speed as long as possible or until NI-DV is powered off and the analogue input is below 9 V again.

### **5.10 Built-in protection**

- If the temperature inside NI-DV exceeds 95°C, NI-DV will attempt to reduce its internal heat generation by reducing motor speed (rpm).
- NI-DV has built-in current limitation for the protection of motor and cables and cannot therefore supply more current than it is set to.
- In the event of lacking phase on the supply input, NI-DV will reduce speed and activate a noncritical alarm.
- The NI-DV motor output terminals are short-circuit protected against phaseto-phase short circuiting.

### **5.11 Alarms**

 NI-DV has a built-in alarm monitor, which monitors optimal fault-free operation and triggers a warning or an alarm if operating or performance problems have been observed.

Warnings are "non-critical" alarms which will reduce motor performance. Alarms are "critical" and will stop motor operation. Once cause of alarm has been removed, the alarm will automatically be reset and NI-DV will attempt to restart operation.

If the maximum number of restarts (factory setting: 5 times / 60 min) is exceeded, the alarm must be reset manually. The alarm can be reset via Modbus command (using a hand terminal, OJ-DV PC Tool or another controlling device acting as Modbus master) or via a digital input if configured accordingly. The alarm automatically reset if the power is disconnected for longer than 60 seconds. Alarms can be read out via Modbus and displayed on a hand terminal or GUI of OJ-DV PC Tool. Overview of alarms and operational behaviour is listed in table 5-1.

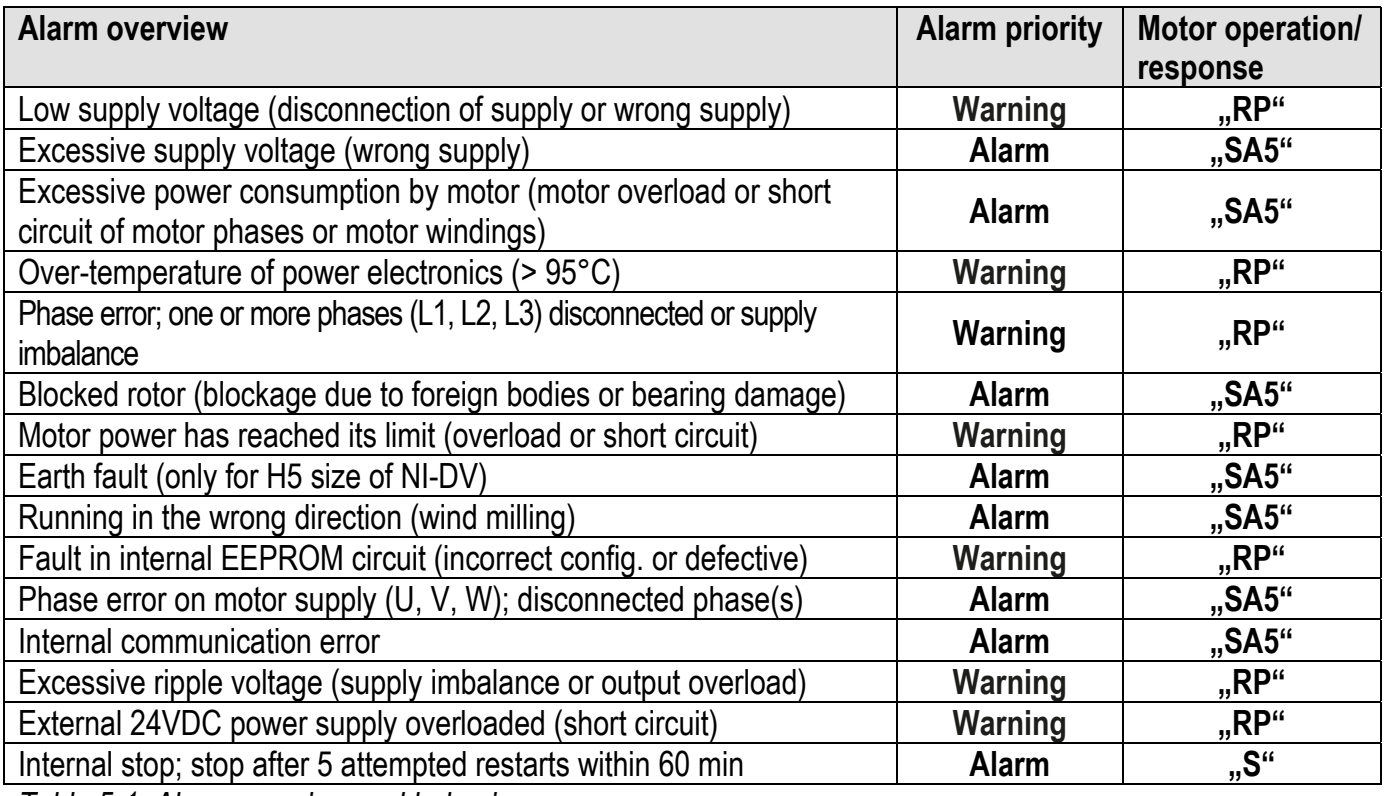

*Table 5-1: Alarm overview and behaviour* 

Abbreviations:

- **"RP"** Reduced performance
- **"SA5"** Motor stops after 5 restarts caused by same fault within 60 min<br>" **S"** Motor stops immediately
- **Motor stops immediately**

## **5.12 Status LED indications**

- NI-DV is equipped with a twocolour LED for indication of operating status.
- The LED is located beside the entry for the mains cable of NI-DV (see fig. 5-4).
- The status indication by LED colour and flashing pattern can be interpreted as follows: *Fig. 5-4: Position of status LED*

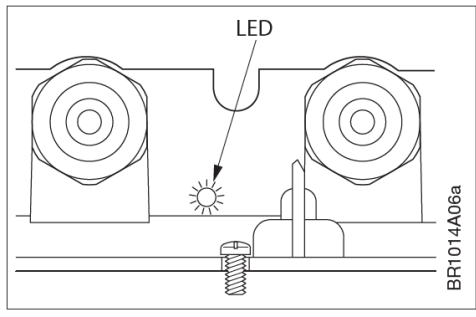

- Lights constantly green when mains voltage is connected
- Flashes green when Modbus communication is active
- Lights constantly red when at least one critical alarm is active
- Flashes red when at least one non-critical alarm is active

# **6. Maintenance and troubleshooting**

### **6.1 Maintenance**

 NI-DV is maintenance free under normal operating conditions and load profiles.

 The cooling fins must be kept free of dust, dirt and other foreign matter so that air can pass freely over them. Deposits of dust, dirt or other foreign matter on and between the cooling fins will prevent cooling of the NI-DV and thus impair performance.

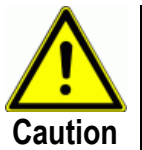

The cooling fins may become very hot. (Max. 95°C under normal operating conditions.)

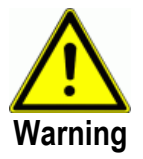

NI-DV cannot be repaired on site. Never attempt to repair a defective unit. Contact your supplier to obtain a replacement. Additional technical data are available on request from Nicotra Gebhardt GmbH.

# **6.2 Troubleshooting**

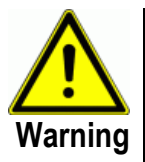

- Before opening NI-DV, the mains voltage must be disconnected for at least 3 minutes to eliminate the risk of dangerous residual voltages from capacitors.
- If natural drafts through the duct system cause the fan to rotate even though it has received no operating signal, there is a risk that the motor will induce voltage on the NI-DV motor terminals, making them dangerous to touch.

| <b>Symptom</b>                      | Cause                                  | <b>Action</b>                                                                                                    |
|-------------------------------------|----------------------------------------|----------------------------------------------------------------------------------------------------|
| Motor inoperative                   | Lacking supply voltage                 | Check the voltage supply to NI-DV terminals "L" and "N" on 230V<br>models (H1) or terminals "L1", "L2" and "L3" on 3x400V and 3x230V<br>models (H3H5). |
|                                     |                                        | (Nominal supply voltage is stated on the rating plate.)                                                                                                |
|                                     |                                        | Check whether short-circuit protection has been activated.                                                                                             |
|                                     |                                        | Check that the voltage supply to NI-DV has not been cut off by other<br>components.                                                                    |
|                                     | Poor electrical connections            | Check electrical connections.                                                                                                    |
|                                     | Wrong motor for NI-DV setup            | Check that the correct motor settings have been read into and stored<br>in the NI-DV setup.                                                            |
|                                     | Lacking 0-10VDC control signal         | Check that an operating signal is connected to "0-10V In".                                                                                             |
|                                     |                                        | Potentiometer control:                                                                                                    |
|                                     |                                        | Check that the potentiometer is correctly connected to terminals<br>"+10Vdc", "0-10V In" and "GND" on the terminal strip.                              |
|                                     | Active alarm                           | Read out active alarms and remedy their cause.                                                                                                    |
|                                     | The motor has been stopped 5           | Reset the alarm by pulling the "Alarm reset" input - digital input Din1                                                                                |
|                                     | times by the built-in motor            | or Din2 depending on the setup - to GND.                                                                                                    |
|                                     | protection due to overload             | The alarm can also be reset by disconnecting the power supply to the                                                                                   |
|                                     |                                        | NI-DV and reconnecting it after approx. 60 seconds.                                                                                                    |
|                                     | Defective NI-DV controller             | Replace NI-DV.                                                                                                    |
|                                     |                                        | Never attempt to repair a defective NI-DV. Contact your supplier for<br>replacement/repair.                                                            |
|                                     | Defective motor                        | Replace motor.                                                                                                    |
| Motor running in<br>wrong direction | Wrong phase sequence in motor<br>cable | Interchange two phase wires on the motor junction box or at the motor<br>terminal strip of NI-DV.                                                      |
| NI-DV noisier than                  | Switching frequency too low            | Increase switching frequency.                                                                                                    |
| Acceptable                          |                                        | $0 = Auto$                                                                                                    |
|                                     |                                        | $1 = Low = 4 kHz$                                                                                                    |
|                                     |                                        | $2 = High = 8 kHz$                                                                                                    |
|                                     |                                        | Increasing switching frequency increases losses within NI-DV, thus                                                                                     |
|                                     |                                        | reducing efficiency.<br>NI-DV switching frequency can be changed via hand terminal HMI-35T                                                             |
|                                     |                                        | or via Modbus.                                                                                                    |
| NI-DV cuts out                      | At least one alarm active              | Use hand terminal HMI-35T to view the alarm and determine which                                                                                        |
| due to an alarm                     |                                        | alarm has stopped the controller/motor.                                                                                                    |
|                                     |                                        | Reset the alarm by short-circuiting the "Alarm reset" input - digital input                                                                            |
|                                     |                                        | Din1 or Din2 depending on the setup.                                                                                                    |
|                                     |                                        | The alarm can also be reset by disconnecting the power supply of NI-                                                                                   |
|                                     |                                        | DV and reconnecting it after approx. 60 seconds.                                                                                                    |
|                                     | The alarm is re-activated after        | Use OJ-DV PC Tool to view the alarm and determine which alarm has                                                                                      |
|                                     | reset                                  | stopped the controller/motor.                                                                                                    |
|                                     |                                        | Remedy the cause of repeated alarm activation.                                                                                                    |

**6.2.1 Troubleshooting when NI-DV is controlled via A/D signals** 

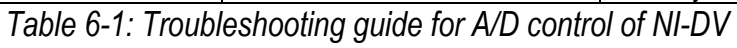

| Symptom                           | Cause                           | <b>Action</b>                                                                                                    |
|-----------------------------------|---------------------------------|----------------------------------------------------------------------------------------------------|
| Motor inoperative                 | Lacking supply voltage          | Check the voltage supply to NI-DV terminals "L" and "N" on 230V                                                     |
|                                   |                                 | models (H1) or terminals "L1", "L2" and "L3" on 3x400V and 3x230V                                                   |
|                                   |                                 | models (H3H5).                                                                                                    |
|                                   |                                 | (Nominal supply voltage is stated on the rating plate.)                                                             |
|                                   |                                 | Check whether short-circuit protection has been activated.                                                          |
|                                   |                                 | Check that the voltage supply to NI-DV has not been cut off by                                                      |
|                                   |                                 | other components.                                                                                                   |
|                                   | Poor electrical connections     | Check electrical connections.                                                                                       |
|                                   | Wrong motor for NI-DV setup     | Check that the correct motor settings have been read into and stored<br>in the NI-DV setup.                         |
|                                   |                                 | Check that NI-DV can receive an operating signal.                                                                   |
|                                   | Lacking operating signal        | Coil Stat Bits Register 0X0001: Motor start/stop (1 = On).                                                          |
|                                   | Lacking % control signal from   | Check the Modbus control signal at Modbus address: Holding                                                          |
|                                   | Modbus controller               | registers; Register 3X0001: PrcSet 0-10000 (0-100%).                                                                |
|                                   | The motor has been stopped 5    | Reset alarm: Coil Stat Bits Register 0X0002: Reset (1 pulse = Reset).                                               |
|                                   | times by the built-in motor     | The alarm can also be reset by disconnecting the power supply of NI-                                                |
|                                   | protection due to overload      | DV and reconnecting it after approx. 60 seconds.                                                                    |
|                                   | Defective NI-DV controller      | Replace NI-DV.                                                                                                    |
|                                   |                                 | Never attempt to repair a defective NI-DV controller.                                                               |
|                                   |                                 | Contact your supplier for replacement/repair.                                                                       |
|                                   | Defective motor                 | Replace motor.                                                                                                    |
| Motor running in                  | Wrong phase sequence in motor   | Interchange two phase wires on the motor or the NI-DV terminal strip.                                               |
| wrong direction                   | cable                           |                                                                                                    |
| NI-DV noisier than                | Switching frequency too low     | Increase switching frequency.                                                                                       |
| acceptable                        |                                 | $0 =$ Auto                                                                                                    |
|                                   |                                 | $1 = Low = 4 kHz$                                                                                                   |
|                                   |                                 | $2 = High = 8 kHz$                                                                                                  |
|                                   |                                 | Increasing switching frequency increases losses within NI-DV, thus                                                  |
|                                   |                                 | reducing efficiency.                                                                                                |
|                                   |                                 | NI-DV switching frequency can be changed via hand terminal HMI-35T                                                  |
|                                   |                                 | or via Modbus.<br>Use hand terminal HMI-35T to view the alarm and determine which                                   |
| NI-DV cuts out<br>due to an alarm | At least one alarm active       |                                                                                                    |
|                                   |                                 | alarm has stopped the controller/motor.                                                                             |
|                                   |                                 | Reset the alarm by short-circuiting the "Alarm reset" input - digital input<br>Din1 or Din2 depending on the setup. |
|                                   |                                 | The alarm can also be reset by disconnecting the power supply to the                                                |
|                                   |                                 | NI-DV and reconnecting it after approx. 60 seconds.                                                                 |
|                                   | The alarm is re-activated after | Read out the alarm via Modbus registers and determine which alarm                                                   |
|                                   | reset                           | has stopped the controller/motor.                                                                                   |
|                                   |                                 | Remedy the cause of repeated alarm activation.                                                                      |
|                                   |                                 |                                                                                                    |

**6.2.2 Troubleshooting when NI-DV is controlled via Modbus** 

*Table 6-2: Troubleshooting guide for Modbus control of NI-DV* 

# **7. Disposal**

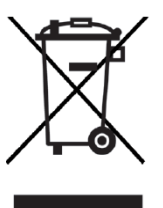

- NI-DV contains electronic components and must not be disposed of together with household waste.
- NI-DV must be disposed of in accordance with applicable local rules and regulations.
- NI-DV meets the requirements on marking of electronic waste contained in the European WEEE Directive 2012/19/EU.

# **8. Technical Specification**

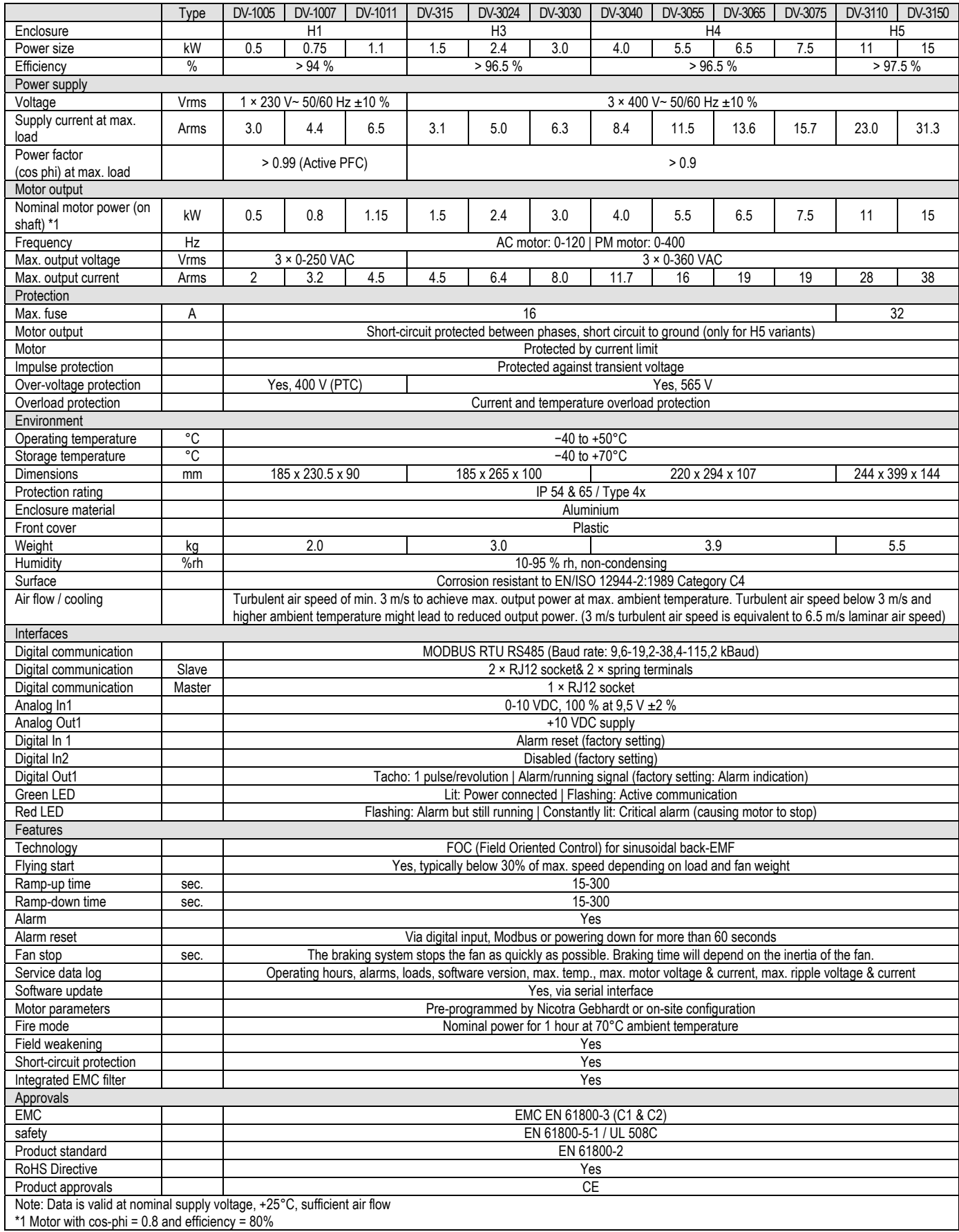

# **9. Relay-Module**

## **9.1 Product description**

 OJ-DV-Relay-Module (in the following referred to as Relay-Module) is an addon module for the NI-DV range of motor controllers. The Relay-Module is equipped with two potential-free change-over relays for max. 24 V AC / 30 V DC voltage on the relay contacts. One relay is provided for indication of the fan's operating status. It is activated as long as the fan speed is equal to or greater than its minimum speed. The other relay is provided for the fail-safe indication of critical alarms that cause the fan to stop.

### **9.2 Introduction**

- Read this manual thoroughly and follow the instructions before taking the Relay-Module into use.
- This manual contains important information and shall be used when installing, connecting and commissioning the Relay-Module as well as in case of maintenance, service and troubleshooting.
- If the instructions contained in this manual are not observed, the liability of the supplier and the warranty shall be voided (see also section 6. Prohibition on use).
- Technical descriptions, drawings and figures must not be wholly or partly copied or disclosed to third parties without the permission of OJ Electronics A/S.
- All rights are reserved if the product is included in patent rights or other form of registration.

## **9.3 Ensuring safety before installation**

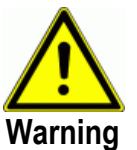

- Disconnect the supply voltage to the NI-DV before installation the Relay-Module.
- NI-DV contain capacitors which become charged during operation. These capacitors can remain charged even after the power supply has been cut off. There is a risk of severe personal injury if the connection terminals or wire ends are touched before these capacitors have been completely discharged. The discharge time is about 3 minutes under normal conditions.
- Relay-Module contains free and exposed electronic components. Electrostatic discharge (ESD) may destroy the product. To prevent destruction of the product's electronic components, the Relay-Module must be handled and installed correctly with respect to ESD.
- NI-DV shall only be installed by qualified personnel or people who have received appropriate training and thus have become qualified to install the product.
- Qualified personnel are familiar with the instructions and safety precautions described in this manual.
- Mains voltage must always be disconnected before any service or maintenance tasks are performed on the product.

 After installing the Relay-Module, ensure that all openings, covers and cable glands are correctly fitted and closed before connecting NI-DV to mains voltage. Unused cable glands shall be sealed with a plug or replaced by blank glands.

### **9.4 Product use**

- The Relay-Module is used specifically for applications which require NI-DV to send potential-free operating and alarm signals to other devices in the application or system.
- Both relays are equipped with changeover contacts (NC-NO).

### **9.5 Prohibition on use**

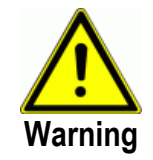

- The Relay-Module shall not be taken into use until the machine or product into which it is incorporated entirely complies to all relevant national and international regulations.
- The product carries a manufacturer's warranty if installed in accordance with these instructions and applicable installation regulations.
- If the product has been damaged, e.g. during transport, it must not be used.

### **9.6 Approvals and certification**

#### **CE marking**

 OJ Electronics A/S hereby declares under sole responsibility that the product complies with the following European Parliament directives:

- Product standard according to EN 61800-2 and EN 61800-3 (C1 and C2)
- EMC Electromagnetic compatibility: 2004/108/EU
- RoHS Restriction of use of certain hazardous substances in electrical and electronic equipment: 2011/65/EU

### **9.7 Installation into NI-DV**

Relay-Module is meant to be fitted inside NI-DV.

- Relay-Module should be fitted in the space between the input terminals and the motor output terminals.
- Fit the Relay-Module by gently inserting the circuit board at an angle into the 3-point holder in the space between the input terminals and the motor output terminals (see fig. 9-3 for H1 and H3, see fig 9-5 for H4 and H5).
- See figs 9-1, 9-3 and 9-4 for details of mechanical installation in NI-DV sizes 0.55 kW…3.0 kW. The 3-point holder is located on the bottom when looking at the mounting bay from the top (see fig. 9-1).
- See figs 9-2, 9-5 and 9-6 for details of mechanical installation in NI-DV sizes 4.0 kW…15.0 kW. The 3-point holder is located on the left-hand side when looking at the mounting bay from the top (see fig. 9-2).
- Carefully align the 10-pin connectors to each other and gently press them together (see fig. 9-4 for H1 and H3, see fig. 9-6 for H4 and H5).
- Secure Relay-Module with accompanying screw to NI-DV housing
- It is not possible to connect a braking chopper and a Relay-Module simultaneously.

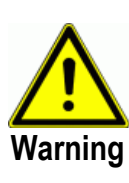

### **Opening NI-DV**

- Check that the voltage supply to NI-DV has been disconnected before opening the cover.
- Wait approx. 3 minutes after disconnecting mains voltage before removing the cover.
	- Open NI-DV by loosening the six TX20 screws in its plastic cover.
	- Carefully remove the loosened cover.

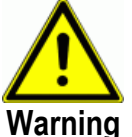

- Incorrect mechanical installation may cause faulty operation and impaired performance.
- Relay-Module must only be installed by trained/qualified personnel.

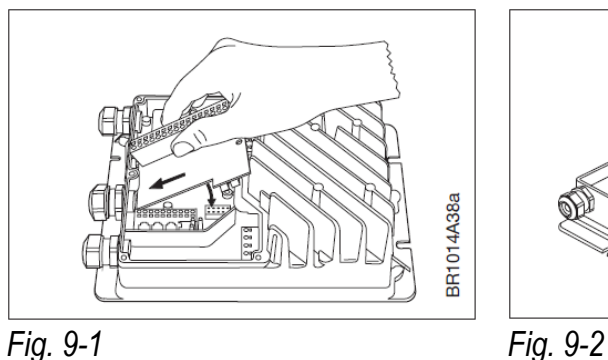

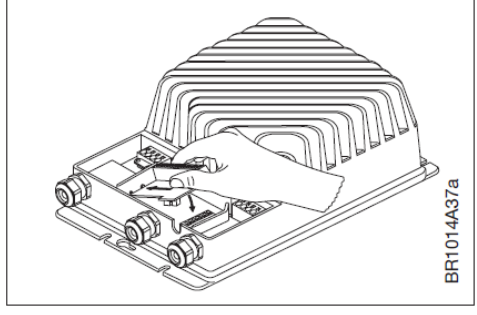

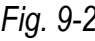

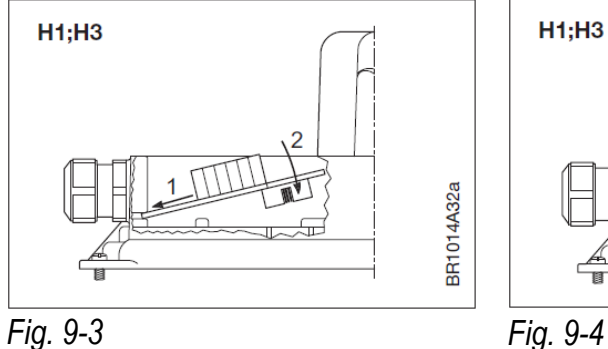

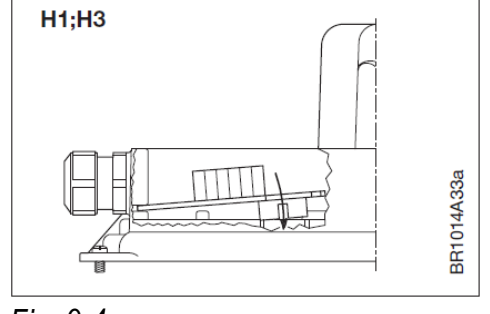

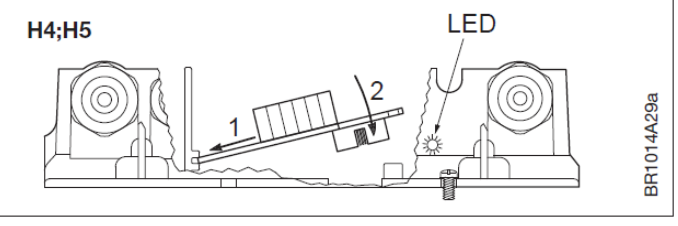

*Fig. 9-5* 

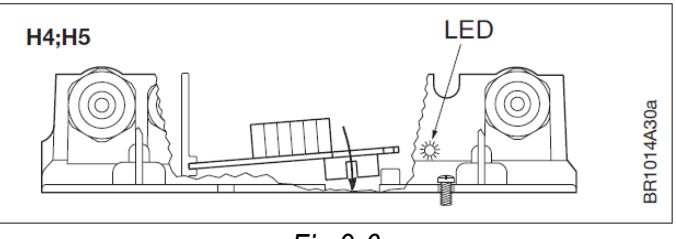

*Fig 9-6* 

#### **Cable entries – cable glands – strain relief**

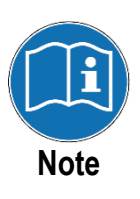

For additional control wiring of Relay-Module up to two additional glands can be mounted to NI-DV housing. NI-DV housing offers two spots with knockouts where break throughs can be done per hammer and chisel. Break throughs shall not be done by drilling/machining (danger of short circuit due to metal chips)!

- NI-DV is factory-equipped with three cable glands. If additional cable entries are required, remove the knockout from the middle of the NI-DV and fit an PG9 cable gland.
- As NI-DV is not equipped with threads for cable glands, the additional cable glands must be attached by means of a separate PG9 nut on the inside.
- Remember to re-tighten the cable glands to ensure the ingress protection level of the NI-DV and to provide cable strain relief.

### **9.8 Electrical installation**

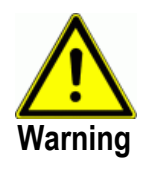

Relay-Module shall only be electrically installed by trained/qualified personnel.

 The spring terminal on the Relay-Module are identical to those incorporated in NI-DV for I/O purposes. So please refer to section 3.4.11 Spring terminals on this concern.

### **9.9 Functional description**

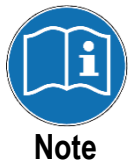

On NI-DV with 15 kW nominal relay terminals are numbered differently (see \* in fig 9.7) in comparison to all other sizes of NI-DV. This shall be considered when referring to following functional description.

#### **Relay output 1: Operating signal**

- Relay 1 (terminals 11, 12, 13) can be used to send an operating signal to an external device (see fig. 9-7).
- Signal output is realized per changeover contact which is closed between terminals 11 and 12 in idle state and otherwise closes between terminals 12 and 13.
- When NI-DV receives a start/ enable-signal, state of relay changes, closing its contacts between terminals 12 and 13. The

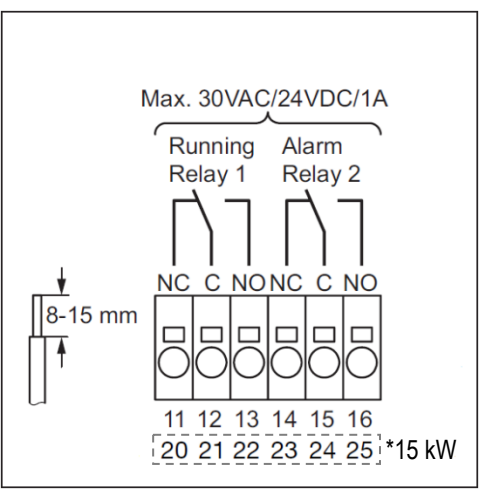

*Fig. 9-7: Terminal overview* 

relay simultaneously opens its contacts between terminals 12 and 11.

 When start/enable-signal to NI-DV is not given, the relay returns to its initial state, closing contacts between terminals 11 and 12.

#### **Relay output 2: Alarm signal**

- Relay 2 (terminals 14, 15, 16) can be used to send an alarm signal to an external device (see fig.9-7).
- When NI-DV powers up, the relay changes its state, closing between terminals 15 and 16.
- If NI-DV has stopped due to a critical alarm, relay state changes, closing contacts between terminals 15 and 14. The relay simultaneously opens its contacts between terminals 15 and 16.
- When the alarm is reset/acknowledged, the relay returns to its original position, closing between terminals 15 and 16.

## **9.10 Checklist – mechanical and electrical installation**

 Before NI-DV is energized for the first time, installation and connection must be checked. Use table 9-1 below as a checklist.

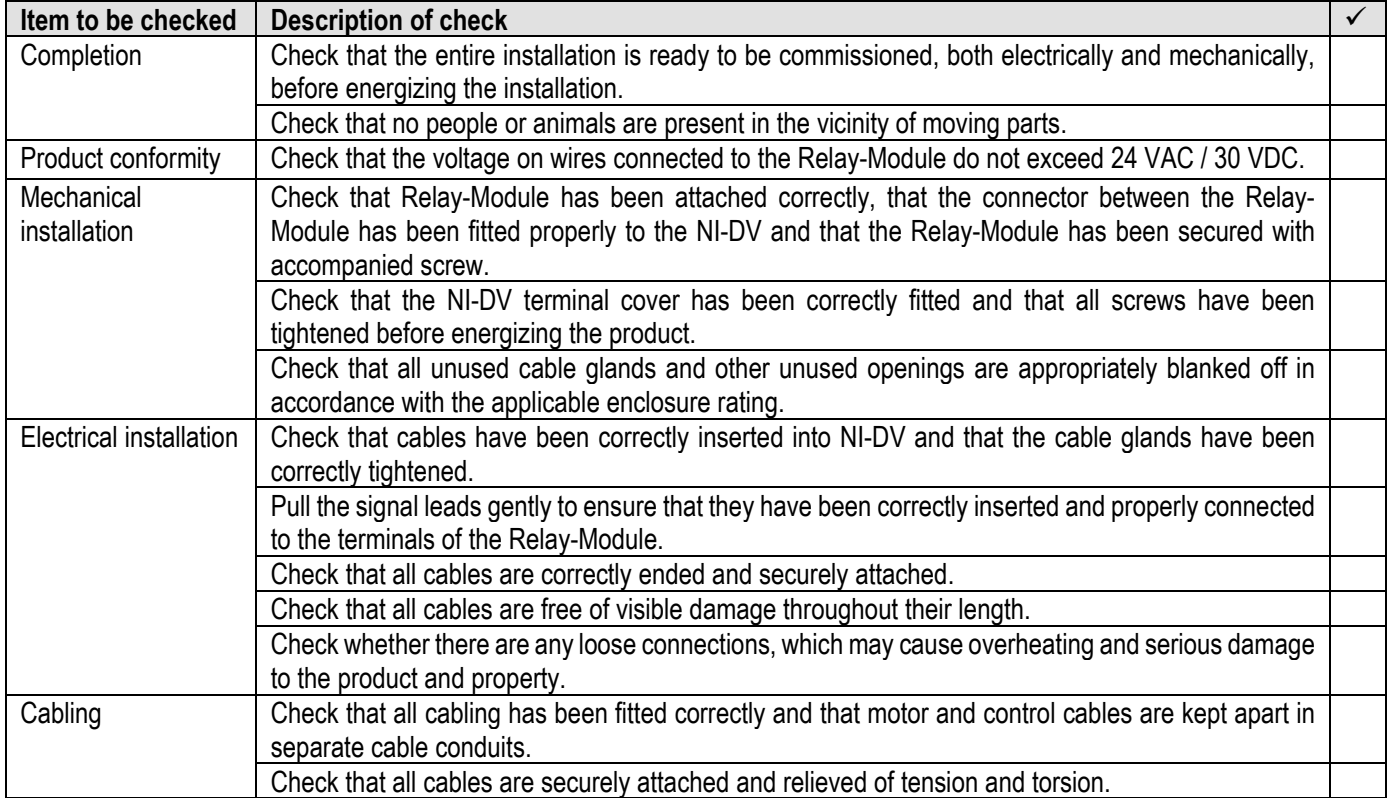

*Table 9-1: Checklist for mechanical and electrical installation*
### **9.11 Troubleshooting**

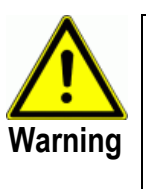

 Before opening NI-DV, the mains voltage must be disconnected for at least 3 minutes to ensure there is no risk of dangerous residual currents in electronic circuits or capacitors.

- If natural drafts through the duct system cause the fan to rotate even though it has received no operating signal, there is a risk that the motor will induce potentially dangerous voltage on the NI-DV motor terminals.
- For troubleshooting use table 9-2 as guidance.

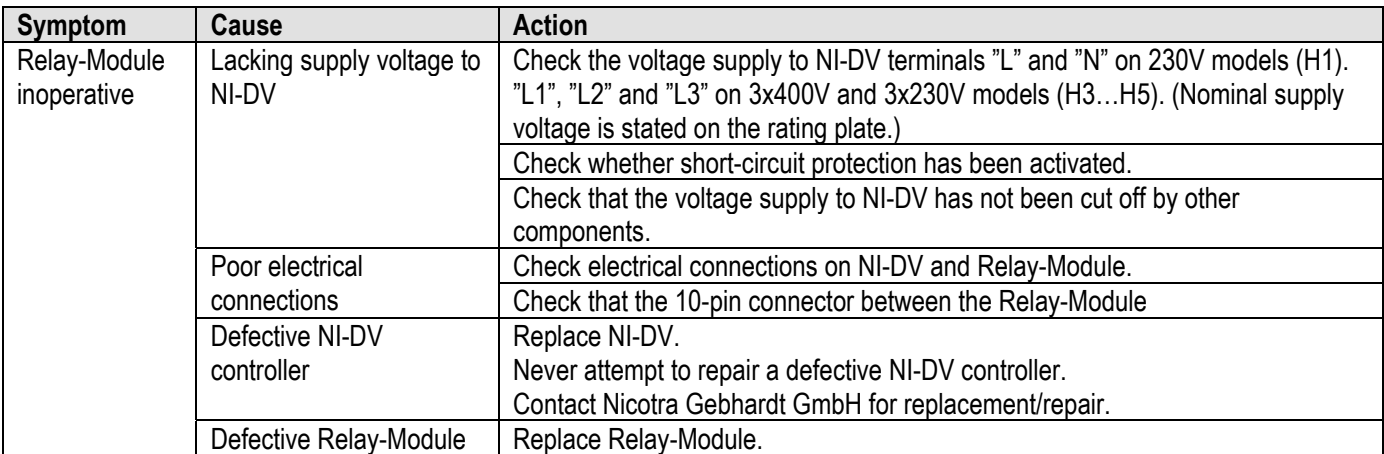

*Table 9-2: Troubleshooting guide*

### **9.12 Technical specifications**

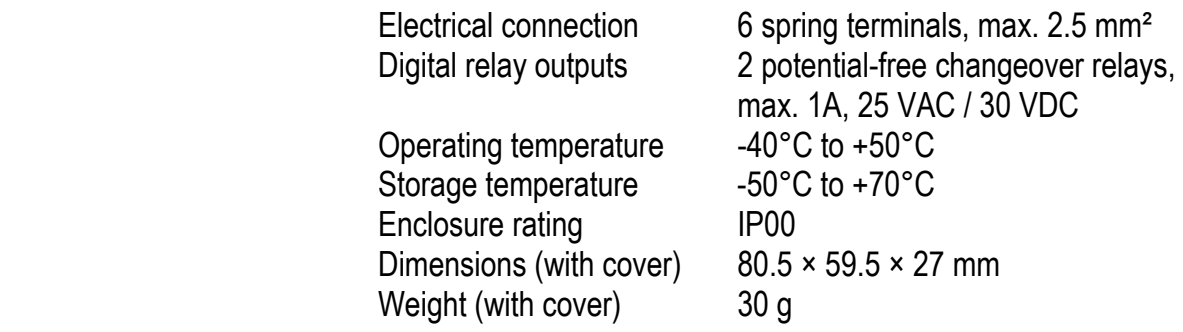

### **9.13 Maintenance and repair**

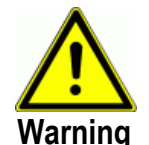

- Relay-Module cannot be repaired on site. Never attempt to repair a defective unit.
- Contact Nicotra Gebhardt GmbH to obtain a replacement.

### **9.14 Disposal**

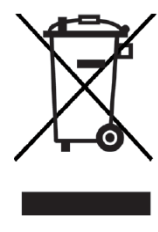

- Relay-Module contains electronic components which must not be disposed of together with household waste.
- Relay-Module must be disposed of in accordance with applicable local rules and regulations.
- Relay-Module meets the requirements on marking of electronic waste contained in the European WEEE Directive 2012/19/EU.

# **10. Hand Terminal**

## **10.1 Product description**

 OJ-DV-HMI-35T (in the following referred to as HMI-35T) is a touchscreen panel with a user-friendly interface, specially developed for operating NI-DV. HMI-35T communicates with NI-DV via Modbus over RS485 interface, ensuring easy installation.

HMI-35T can be used to adapt NI-DV operating parameters to the application concerned. It can also be used to read out current alarms.

### **10.2 Installation**

 HMI-35T can be fitted to a flat surface using a screw or magnets (see fig 10- 1, groove for screw head and magnets within dotted circles) incorporated in the protective cover where appropriate.

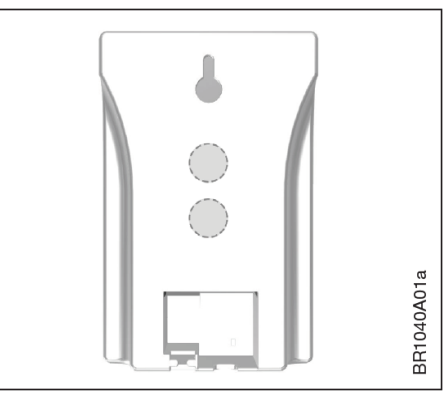

*Fig. 10-1: Fitting options*

### **10.3 Connection terminals**

As can be seen in fig. 10-2, HMI-35T offers a RJ12 connector for Modbus RTU over RS485 interface several connection terminals as awell as several screw terminals for connection via single core wiring.

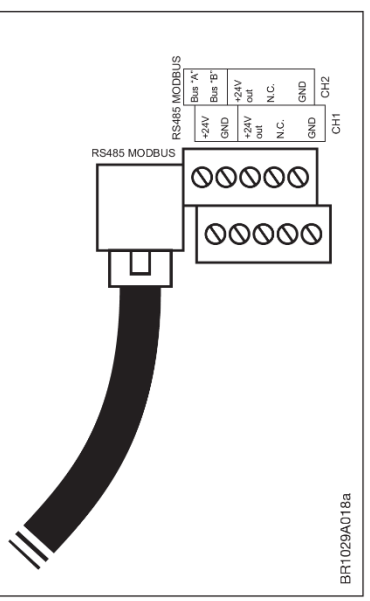

*Fig. 10-2: Connecting options* 

### **10.4 Connection to NI-DV**

 HMI-35T must be connected to NI-DV Modbus connector "A" (see fig. 10-3) using a bus cable (included 3 m long, 6-core, unshielded, ribbon cable with RJ12/6 connectors on both ends as can be seen in fig. 10-4).

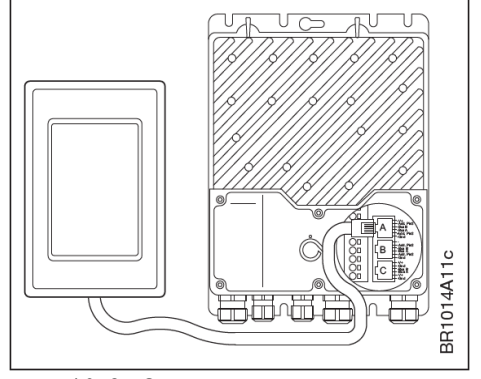

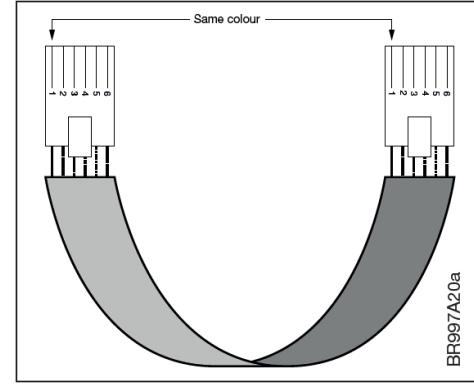

*Fig. 10-3: Connection to NI-DV Fig. 10-4: Modbus ribbon cable* 

### **10.5 General settings**

 This quick start guide only describes basic settings. If the screensaver is active, simply touch the screen once to open the home screen. The home screen (see fig. 10-5) provides access to basic functions such as fan speed, drive type, drive input power and control type. Any alarm or warning is shown at the top of the screen. An alarm bell will be visible if an alarm has been activated. A warning sign will be visible if there is an active warning. Press either the alarm bell or warning sign to navigate to the alarm/warning list. Press "Set point" or the setpoint value on the home screen to change the setpoint value. The ventilator icon shows if the *Fig. 10-5: Home screen*  fan is running or if it has been stopped.

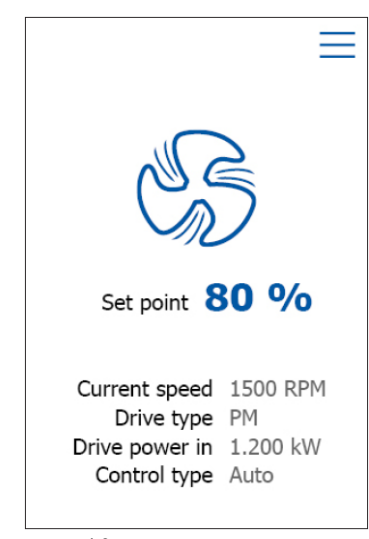

Press the fan icon on the home screen to start or stop the fan motor.

#### **10.6 Menu**

 Press the menu icon on the upper righthand corner of the home screen to access the main menu in order to view or change the settings. As can be seen in fig. 10-6 the HMI-35T main menu contains the following options:

- **Status:** Readout of operating parameters
- **Drive setup:** Application settings
- **User settings:** Setup of user settings
- **I/O:** Settings for digital inputs and outputs
- **Warnings and Alarms:** Readout of active warnings and alarms
- **Modbus:** Modbus communication settings
- **Configuration:** User**,** motor and fan settings
- **Software:** Readout of software version *Fig.: 10-6: Main Menu*

|                   | <b>MENU</b> |  |
|-------------------|-------------|--|
| <b>Status</b>     |             |  |
| Drive setup       |             |  |
| User settings     |             |  |
| I/O               |             |  |
| Warnings & alarms |             |  |
| Modbus            |             |  |
| Configuration     |             |  |
| Software          |             |  |

Note that a PIN code is required to change the settings in the "Configuration" menu and thus alter the configuration of the drive. If necessary, contact Nicotra Gebhardt to obtain this PIN code.

### **10.7 Setting values**

 This screen is used to change the different values and to enter a password. Use the displayed numeric keypad to select the value and press OK to confirm the new value.

The HMI-35T communicates with the NI-DV via Modbus commands. Factory and user settings are stored in the NI-DV drive and the settings are retained even if the voltage supply or connection to the HMI-35T is lost.

| <b>ENTER VALUE</b>                     |                |     |  |
|----------------------------------------|----------------|-----|--|
| MAX. CURRENT<br>RANGE: 0.000-120.000 A |                |     |  |
|                                        |                | 5 A |  |
| 1                                      | $\overline{2}$ | 3   |  |
| 4                                      | 5              | 6   |  |
| 7                                      | 8              | 9   |  |
|                                        | 0              |     |  |
| OK                                     |                |     |  |
|                                        |                |     |  |

*Fig. 10-7: Numeric keypad* 

### **10.8 Modbus communication parameters**

 The HMI-35T communicates with the NI-DV using Modbus RTU with the following Modbus settings:

- Address: 54 (auto scan for finding the address is also possible)
- Baud rate: 38400 Bd
- Parity: None
- Stop bits: 1/2

The NI-DV has been designed with two Modbus settings: a default Modbus setting and an alternative Modbus setting. The default alternative Modbus settings are:

- Address: 0 (deactivated)
- Baud rate: 115200 Bd
- Parity: Even
- Stop bits: 1
- Time out: 0 s (deactivated)

 It is possible to change the alternative Modbus setting using Modbus register. NI-DV automatically detects whether communication is via the default or alternative Modbus setting. After 10 seconds of no communication on the default setting, the NI-DV will search for the alternative setting and vice versa. After changing the Modbus address allow the NI-DV 10 seconds to store settings before disconnecting the HMI-35T hand terminal. The NI-DV will search for the default Modbus address for 10 seconds before changing and searching for the alternative Modbus address. Note that if "Time out" is set greater than zero, after specified period without Modbus master connected NI-

| <b>MODBUS</b>      |             |
|--------------------|-------------|
| <b>SETTING</b>     |             |
| Autodetect com.    |             |
| <b>ALTERNATIVE</b> |             |
| <b>Address</b>     | 32 >        |
| Baudrate           | $115200$ >  |
| Parity             | None $\geq$ |
| Stop bits          | 1           |
| Time out           | 60 s        |

*Fig. 10-8: Modbus settings* 

DV will stop due to critical alarm. If speed control is changed from "analog" to "autodetect", "Time out" will automatically be set to 10 s!

### **10.9 Menu tree**

 The top-level menu tree of the HMI-35T is shown below in fig. 10-9. The main menu contains eight sub menus and some of these also have additional sub menus**.** 

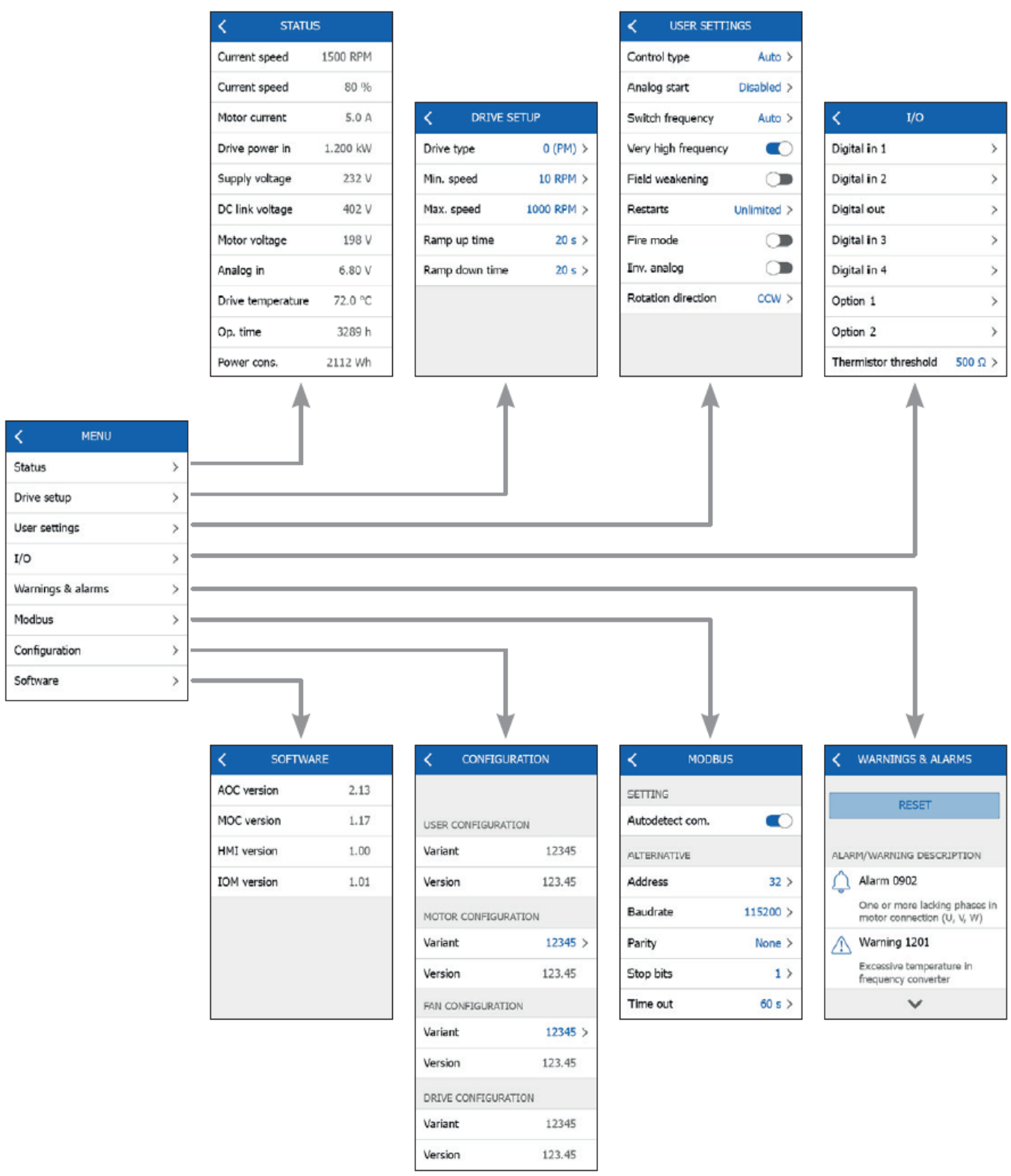

*Fig. 10-9: Main menu and sub menus* 

## **10.10 Technical data**

Wire cross section Max. 0.75 mm<sup>2</sup> Operating temperature -10°C to +40°C Enclosure rating IP21 (EN 60529) Dimensions (w/o cover)  $121 \times 80 \times 42$  mm Dimensions (with cover)  $127 \times 86 \times 51$  mm Weight (with cover) ca. 250 g Max. power consumption 900 mW

 Supply voltage 24 V DC +/-10% (NI-DV RJ12 Port A) Relative humidity  $0 - 95 %$  (non-condensing) Ports 1x RJ12 (RS485, Modbus), 10x screw terminals

### **10.11 Service and maintenance**

 The HMI-35T touch panel contains no parts that require service or maintenance. Please contact Nicotra Gebhardt GmbH in case of problems.

### **10.12 Disposal and environmental protection**

 Help to protect the environment by disposing of the packaging and redundant products in an environmentally responsible manner.

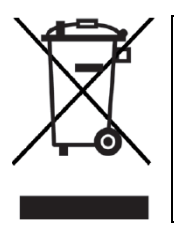

Products marked with this symbol must not be disposed of along with household waste but must be taken to a waste collection centre in accordance with current local regulations.

# **11. Fan Grid Controller**

### **11.1 Product description**

 The OJ-DV-HMI3 (hereafter referred to as HMI3) is a compact control unit for NI-DV inverters. It has a touch screen and a user-friendly menu structure. The HMI3 communicates with NI-DV via Modbus. The HMI3 includes the functionality of the hand-held terminal HMI-35T. Therefore, the HMI3 can also be used to adapt NI-DV settings to the requirements of the respective application. In addition, the HMI3 offers the possibility of quick commissioning of a network of up to 32 fans (fan grids) and their permanent open loop control (speed) or close loop PID control (pressure/flow rate). The device allows central monitoring of the operating status of the fan grid and its individual units. Current warning and alarms are indicated on the display.

### **11.2 Mounting**

 The HMI3 is supplied with a protective silicone cover to protect it from shocks, dirt and oil. The HMI3 mechanically can be fitted to a flat surface by means of a screw (max. diameter of 3.5 mm, max. protrusion of 9 mm from surface) or held onto a suitable surface by means of magnets integrated in the protective cover (see fig. 11-1, groove for mounting by screw head and magnets within the dotted circles). *Fig. 11-1: Mounting options*

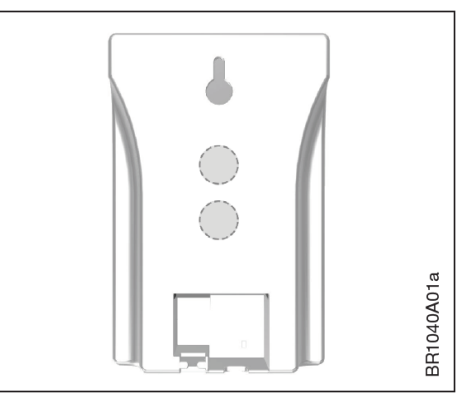

### **11.3 Supply and control terminals**

As illustrated in fig. 11-2, the HMI3 has various screw terminals for connection to a Modbus RTU network and for connecting optional external analogue/ digital control signals (for more information, see section 11.6). Furthermore, the HMI3 has an RJ12 socket as interface for Modbus RTU and for power supply via NI-DV. Always use the available options for strain relief of single wires (groove for cable ties) and flat cables (clamping),

which are located below the

connections.

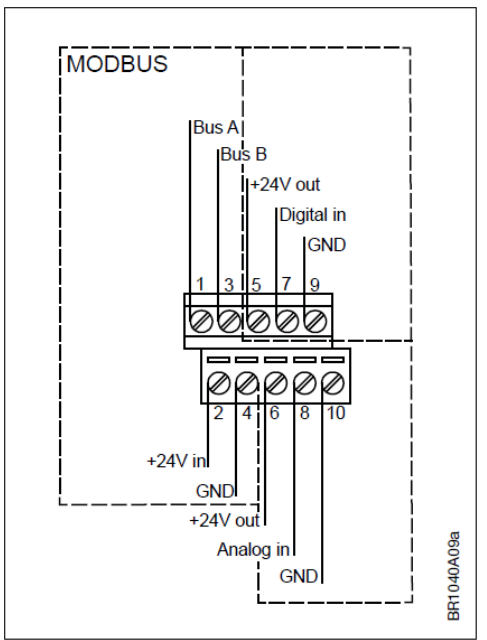

*Fig. 11-2: Screw terminals* 

### **11.4 Connection to NI-DV per flat cable**

 The HMI3 is connected to the RJ12 socket "A" of an NI-DV, as shown on the right-hand side in fig. 11-3. In this way, the 24 V supply for the HMI3 is established by the NI-DV, as well as the Modbus connection. A connection cable of 3 m length (unshielded 6-core flat cable) with RJ12 plugs at both ends is included in the scope of delivery. *Fig. 11-3: Connection to NI-DV* 

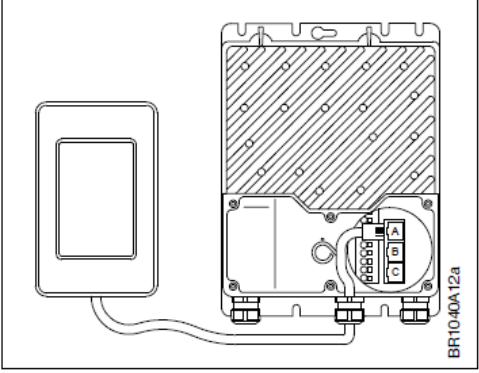

 Connection of further NI-DV (of a fan grid) to the HMI3 is done by daisy chaining the Modbus connection, as shown in fig. 11-4. In each case, the RJ12 socket "B" is connected to the RJ12 socket "A" of the following unit. As an alternative, the bus lines can also be connected via the spring terminals. Requirements for wiring from and between NI-DV can be found in section 3.3.7.

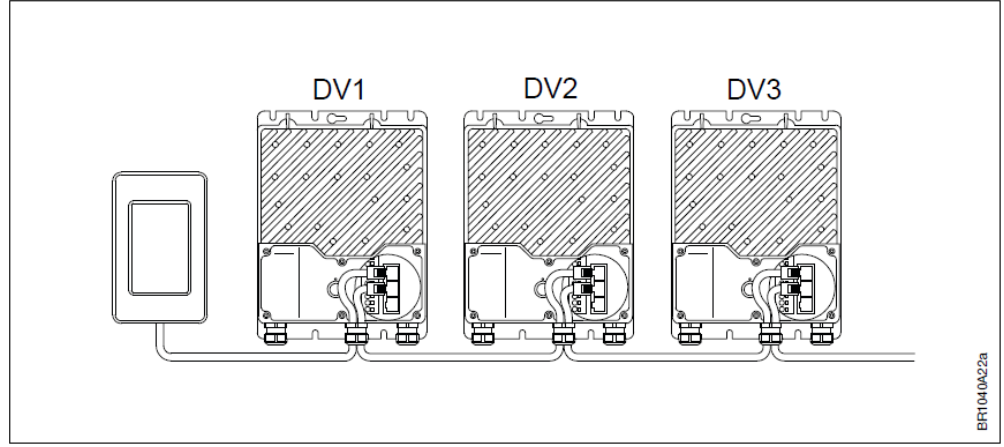

*Fig. 11-4: Connection of several NI-DV (Fan Grid)* 

### **11.5 Application**

 The HMI3 offers the following application possibilities for ventilation systems. A Modbus connection to the individual NI-DV is required for all application possibilities.

#### **11.5.1 Speed control**

 Operation of all connected fans at the same speed is possible without the need for additional accessories. The fans are switched on/off via the HMI3. The reference speed is specified by manual input on the HMI3. Optionally, an external enable signal and/or an external reference source (0 - 10 V) can be connected to the HMI3 and used instead. *Fig. 11-5: Speed control*

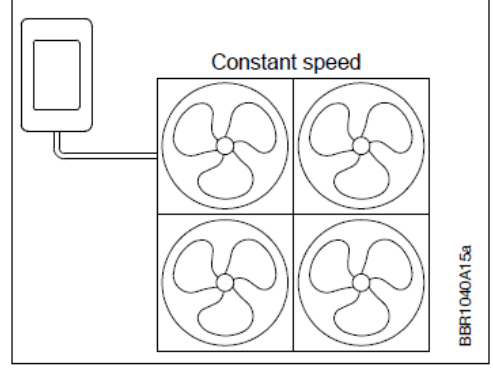

#### **11.5.2 Pressure/flow rate control**

 In conjunction with the optional differential pressure sensor EIP X0 and using the integrated PI process controller of the HMI3, it is possible to implement a closed loop pressure or flow rate control. The fans are switched on and off via the HMI3. Setpoints are entered manually on the HMI3. Optionally, an external enable signal and/or an external reference source (0 - 10 V) can be connected to the HMI3 and used instead.

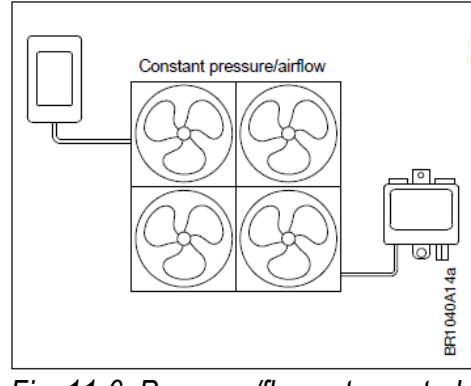

*Fig. 11-6: Pressure/flow rate control*

### **11.6 Optional functions**

 The HMI3 offers optional functions and connection options which are described below.

#### **11.6.1 External enable signal**

 In case the application requires an external enable signal, this can be realised by connecting a potential-free contact to terminals 5 and 7, as shown in fig. 11-7. Alternatively, a 24 VDC control signal can be connected to terminal 7 its reference potential (GND) to terminal 9.

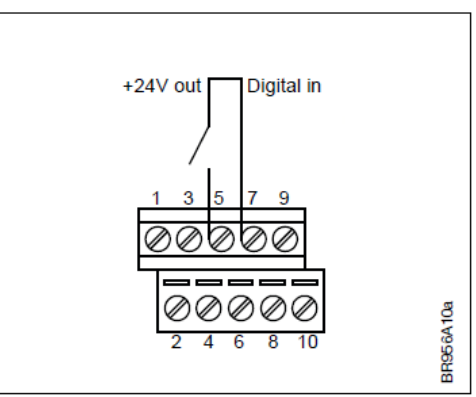

*Fig. 11-7: Digital input*

#### **11.6.2 External reference source**

 As simple analogue reference source, a potentiometer can be connected to terminals 6, 8 and 10, as shown in fig. 11-8. Alternatively, an electronic reference source (0 - 10 V) can be connected to terminal 8 (analogue input) and terminal 10 (GND).

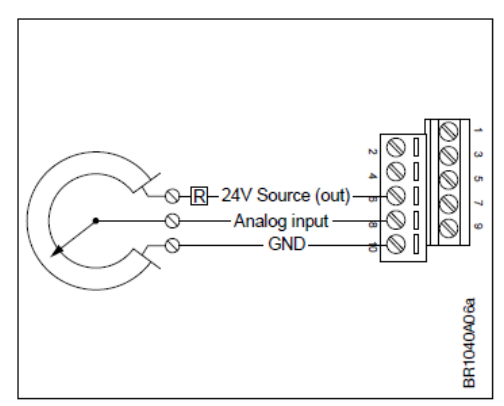

*Fig. 11-8: Analog input*

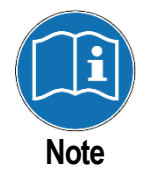

When connecting a potentiometer, it is recommended to scale the analogue signal from 24 V to 10 V. For this purpose, a resistor (R) is required in series with the potentiometer (see fig. 11-7). The resistor's nominal resistance should be 1.4 times the potentiometer's nominal resistance. Example: For a 10 k $\Omega$ potentiometer, a series resistor with 14 k $\Omega$  is optimal.

 The sensor named OJ PTH-6202 (hereafter referred to as PTH) can be integrated into a fan grid via its Modbus interface. The sensor requires a 24 V DC power supply and must therefore be connected to the RJ12 socket "A" of an NI-DV (see fig. 11-9). The sensor is listed by Nicotra Gebhardt under the designation "EIP X0" (ID 237502).

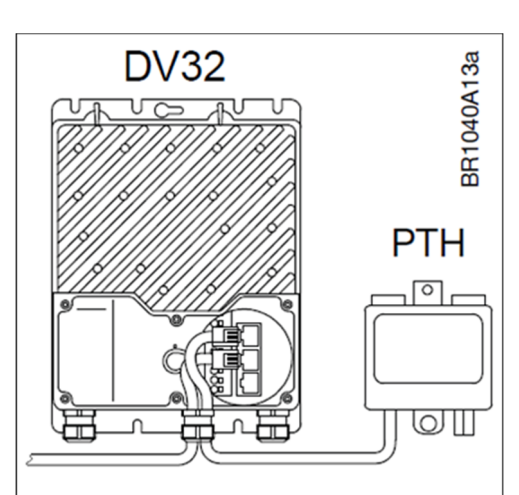

*Fig. 11-9: Connection of diff. pressure sensor*

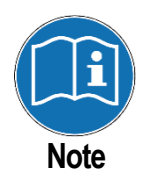

As illustrated in fig. 11-10, the rotary switch inside the sensor housing must be set to the "0" position to ensure the Modbus ID/address (89) required in connection with the HMI3. Further information can be found in the enclosed operating instructions.

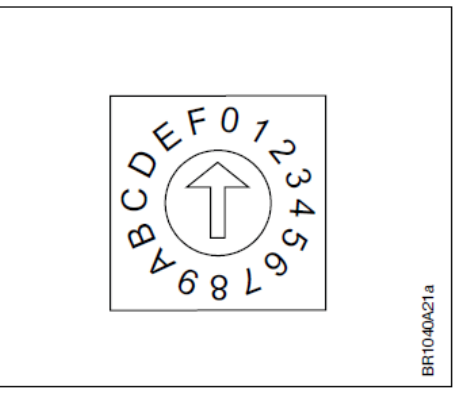

*Fig. 11-10: rotary switch position*

#### **11.6.3 Alarm output**

 The system can indicate critical alarms via a potential-free contact. The prerequisite for this is that a relay module is installed in at least one of the connected NI-DVs.

For more information on the relay module, see section 9.

### **11.7 Menu structure**

The menu structure and available setting options after commissioning are explained below.

#### **11.7.1 Home screen**

The home screen is used to display current system information and can also be used to manually start/stop the fans operation and entry of reference values. The device has a screen saver that darkens the display. It can be deactivated by briefly touching the screen, showing the home screen again.

The content of the home screen depends on the configuration of the HMI3. fig. 11-11 shows the home screen with set pressure control, analogue setpoint setting and digital release.

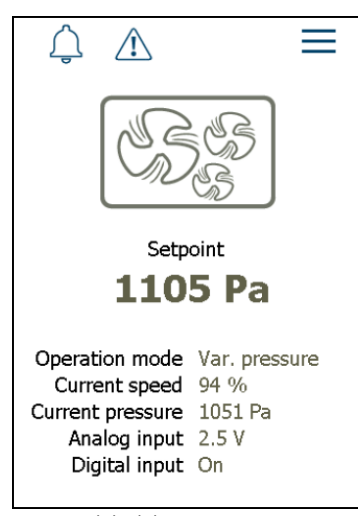

*Fig. 11-11: Home screen*

- Warning icon (top left): Visible during current warnings and alarms
- Three lines icon (top right): Press to enter the main menu
- Fans icon: Status indication and manual enable (On/Off)
- Setpoint: Current setting; press on the value to change
- Operation mode: Current setting
- Current speed: Actual fan speed in %
- Current pressure: Actual measured value in Pa
- Analog input: current analogue reference value in V
- Digital input: current (enable) status (On/Off)

For detailed description of warnings and alarms please see section 5.11.

#### **11.7.2 Main menu**

The main menu can be accessed by touching the three lines icon in the upper right corner of the home screen. As can be seen in fig. 11-12, the main menu contains the following items:

- Modbus settings
- System settings
- User settings
- System overview

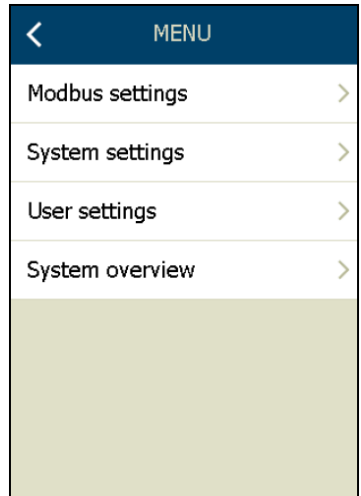

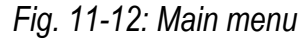

#### **11.7.3 Modbus settings**

In this submenu all devices connected to the bus and their connection status are displayed.

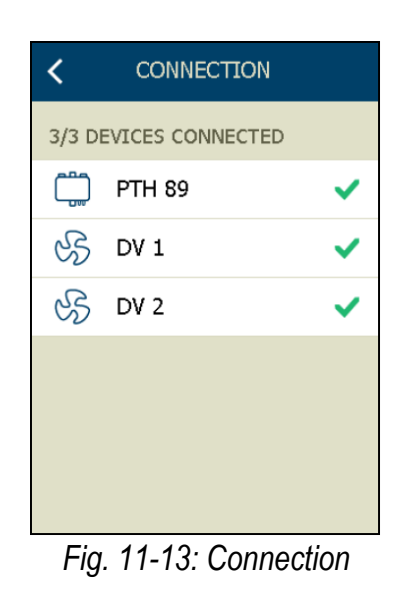

### **11.7.4 System settings (password protected)**

In this submenu all the settings that were made when the setup wizard was carried out can be viewed and changed.

Via the item "Factory reset HMI" it is possible to reset the HMI3 to its factory settings in order to enable recommissioning by means of the setup wizard.

Please note that access to this menu is protected by a password. If necessary, contact Nicotra Gebhardt to obtain the password.

| <b>SYSTEM SETTINGS</b> |  |  |
|------------------------|--|--|
| Analog in $\geq$       |  |  |
| Digital in $\geq$      |  |  |
| Disabled $>$           |  |  |
| Speed $\geq$           |  |  |
|                        |  |  |
|                        |  |  |
|                        |  |  |
|                        |  |  |
|                        |  |  |

*Fig. 11-14: System settings* 

#### **11.7.5 User settings**

This submenu contains the following items:

- Language
- Information

The language setting can be changed under "Language". The firmware version of the HMI3 can be viewed under "Information".

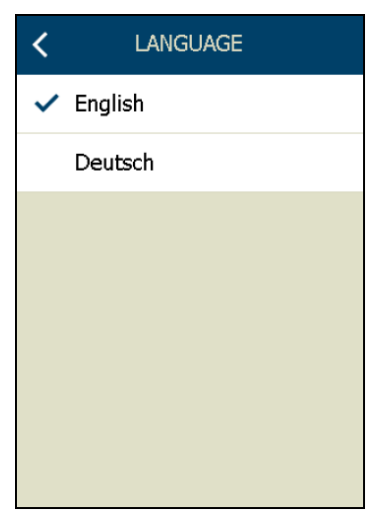

*Fig. 11-15: User and language settings*

 This submenu provides an overview of the individual devices connected to the HMI3 and their status. Interruptions in the connection of individual units are also displayed here. By pressing one of the displayed device icons, you can view the following information:

- Status of operation
- Warnings and alarms
- Software and settings

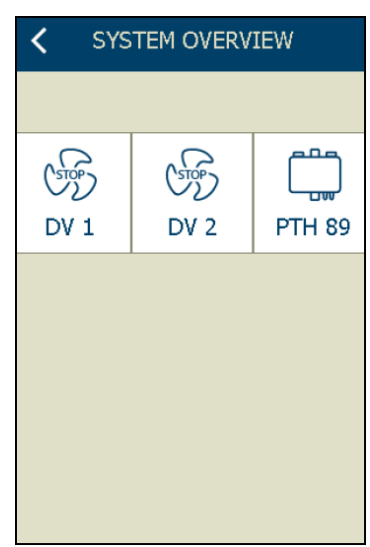

*Fig. 11-16: System overview*

### **11.8 Commissioning**

#### **11.8.1 Modbus ID**

 Before the NI-DVs are connected to the HMI3, each NI-DV must be assigned an individual Modbus ID. The address range from 1 to 88 must be observed. The following communication settings must also be observed: Baud rate = 38400, parity = none, stop bits = 1.

The Modbus ID and other communication settings can always be changed using the HMI3, the hand-held terminal (HMI-35T) or the OJ-DV-PC tool. The procedure for setting the Modbus ID via HMI3 is explained below:

 1. Connect the HMI3 to the RJ12 connector "C" of NI-DV via flat cable.

2. Enter the main menu by pressing the icon at the top right of the home screen (see section 11.7.1, fig. 11-11).

3. Enter the submenu "User settings". Within the user settings activate the "Man. override" option as shown in fig. 11-17.

Then return to the main menu by pressing the "<" icon.

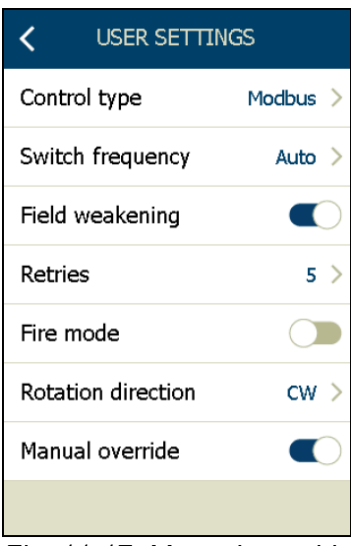

*Fig. 11-17: Manual override*

 4. Enter the "Modbus" submenu. Here set up the Modbus address. All other communication parameters shall remain untouched!

After the setting has been changed in this way, it is permanently saved in the connected NI-DV. Afterwards, the HMI3 can be disconnected from NI-DV.

|                    | <b>MODBUS</b> |             |  |
|--------------------|---------------|-------------|--|
| <b>SETTING</b>     |               |             |  |
| Autodetect Com.    |               |             |  |
| <b>ALTERNATIVE</b> |               |             |  |
| Address            |               | 1)          |  |
| Baudrate           |               | 38400 >     |  |
| Parity             |               | None $\geq$ |  |
| Stop bits          |               | 1           |  |
| Time out           |               | 10 Sec. $>$ |  |

*Fig. 11-18: Modbus address*

#### **11.8.2 Setup Wizard**

When the HMI3 is connected to the system as shown in fig. 11-4 for the first time, after powering up the setup wizard will be started automatically. As you proceed, press the ">" icon to go to the next step and the "<" icon to go back to the previous step.

The individual set-up steps are explained below:

1. LANGUAGE: In the first step, select one of the available language settings.

2. DEVICE-SCAN: The scanning process starts automatically and scans the bus for the devices connected to the system. Press the "(X) CONNECT DEVICES" button to go to the next step.

3. CONNECTION: All successfully connected devices are displayed. If a connected device is not displayed, check its individual communication settings and repeat steps 2 and 3.

4. CONTROL MODE: Select the desired setpoint source. You can choose between manual input (via start screen, see setpoint in fig. 11-11) and external reference via analogue input.

5. START COMMAND: Select the desired options for enabling the system. You can choose between manual input (via start screen, see fan icon on fig. 11-11), two analogue thresholds and the digital input.

6. ALARM RELAY: If a relay is to be controlled in the event of critical alarms, select the corresponding NI-DV with installed relay module and one of the available relays here.

7. REGULATION: Select the desired operating mode. You can choose between speed control, pressure control or volume flow rate control.

8. SETTINGS: Depending on the previously set operating mode (speed, pressure, flow rate), the respective default settings are displayed, which can be adjusted at this point or also after completion of the setup wizard (password entry required).

### **11.9 Technical data**

Wire cross section max. 0.75 mm<sup>2</sup> Relative humidity  $0 - 95 %$  (non-condensing) Operating temperature -10°C bis +40°C Enclosure rating IP21 (EN 60529) Dimensions (w/o cover)  $121 \times 80 \times 42$  mm Dimensions (with cover)  $127 \times 86 \times 51$  mm Weight (with cover) ca. 250 g Max. power consumption 900 mW

 Supply voltage 24 VDC +/-10% (NI-DV RJ12-Buchse A und C) Ports 1x RJ12 (RS485, Modbus), 10x screw terminals

### **10.11 Service and maintanance**

 The HMI3 contains no parts that require service or maintenance. Please contact Nicotra Gebhardt GmbH in case of problems.

### **10.12 Disposal and environmental protection**

 Help to protect the environment by disposing of the packaging and redundant products in an environmentally responsible manner.

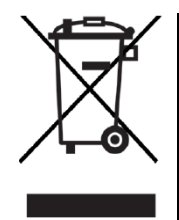

The HMI3 contains electronic components and must not be disposed of together with household waste but must be delivered to a waste collection centre in accordance with current local regulations. The HMI3 meets the requirements for marking of electronic waste contained in the European WEEE Directive 2012/19/EU.

# **NICOTRA**Gebhardt

fan tastic solutions

**Nicotra Gebhardt GmbH** 

Gebhardtstrasse 19-25 74638 Waldenburg **Germany** 

Tel.: +49 (0)7942 / 101 - 0 E-Mail: info.ng.de@regalbeloit.com

www.nicotra-gebhardt.com

# **Bedienungsanleitung DE**

NI-DV Frequenzumformer

# **BA-ESR\_NI-DV 1.4 – 8/2022**

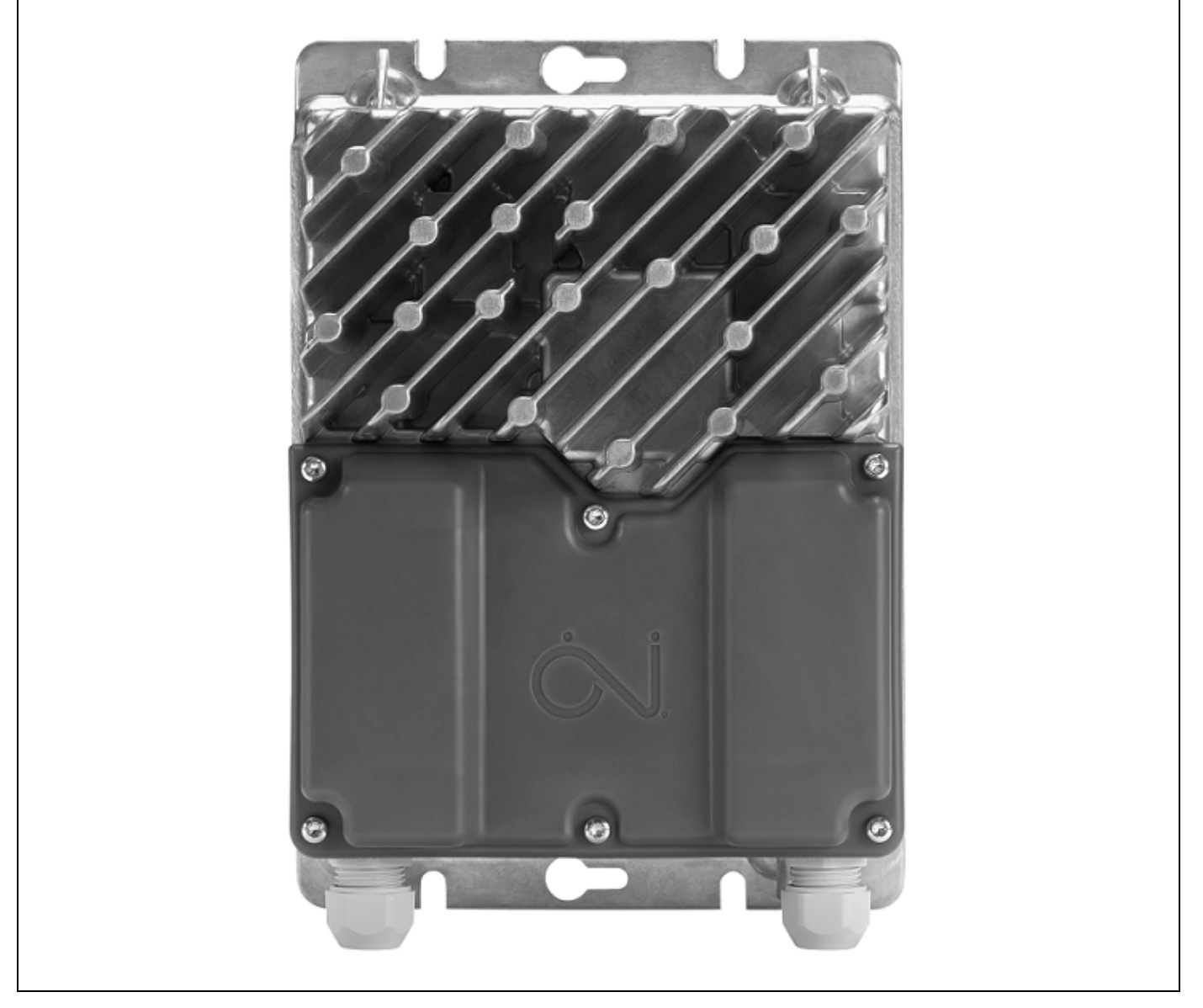

### **NICOTRA** Gebhardt fan tastic solutions

# **Inhaltsverzeichnis**

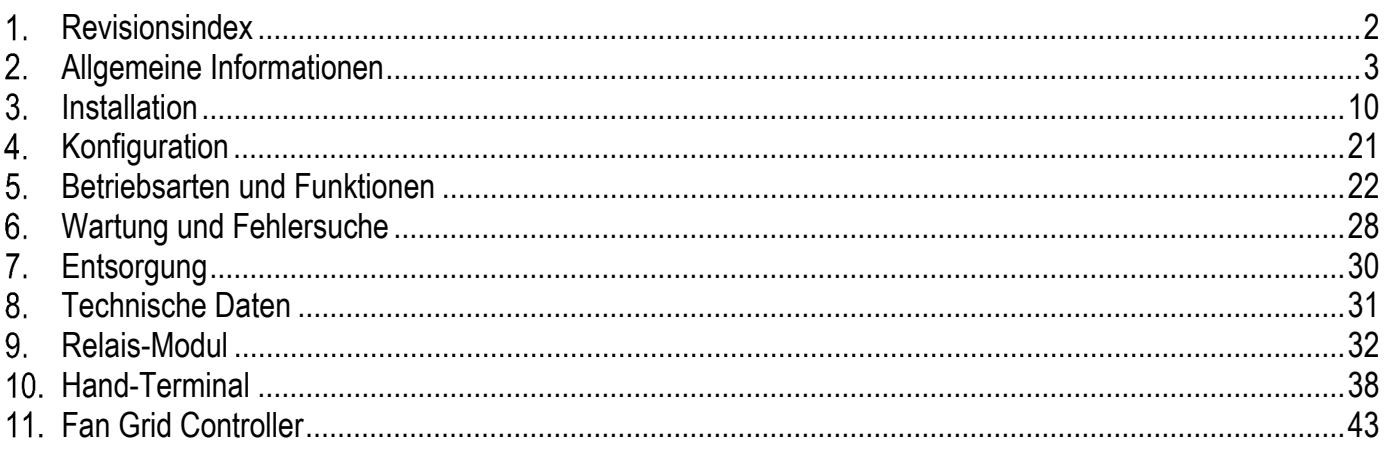

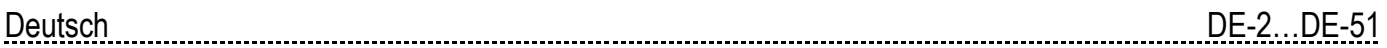

# **Revisionsindex**

*Tab. 1-1: Revisionsindex* 

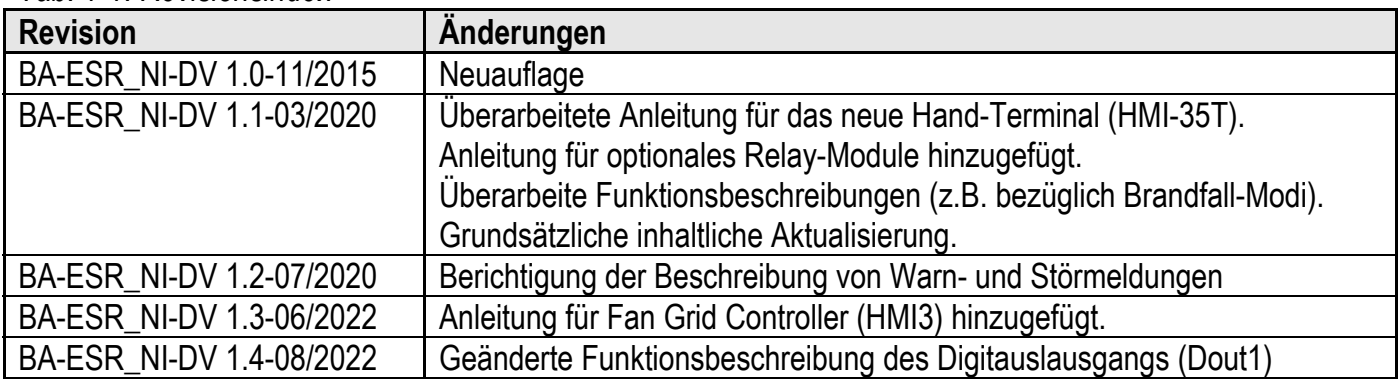

# **Allgemeine Informationen**

### **2.1 Produktbeschreibung**

 NI-DV stellt eine Baureihe von Frequenzumformern dar, die in einer Vielzahl von Anwendungen zur Drehzahlregelung von Elektromotoren eingesetzt werden kann. NI-DV ist vielseitig einsetzbar. Folgende Motortypen können betrieben werden:

- ASM Asynchron- / Induktionsmotor
- PMSM Permanentmagnet-Synchronmotor

### **2.2 Allgemeine Hinweise**

- Vor Inbetriebnahme von NI-DV ist diese Anleitung sorgfältig durch zu lesen und den Anweisungen Folge zu leisten.
- Diese Anleitung enthält wichtige Informationen, die bei der Montage, Installation und Inbetriebnahme, sowie bei Wartung, Service und Fehlersuche zu befolgen sind.
- Wird den Anweisungen dieser Anleitung nicht Folge geleistet, verfällt die Haftpflicht und Gewährleistung des Lieferanten (vgl. Abschnitt 2.6 Unzulässige Inbetriebnahme).
- Technische Beschreibungen, Zeichnungen und Abbildungen dürfen weder ganz noch teilweise kopiert oder ohne Zustimmung des Herstellers an Dritte weitergegeben werden.
- Alle Rechte sind vorbehalten, falls das Produkt in Patentrechte oder anderer Arten von Anmeldungen einbezogen wird.

### **2.3 Erläuterung der Symbole**

Besondere Aufmerksamkeit sollte den Abschnitten dieser Anleitung gewidmet werden, welche mit den folgenden Symbolen und Warnhinweisen gekennzeichnet sind:

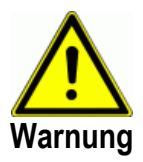

Mit diesem Symbol wird auf potenzielle Gefahren hingewiesen, die ernste oder lebensgefährliche Verletzungen von Personen zur Folge haben können.

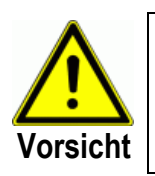

Mit diesem Symbol wird auf potenziell gefährliche Situationen hingewiesen, die leichte oder mittelschwere Verletzungen von Personen zur Folge haben können. Mit diesem Symbol wird auch auf unsichere und riskante Situationen hingewiesen.

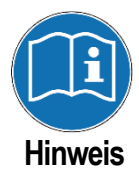

Mit diesem Symbol wird auf wichtige Informationen hingewiesen, sowie auf Situationen, die schwere Schäden an Ausrüstung und Sachwerten zur Folge haben können.

### **2.4 Sicherheitshinweise**

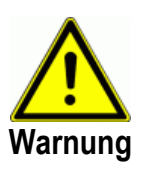

- NI-DV ist ausschließlich von Fachkräften oder elektrotechnisch unterwiesenen Personen, die mit der praxisgerechten Installation des Produkts vertraut sind, zu montieren.
- Fachkräfte verfügen über Kenntnisse bezüglich der Montage und können die Installation in Übereinstimmung mit den einschlägigen lokalen und internationalen Erfordernissen, Gesetzen und Vorschriften ausführen.
- Fachkräfte sind mit den in dieser Anleitung beschrieben Handlungsweisen und Sicherheitsvorkehrungen vertraut.
- NI-DV arbeitet mit lebensgefährlicher Spannung.
- Vor Montage-, Service- und Wartungsarbeiten ist der Netzanschluss stets sicher zu trennen.
- Ist NI-DV mit dem Netz verbunden, besteht das Risiko eines unbeabsichtigten Motoranlaufs, mit Personen gefährdenden Situationen zur Folge.
- Unbeabsichtigtes Einschalten während Programmierung, Service oder Wartungsarbeiten, kann zu schweren Verletzungen oder Schäden an Ausrüstung und Sachwerten führen.
- Motoren/Ventilatoren können von einem externen Eingangssignal, Modbus oder einem angeschlossenen Bedienerfeld gestartet werden.
- Vor Anschluss der Netzspannung an NI-DV müssen alle Komponenten von NI-DV, des Motors, sowie des Ventilators korrekt montiert sein.
- Vor Anschluss der Netzspannung an NI-DV sind alle Öffnungen zu verschließen, und Deckel und Verschraubungen korrekt zu montieren. Unbenutzte Kabelverschraubungen sind mit Blindverschraubungen zu ersetzen.
- NI-DV enthält Kondensatoren, in denen selbst nach Abschalten der Netzversorgung für einige Zeit Energie gespeichert bleibt. Es kann zu schweren Verletzungen führen, wenn Anschlussklemmen oder Drahtenden vor der vollständigen Entladung dieser Kondensatoren berührt werden. Die Entladezeit beträgt unter normalen Bedingungen ca. 3 Minuten.

### **2.5 Einsatzbereich**

- NI-DV ist vor Allem für den Einsatz in Lüftungsanwendungen (Ventilatoren) vorgesehen.
- NI-DV kann auch in anderen Anwendungen eingesetzt werden. Bei Einsatz in Anwendungen ohne Möglichkeit zur direkten Anbringung in einem Luftstrom, ist die verminderte Kühlung von NI-DV entsprechend zu berücksichtigen. Dies lässt sich entweder mit zusätzlicher Belüftung des Produkts oder durch reduzierte Leistungsanforderungen erreichen (siehe technische Daten in Abschnitt 8).
- NI-DV ist eine elektronische Motorsteuereinheit, die zur Drehzahlsteuerung bzw. -regelung eines Ventilators vorgesehen ist. Mit NI-DV lassen sich sowohl Drehstrom-Asynchronmotoren als auch PM-Motoren betreiben.
- Je nach Anwendung kann NI-DV in eigenständigen Anwendungen zum Einsatz kommen oder Teil einer größeren Anlage/Maschine sein.
- Das Produkt kann unter verschiedenen Umgebungsbedingungen betrieben werden (siehe technische Daten in Abschnitt 8).
- NI-DV kann platzsparende am Motor/Ventilator-Rahmen montiert werden.
- Externe Steuerung von NI-DV kann über analoge/digitale Steuersignale oder per Modbus RTU erfolgen.
- NI-DV verfügt über eine integrierte Motorschutzfunktion.
- NI-DV ist mit einem integriertem EMV Filter ausgestattet und kann in Wohnund Industrieumgebungen eingesetzt werden.
- NI-DV ist für industrielle Anwendung ausgelegt und gemäß EN 61000-3- 2:2014 als professionelle Ausrüstung definiert und nicht für den Verkauf an die breite Öffentlichkeit bestimmt.

### **2.6 Bestimmungsgemäße Verwendung**

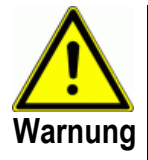

- NI-DV darf erst in Betrieb genommen werden, wenn sichergestellt ist, dass die Maschine oder das Produkt, in welches NI-DV eingebaut wird, in seiner Gesamtheit den relevanten nationalen und internationalen Bestimmungen entspricht.
- Das Produkt darf erst in Betrieb genommen werden, wenn die gesamte Installation den Anforderungen **aller** relevanten EU-Richtlinien entspricht.
- Wurde NI-DV gemäß dieser Anweisung und geltenden Installationsvorschriften installiert, wird das Produkt von der Werksgarantie eingeschlossen.
- Wurde NI-DV beschädigt, z. B. während des Transports, muss es von autorisiertem Personal untersucht und repariert werden, bevor das Produkt installiert und in Betrieb genommen wird.
- Wird NI-DV in eine Maschine mit rotierenden Teilen eingebaut, wie beispielsweise eine Lüftungsanlage, Transportanlage oder Ähnliches, muss die gesamte Maschine die Maschinenrichtlinie erfüllen.

### **2.7 Zulassungen und Zertifizierungen**

#### **CE-Kennzeichnung**

OJ Electronics A/S erklärt hiermit in Eigenverantwortung, dass das Produkt den folgenden Richtlinien des Europäischen Parlaments entspricht:

- Niederspannungsrichtlinie: 2006/95/EU
- EMV Elektromagnetische Verträglichkeit: 2004/108/EU
- RoHS Beschränkung der Verwendung bestimmter gefährlicher Stoffe in Elektro- und Elektronikgeräten: 2011/65/EU

#### **Produktnorm**

In Übereinstimmung mit EN 61800-2 – Drehzahlveränderbare elektrische Antriebe, Teil 2: Allgemeine Anforderungen;

#### **Sicherheit**

In Übereinstimmung mit EN 61800-5-1 – Drehzahlveränderbare elektrische Antriebe, Teil 5: Anforderungen an die Sicherheit – Elektrische, thermische und energetische Anforderungen;

#### **RoHS – Konformität**

Das Produkt enthält keine schädlichen Stoffe gemäß RoHS-Richtlinie.

#### **EMV – Elektromagnetische Verträglichkeit**

In Übereinstimmung mit EN 61800-3 (C1 & C2) – Drehzahlveränderbare elektrische Antriebe, Teil 3: EMV-Anforderungen einschließlich spezieller Prüfverfahren.

- NI-DV verfügt über einen integrierten EMV-Filter.
- NI-DV entspricht der EN 61800-3 Drehzahlveränderbare elektrische Antriebe - Teil 3: EMV Anforderungen und spezielle Prüfverfahren.
- NI-DV erfüllt die Anforderungen hinsichtlich Emissionen für den Wohnbereich gemäß EN 61000-6-3 und hinsichtlich Störfestigkeit die Anforderungen für den Industriebereich gemäß EN 61000-6-2 bei Verwendung eines bis zu 5 m langen geschirmten Motorkabels. Bei 15 kW-Variante bis zu 4 m Motorkabellänge (siehe Tab. 2-1).
- Es können auch längere Motorkabel verwendet werden. Grenzwerte hinsichtlich Störfestigkeit und Störaussendung für den Industriebereich können abhängig von Leitungskapazität und der Motorleistung dennoch erfüllt werden.
- Durch die Reduzierung der Motorkabellänge können bis zu 6 NI-DV in der gleichen Einheit installiert und weiterhin die Anforderungen gemäß EN 61800-3 (C1 & C2) erfüllt werden.

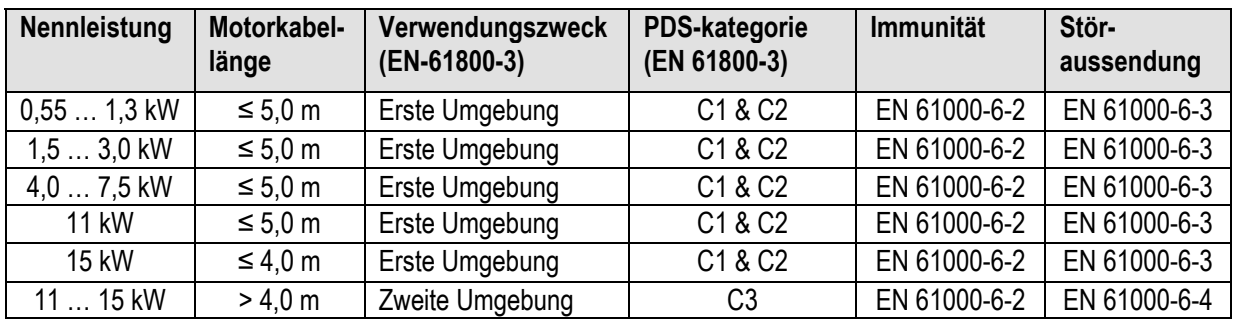

*Tab. 2-1: Elektromagnetische Verträglichkeit* 

### **2.8 Strom-Oberwellen**

Die einphasigen Varianten von NI-DV erfüllen hinsichtlich Störaussendung EN 61000-3-2, Klasse A. Die dreiphasigen Varianten erfüllen EN 61000-3-12, vorausgesetzt, dass die Kurzschlussleistung S<sub>sc</sub> größer als oder gleich dem Vorgabewert an der Schnittstelle zwischen der Stromversorgung des Benutzers und dem öffentlichen Netz ist. Es liegt in der Verantwortung des Installateurs oder des Betreibers des Geräts, nötigenfalls in Rücksprache mit dem Versorgungsnetzbetreiber dafür zu sorgen, dass das Gerät nur an eine Stromversorgung mit einer Kurzschlussleistung Ssc größer als oder gleich dem Vorgabewert angeschlossen wird. Die dreiphasigen Produkt-Varianten erfüllen EN 61000-3-12, Tab. 5 für Asynchronmotoren und PM-Motoren mit sinusförmiger Induktionsspannung (Gegen-EMK).

Kurzschlussleistung der Stromversorgung:

Es ist sicherzustellen, dass die Kurzschlussleistung S<sub>sc</sub> größer als oder gleich dem Berechnungsergebnis folgender Formel ist:

$$
S_{sc} = \sqrt{3} \cdot R_{sce} \cdot U_{mains} \cdot I_{equipment}
$$

### **2.9 Leistungs- und Baugrößen**

 NI-DV ist in insgesamt 11 Leistungsgrößen verfügbar (siehe Tab. 2-2). Die Leistungsgrößen verteilen sich auf insgesamt vier Gehäuse-Baugrößen (H1, H3, H4, H5). Maßskizzen der Gehäuse sind in Abb. 2-1 bis 2-4 ersichtlich. Alle Gehäuse sind aus Druckguss-Aluminium gefertigt.

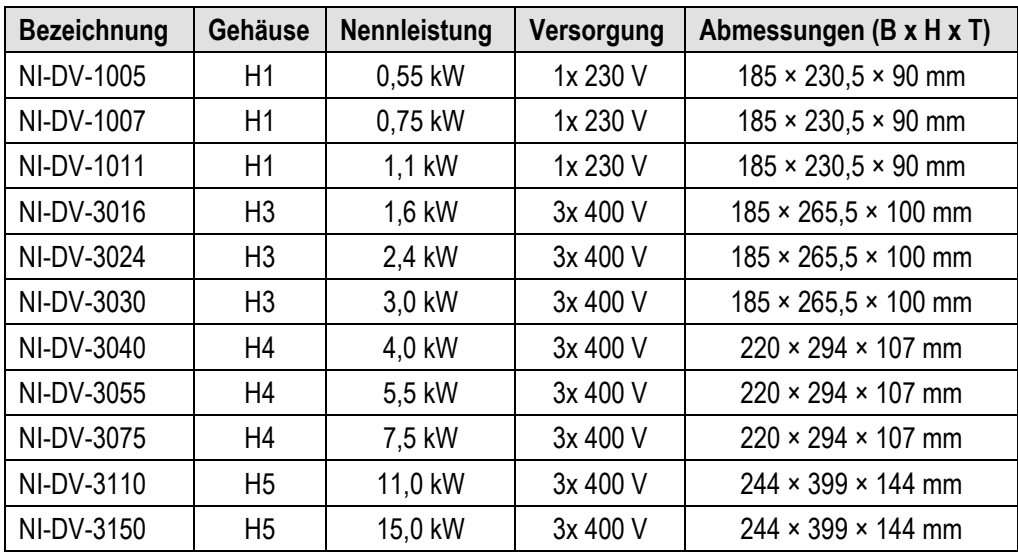

*Tab. 2-2: NI-DV Gehäuse- und Leistungsgrößen*

 Alle NI-DV Varianten mit dreiphasiger Versorgung können auch mit 3x 230 V betrieben werden. Die Ausgangsleistung (kW) ist in diesem Fall jedoch auf max. 58 % (1/√3) der Nennleistung (bei 3x 400 V) begrenzt.

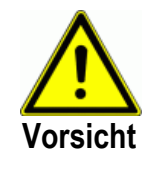

NI-DV der Gehäuse-Baugrößen H3 bis H5 sind grundsätzlich für Anschluss an 3x 400 V vorgesehen. Werden diese an einem Netz mit 3x 230 V betrieben, müssen ggf. die Motor- und Ventilator-Parameter für optimalen Betrieb angepasst werden.

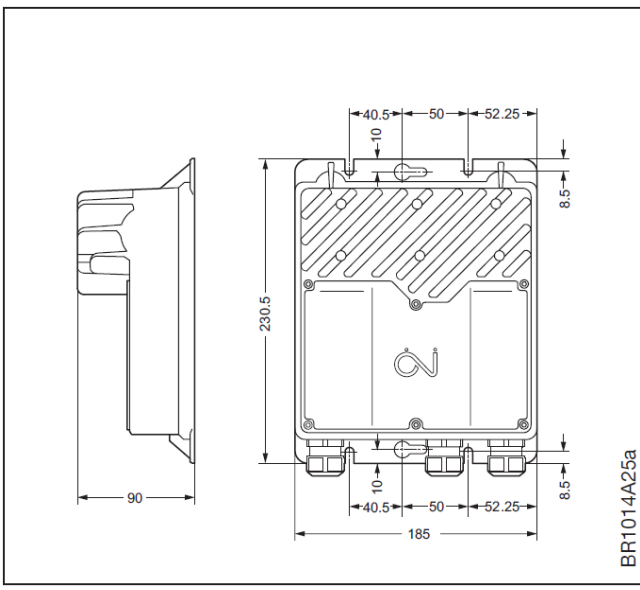

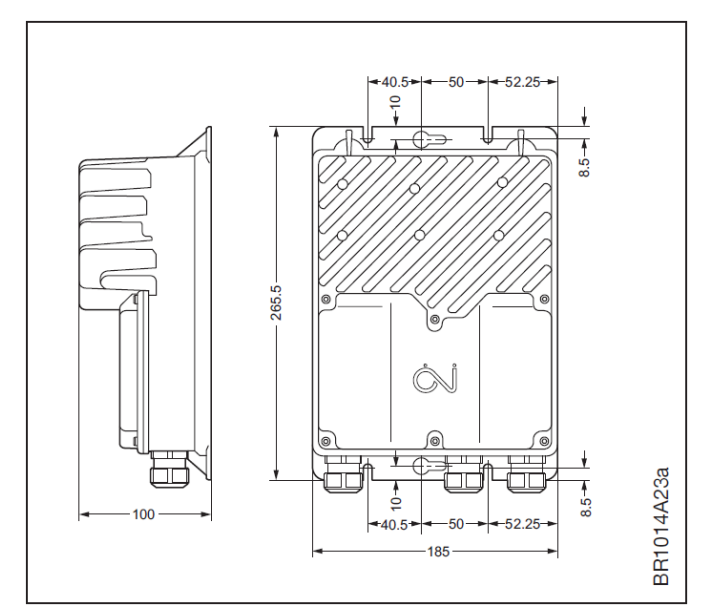

*Abb. 2-1: H1 Gehäuseabmessungen Abb. 2-2: H3 Gehäuseabmessungen* 

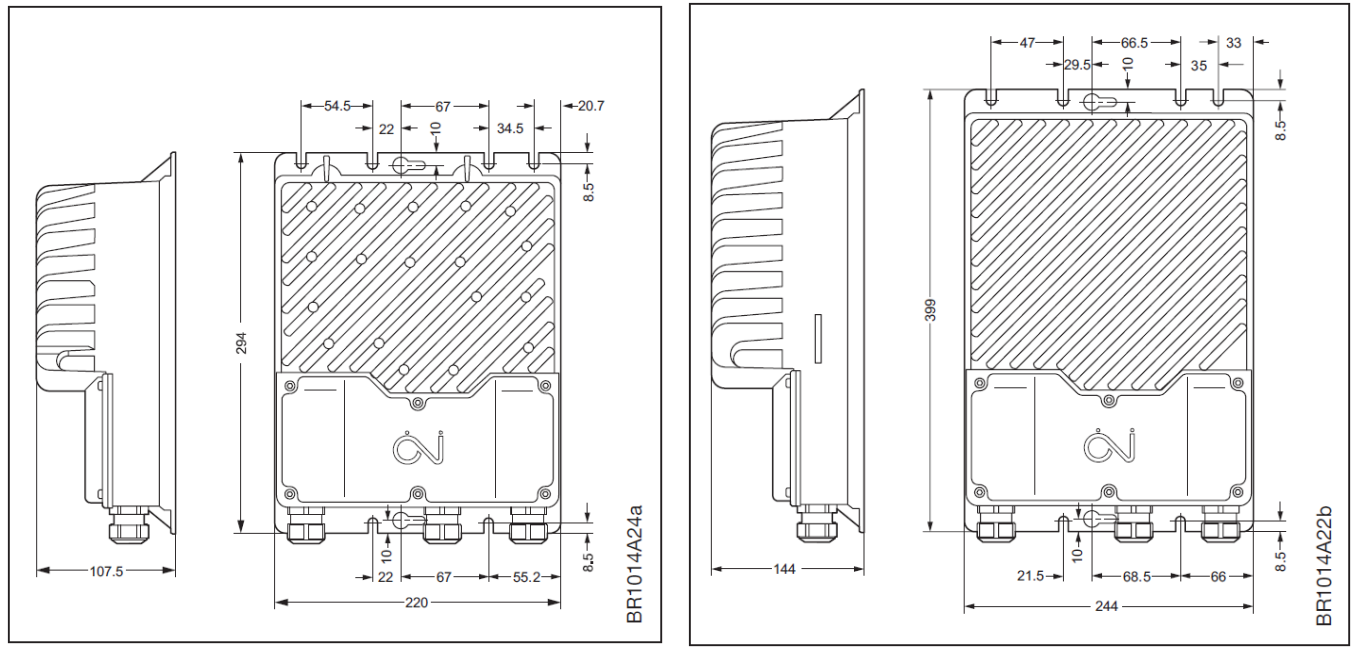

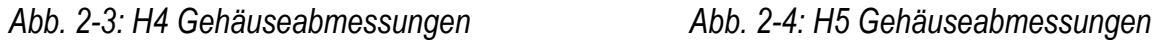

## **2.10 Typenschild**

NI-DV ist mit einem Typenschild (silberne Plakette) versehen. Siehe Beispiel in Abb. 2-5 und Erläuterung in Tab. 2-3.

Überprüfen Sie im Zweifelsfall, ob die Informationen auf dem Typenschild den Vorgaben entsprechen.

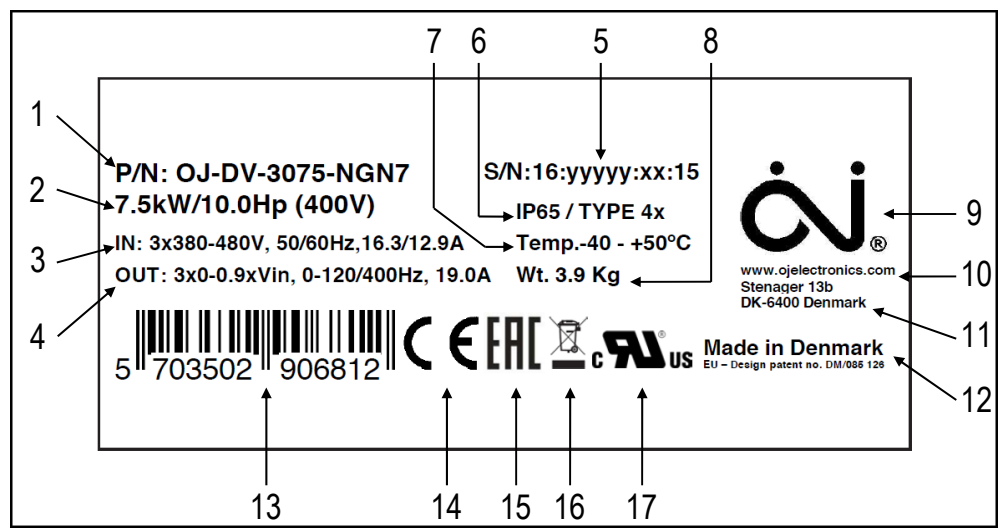

*Abb. 2-5: Typenschild* 

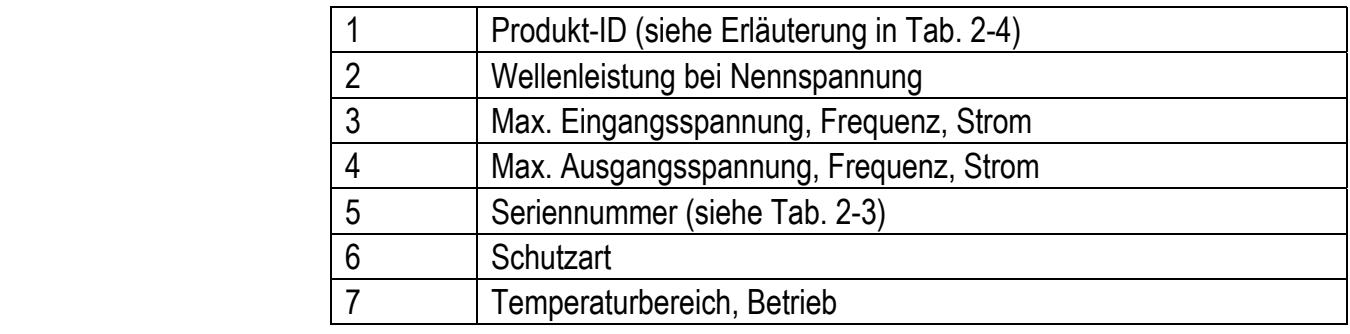

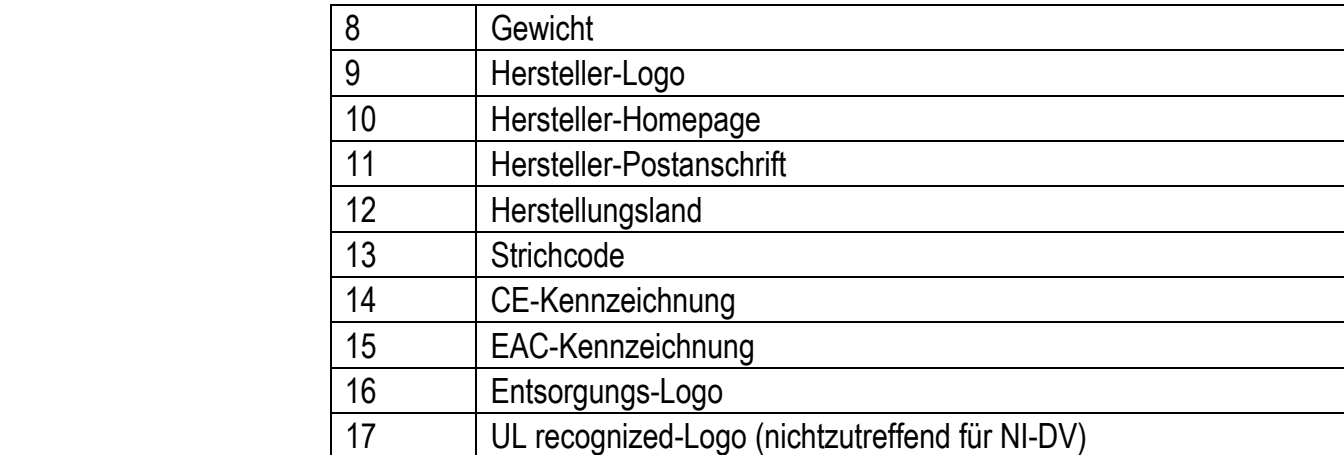

*Tab. 2-3: Erläuterung des Typenschilds*

#### **Erläuterung der Seriennummer**

Während der Produktion erhält jeder NI-DV seine individuelle, eindeutige Seriennummer. Die in der Seriennummer hinterlegten Informationen sind in nachfolgender Tab. 2-4 erläutert.

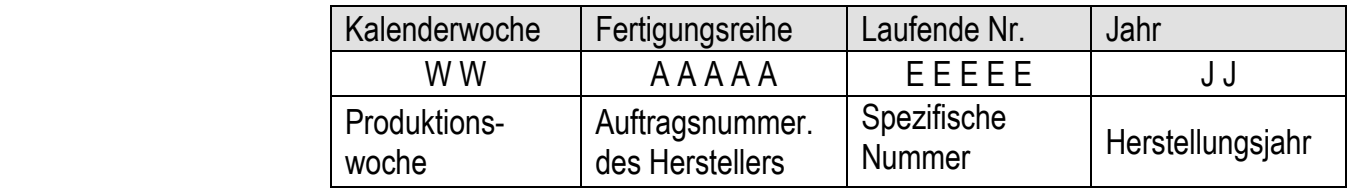

 *Tab. 2-4: Erläuterung der Seriennummer*

#### *Produkt-ID*

Die Produkt-ID besteht aus einer Kombination von 14 Ziffern und Buchstaben, die jeweils für sich verschiedene Informationen über das spezifische Produkt beinhalten (siehe Abb. 2-6).

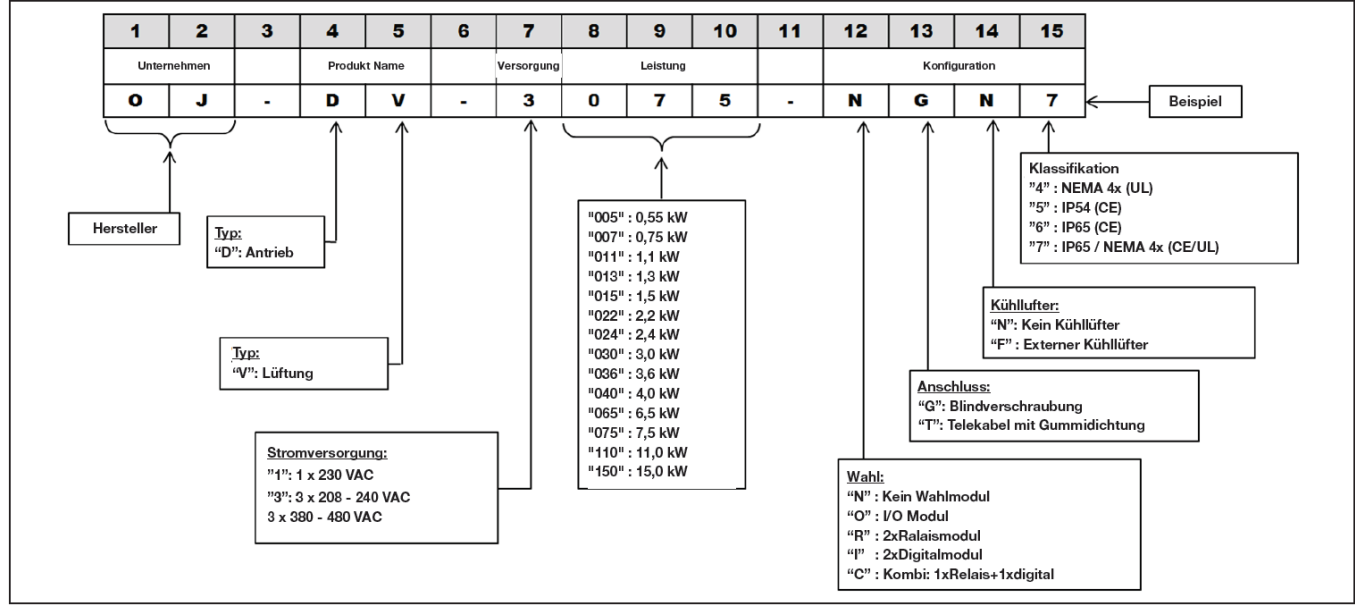

*Abb. 2-6: Beispiel für Produkt-ID und Erläuterung*

# **Installation**

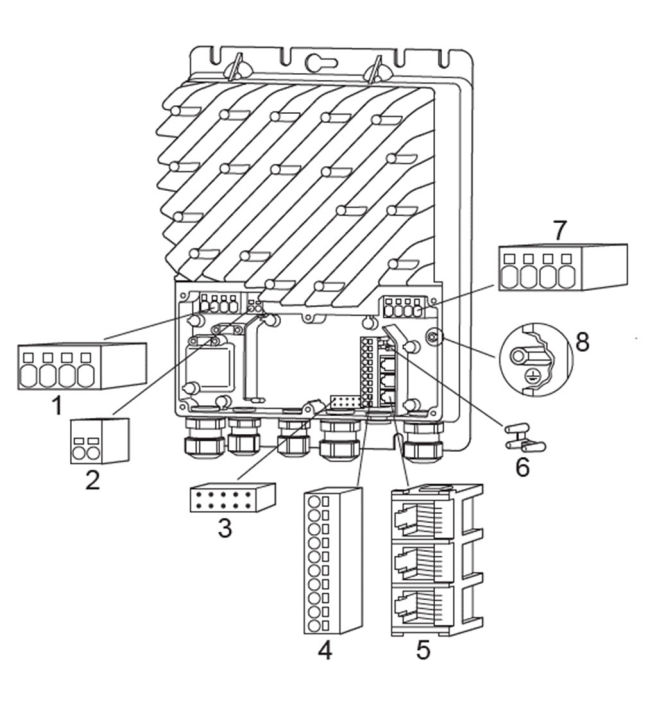

**3.1 Anschlüsse** 

*Abb. 3-1: Anschlussmöglichkeiten von NI-DV Tab. 3-1: Beschreibung der Anschlüsse* 

| Nr.            | <b>Beschreibung</b>                                                                |
|----------------|------------------------------------------------------------------------------------|
| 1              | Motoranschlussklemmen (U, V, W, PE)                                                |
| $\overline{2}$ | Anschlussklemmen für Bremswiderstand                                               |
| 3              | Steckverbindung für Optionsmodul                                                   |
| 4              | Klemmleiste für Anschluss von Modbus und<br>A/D-Steuersignale                      |
| 5              | RJ12- Buchsen für Anschluss von Modbus<br>(2 x Slave / 1 x Master)                 |
| 6              | 3-Punktentlastung für Modbus-Kabel<br>(Flachkabel)                                 |
| 7              | Anschlüsse für Spannungsversorgung<br>(H1: L, N, PE); (H3, H4, H5: L1, L2, L3, PE) |
| 8              | Schutzleiteranschluss (PE)                                                         |

### **3.1.1 Optionale Erweiterungs-Module**

 Für NI-DV stehen verschiedene optionale Erweiterungs-Module zur Verfügung, mit denen u.a. zusätzliche Ein-/Ausgänge bereitgestellt werden können, falls die jeweilige Anwendung dies erfordert. Für weitere Informationen bezüglich erhältlicher Erweiterungs-Module siehe Abschnitt 9. (Relais-Modul) oder kontaktieren Sie Nicotra Gebhardt GmbH.

## **3.2 Mechanische Montage**

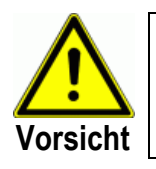

Unsachgemäße mechanische Montage kann zu Überhitzung und reduzierter Leistung führen.

- Die Montage von NI-DV darf lediglich von Fachkräften oder entsprechend geschultem Personal durchgeführt werden.
- Um eine ausreichende Kühlung von NI-DV zu gewährleisten, ist bei dessen Platzierung darauf zu achten, dass sich die Kühlrippen im Luftstrom (> 3 m/s turbulente Luftgeschwindigkeit) befinden. Wird NI-DV einem verminderten Luftstrom ausgesetzt oder außerhalb des direkten Luftstroms montiert, reduziert sich die Ausgangsleistung (kW). Ausreichende Kühlung kann auch durch einen externen Lüfter sichergestellt werden.
- Hinsichtlich zukünftiger Service- und Wartungsarbeiten ist bei der Montage die dafür notwendige Zugänglichkeit zu NI-DV sicher zu stellen.
- Um die spezifizierte Schutzart sicher zu stellen, dürfen die Kabelverschraubungen nicht nach oben gerichtet sein (siehe Abb. 3-2).
- Um das Eindringen von Wasser über Kabel und Verschraubungen in NI-DV zu verhindern, ist die Kabelführung so aus zu führen, dass sich kein Wasser um Kabel in Verschraubungsdichtungen ansammeln kann (siehe Abb. 3-3).
- NI-DV ist auf einer festen, soliden Oberfläche zu montieren.
- Stellen Sie sicher, dass die Struktur, auf der NI-DV montiert wird, für dessen Gesamtgewicht ausreichend tragfähig ist.
- NI-DV kann vertikal, horizontal oder in Schräglage montiert werden (siehe Abb. 3-2).
- Zur Vermeidung unnötig langer Motorkabel (max. 5 m), ist NI-DV möglichst nahe am Motor zu montieren.
- Zur Befestigung sind lediglich die dafür vorgesehenen Langlöcher/ Aussparungen zu verwenden.
- Abmessungen von NI-DV können Tab. 2-2 und Abb. 2-1 bis 2-4 entnommen werden.
- NI-DV ist nicht für die Installation an Stellen mit direkter Sonneneinstrahlung vorgesehen. Die Kunststoffabdeckungen und Verschraubungen haben keine Zulassung bezüglich UV-Beständigkeit. Bei Installation im Freien muss sichergestellt werden, dass NI-DV vor direkter Sonneneinstrahlung geschützt ist. Vorschlag einer UV-Abdeckung kann Abb. 3-4 und Tab. 3-2 entnommen werden.

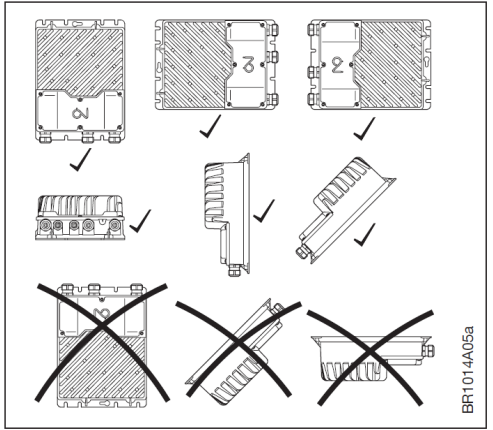

 *Abb. 3-2: Gehäuse-Ausrichtung Abb. 3-3: Kabelführung* 

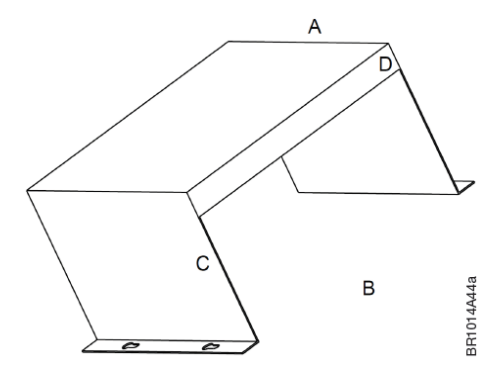

*Abb. 3-4: UV-Abdeckung (Vorschlag) Tab. 3-2: Vorschlag für Abmessungen* 

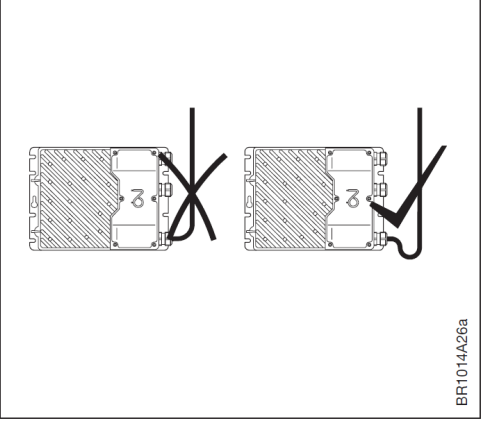

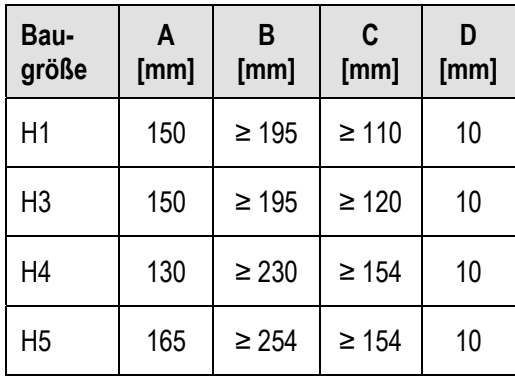

### **3.3 Elektrische Installation**

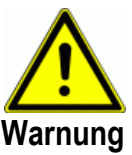

- Die Montage und Inbetriebnahme von NI-DV darf lediglich durch Fachkräfte oder entsprechend geschultes Personal erfolgen.
- Kontrollieren Sie die Übereinstimmung der Angaben auf dem NI-DV Typenschild mit den Motornenndaten auf dem Typenschild des Motors.
	- Unsachgemäße elektrische Installation stellt ein potenzielles Risiko von schweren oder lebensgefährlichen Verletzungen dar.

#### **3.3.1 Gefahr durch Induktionsspannung**

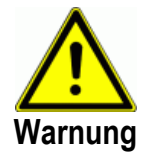

Im Falle, dass natürlich hervorgerufene Zugluft im Kanalsystem das Laufrad des Ventilators zum Rotieren bringt, obwohl für den Ventilator keine Betriebssignal vorliegt (auch Windmilling genannt), werden vom Motor Spannungen induziert. Folglich besteht an den Motorklemmen von NI-DV Berührungsgefahr.

#### **3.3.2 EMV-gerechte Installation**

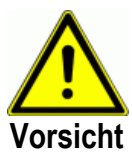

- Es sind stets geschirmte Kabel als Motorkabel zu verwenden.
- Für Steuerleitungen und Modbus sind keine geschirmten Kabel erforderlich.
- Elektrische Verbindung von Kabelschirm zu Gehäuse ist zu gewährleisten.
- Für den korrekten Anschluss des Kabelschirms sind die ab Werk vorhanden Kabelschirmklemmen zu benutzen.
- Netzversorgung, Motorversorgung und Steuerleitungen sind nicht im selben Kabel zu führen.
- Die integrierte +24 VDC Versorgung ist nicht zur Versorgung der Produkte von Drittanbietern vorgesehen. Wird die +24 VDC Versorgung dennoch entsprechend genutzt, ist die Einhaltung der EMV-Richtlinien nicht mehr sichergestellt.

#### **3.3.3 Kurzschlussschutz – Spannungsversorgung**

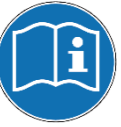

- Netzseitiger Kurzschlussschutz ist nicht durch NI-DV gewährleistet.
- Absicherung der Zuleitung für NI-DV muss stets in Übereinstimmung mit den lokalen und internationalen Vorschriften erfolgen.

#### **Hinweis**

- Schutzeinrichtungen müssen mindestens die Auslösecharakteristik "C" gemäß IEC 60898-1 aufweisen.
- Fachgerechter Leitungsschutz ist durch den Installateur zu gewährleisten.

#### **3.3.4 Personenschutz – Verwendung von FI-Schutzschaltern (TT/TN-System)**

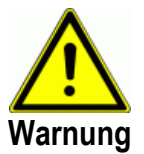

NI-DV kann im Fall eines Erdungsfehlers einen Gleichstrom im Schutzleiter (PE) verursachen. Werden die drei Phasen der Versorgung zu NI-DV nicht exakt gleichzeitig geschaltet, wird während des Schalvorgangs so lange ein Strom im Schutzleiter (PE) verursacht, bis alle drei Phasen geschaltet sind. Folgende Vorsichtsmaßnahmen sind zu beachten:

- Für zusätzlichen Personenschutz lediglich Fehlerstrom-Schutzeinrichtungen (FI-Schutzschalter) vom Typ B (allstromsensitiv – für Wechsel und/oder pulsierendem Gleichstrom) netzseitig vorsehen.
- FI-Schutzschalter vom Typ B müssen allen Bestimmungen der IEC 61008/9 entsprechen.
- Schutzerdung von NI-DV in Kombination mit dem Einsatz von FI-Schutzschaltern muss stets in Übereinstimmung mit einschlägigen lokalen und internationalen Vorschriften, Gesetzen und Richtlinien erfolgen.

#### **3.3.5 Potenzialausgleich**

- Es besteht das Risiko elektrischer Störungen im Falle von Erd-Potenzialunterschieden zwischen NI-DV und Klimagerät oder Lüftungskanal.
- Im Fall von Potenzialdifferenzen zwischen den Anlagenkomponenten muss stets ein Ausgleichsleiter (Empfehlung: Leiterquerschnitt von 10 mm², Verwendung von Kabelschuhen) angeschlossen werden.
- Der Anschluss des Ausgleichsleiters am NI-DV-Gehäuse hat über eine der Schrauben zu dessen mechanischen Befestigung zu erfolgen.

#### **3.3.6 Schutzleiter (PE) Verbindung – Ableitstrom**

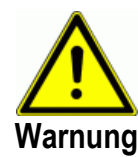

**Warnung**

Nationale und lokale Vorschriften bezüglich Schutzerdung von Geräten mit einem Ableitstrom größer 3,5 mA sind einzuhalten. Die in NI-DV integrierte Technologie bedingt hochfrequente Schaltvorgänge, welche im Erdleiter (PE) einen Ableitstrom verursacht. Der Ableitstrom ist von verschiedenen Faktoren abhängig, wie EMV-Filter, verwendeter Motorkabel und Motortyp. Aufgrund EN/IEC 61800-5-1 (Drehzahlveränderbare elektrische Antriebe) ist besondere Aufmerksamkeit hinsichtlich des Ableitstroms von NI-DV gefordert, da dieser möglicherweise größer 3,5 mA sein kann. Für weitere Informationen siehe EN 60364-5-54 Absatz 543.7 (Verstärkte Schutzleiter für Schutzleiterströme von mehr als 10 mA.

Der Schutzleiteranschluss muss auf eine der drei folgenden Arten erfolgen:

- Bei Anschluss von einem Schutzleiter (PE) muss dessen Querschnitt mindestens 10 mm² betragen.
- Bei Anschluss von zwei separaten PE-Leitern müssen beide die Bemessungsregeln erfüllen.
- Werden zwei separate Schutzleiter verwendet, sind diese mit individuellen Anschlüssen an NI-DV anzuschließen.
- Externer Masseanschluss: Ist das Maschinengehäuse als Massenanschluss zugelassen, kann NI-DV über dieses geerdet werden.
- Massenanschlüsse haben stets in Übereinstimmung mit den geltenden nationalen und internationalen Normen und Richtlinien, sowie allen lokalen und nationalen Elektroinstallationsvorschriften zu erfolgen.
- Für den Fall, dass NI-DV einen Ableitstrom von mehr als 3,5 mA aufweist, ist auf die fachgerechte Ausführung Erdung besonders zu achten.
- Für Energieversorgung, Motoranschluss und Steuerungsversdrahtung ist jeweils ein dedizierter Erdungsleiter erforderlich.
- Für ordnungsgemäßen Massenanschluss sind die dafür vorgesehenen PE-Klemmen von NI-DV zu verwenden.
- Die Masseverbindungen zwischen zwei oder mehreren NI-DV dürfen keinesfalls durchgeschleift werden.
- PE-Verbindungsleitungen sind so kurz wie möglich zu halten.
- Es sind stets geschirmte Kabel für den Anschluss von Motoren an NI-DV zu verwenden, um Störaussendungen zu minimieren und EMV zu gewährleisten.
- Die Anschlussvorschriften des Motorherstellers sind zu befolgen.

#### **3.3.7 Kabelanforderungen**

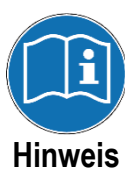

- Alle in Verbindung mit NI-DV verwendeten Kabel und Leiter müssen den lokalen und nationalen Vorschriften entsprechen.
- NI-DV erfüllt die Anforderungen bezüglich Störaussendung im "Wohnbereich" gemäß EN-61000-6-3 und bezüglich Störfestigkeit im "Industriebereich" gemäß EN-61000-6-2 mit bis zu 5 Meter langen, geschirmten Motorkabeln (15 kW ist begrenzt auf 4 m). Längere Motorkabel können verwendet werden. Es liegt jedoch in Verantwortung des Installateurs, die Einhaltung der Grenzwerte gemäß EN-61000-6-2 sicher zu stellen. Anforderungen für den Industriebereich, sowohl hinsichtlich Störfestigkeit als auch Störaussendung, lassen sich abhängig von Kabelkapazität und Motorleistung erfüllen.
- Als Modbus-Kabel kann ein 6-adriges, ungeschirmtes 30 AWG/0.066 mm² Telekommunikationskabel verwendet werden.
- Generell werden Kabeltypen mit Kupferleitungen empfohlen.
- Empfohlen Kabelabmessungen können Tab. 3-2 entnommen werden.

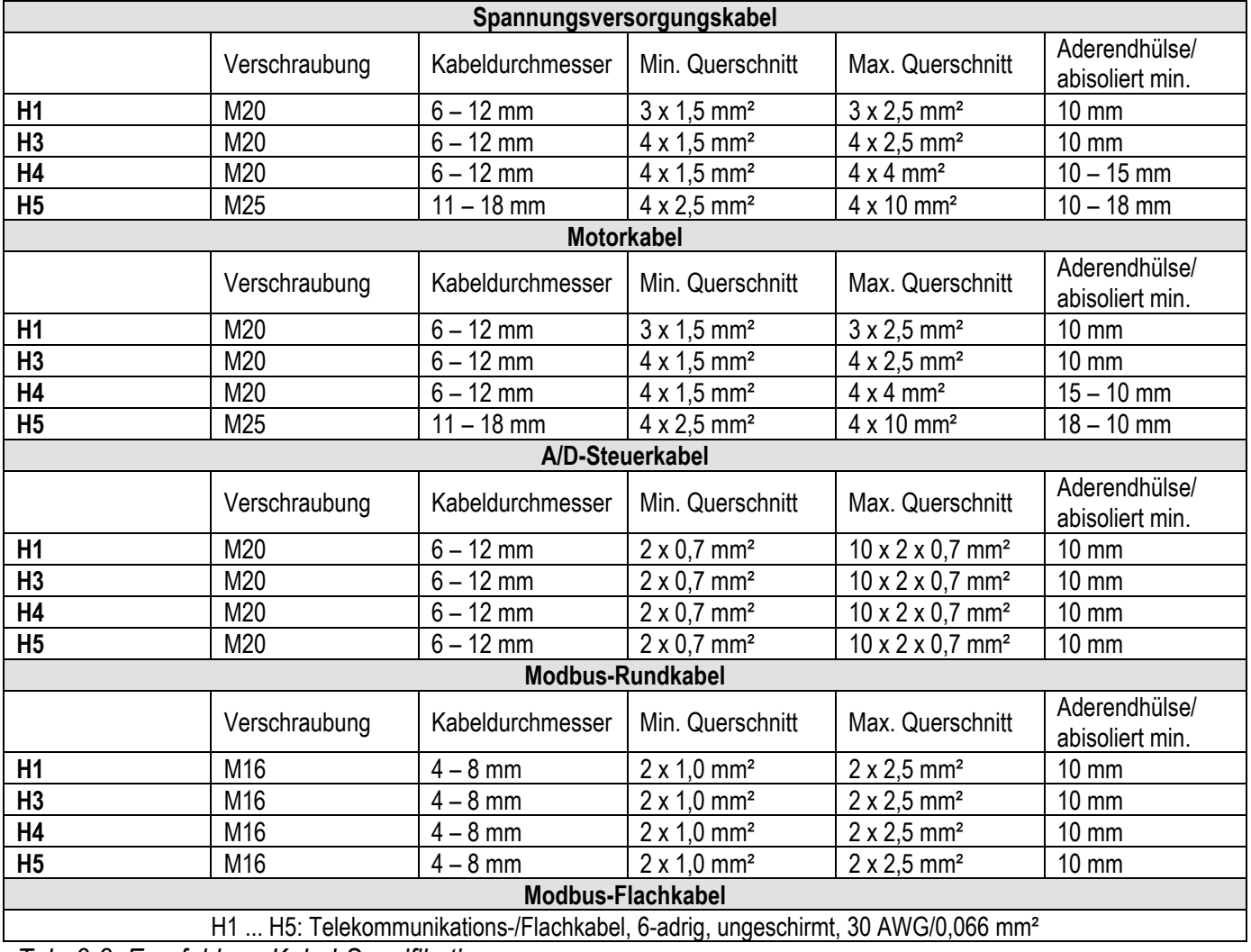

*Tab. 3-2: Empfohlene Kabel-Spezifikationen*

#### **3.3.8 Öffnen der Abdeckung von NI-DV**

- Vor Öffnen der Abdeckung ist sicher zu stellen, dass die Stromversorgung von NI-DV unterbrochen ist.
- Nach erfolgter Unterbrechung der Stromversorgung vor dem Öffnen der Abdeckung ca. 3 Minuten warten (Abbau von Restspannungen!).
- Zum Öffnen von NI-DV die 6 TX20 Schrauben in der Abdeckung lösen.
- Die Abdeckung vorsichtig abnehmen.

#### **3.3.9 Montage der Abdeckung von NI-DV**

- Nach erfolgtem fachgerechtem Anschluss kann die Abdeckung von NI-DV wieder montiert werden.
- Befestigen Sie die blaue Kunststoffabdeckung mit den dazugehörigen sechs TX20 Schrauben.
- Das Anzugsmoment für die TX20 Schrauben beträgt 2 Nm. Das Anzugsmoment sollte nicht wesentlich geringer sein, um die spezifizierte IP-Schutzart sicherzustellen. Gleichzeitig ist darauf zu achten, dass die Abdeckung nicht aufgrund zu hohem Anzugsmoment deformiert wird.

#### **3.3.10 Federklemmen**

- Bei Verwendung von Mehrleiterkabel/-Leitungen sind stets Aderendhülsen vorzusehen.
- Die Anschlussklemmen verfügen über eine Federklemmung. Der abisolierte Leiter lässt sich i.d.R. werkzeuglos mit leichtem Druck in die Federklemme hineindrücken. Alternativ lässt sich die Klemmfeder mittels geeignetem Schlitz-Schraubendreher vor dem Einführen entlasten (siehe Abb. 3-9). Es können ein- oder mehrdrähtige

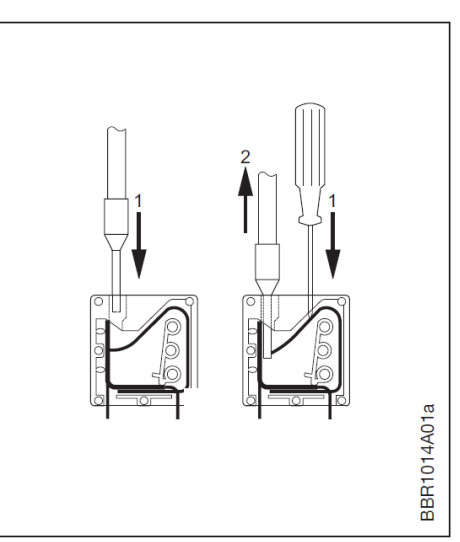

Kabel/Leiter verwendet werden. *Abb. 3-9: Federklemmen - Gebrauch*

- Länge von Abisolierung/Aderendhülsen von 8 bis 15 mm ist einzuhalten.
- Abklemmen von Leitern kann durch leichten Druck eines Schlitz-Schraubendrehers oder Ähnlichem erfolgen (siehe Abb. 3-9).

#### **3.3.11 Klemmen- und Anschlussübersicht**

 Alle verfügbaren Stromversorgungs- und A/D Steueranschlüsse, sowie die RJ12-Steckbuchsen (Modbus) von NI-DV sind in Abb. 3-10 ersichtlich. Gebrauch und Funktion der Klemmen und Anschlüsse werden in den nachfolgenden Abschnitten erläutert.

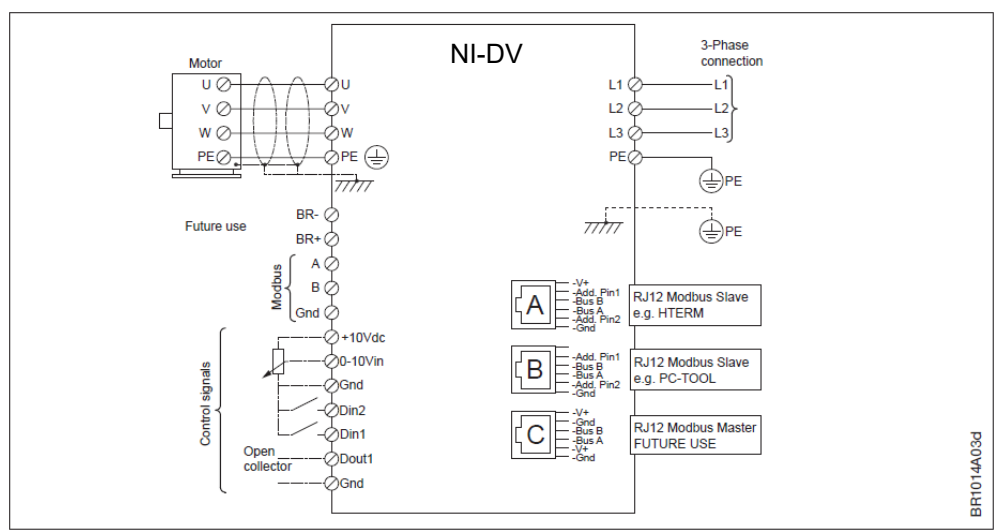

*Abb. 3-10: Klemmen- und Anschlussübersicht von NI-DV*

#### **3.3.12 Kabeldurchführungen – Kabelverschraubungen – Zugentlastung**

- Zum Einführen von Versorgungs-, Motor- und Steuerkabeln in NI-DV sind die werksseitig montierten Verschraubungen zu benutzen.
- Achten Sie darauf, die Kabelverschraubungen anzuziehen, um Schutzart und Zugentlastung zu gewährleisten.
- In der Nähe der Modbus-Kabeldurchführung befindet sich eine Dreipunkt-Zugentlastung, die bei Flachkabeln anzuwenden ist.

#### **3.3.13 Motoranschluss**

- Das Motorkabel ist an Klemmen, welche mit "U", "V", "W" und "PE" gekennzeichnet sind, an zu schließen.
- Wird der abisolierte Leiter korrekt in die Klemme eingeführt, hält diese automatisch mit korrekter Spannkraft fest (siehe Abschnitt 3.4.10).
- Es sind stets geschirmte Motorkabel zu verwenden. Der Schirm *Abb. 3-11: Kabelschirm-Anschluss*

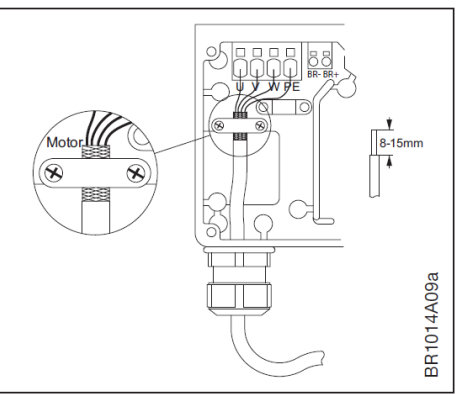

ist mit der dafür vorgesehenen Klammer an der Klemmstelle im Gehäuse anzuschließen (siehe Abb. 3-11).

 Um Schutzart und die Zugentlastung des Motorkabels zu gewährleisten, sind die Verschraubungen entsprechend fest anzuziehen.

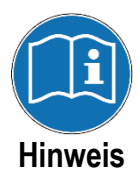

Bei Befestigung der Schirmklemme ist das max. Anzugsmoment von 1 Nm einzuhalten, um Beschädigungen am Motorkabel zu vermeiden. Nicht die Klammer, sondern die Kabelverschraubung dient der Zugentlastung!

#### **3.3.14 Netzanschluss**

- Bei dreiphasigen NI-DV ist das Versorgungskabel an die Klemmen mit der Bezeichnung "L1", "L2", "L3" und "PE" anzuklemmen (siehe Abb. 3-12.1).
- Bei einphasigen NI-DV ist das Versorgungskabel an die Klemmen mit der Bezeichnung "L", "N" und "PE" anzuklemmen (siehe Abb. 3-12.2).
- Es empfiehlt sich, den PE-Leiter ca. 20 mm länger als die anderen Leiter im Kabel auszuführen. Sollte das Versorgungskabel aufgrund eines Fehlers aus NI-DV herausgezogen werden, während Kabel

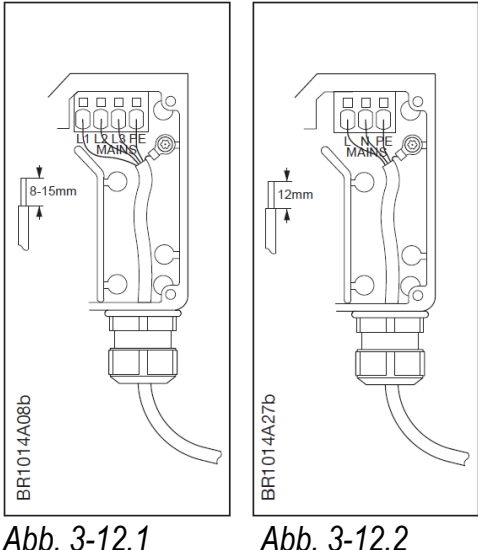

und Klemmen unter Spannung stehen, wird der PE-Leiter zuletzt unterbrochen. Dadurch wird der Berührungsschutz von NI-DV sichergestellt.

 Wird der abisolierte Leiter korrekt in die Klemme eingeführt, hält diese automatisch mit der korrekten Spannkraft fest (siehe Abschnitt 3.4.10).

#### **3.3.15 Modbus-Anschlüsse**

NI-DV ist mit insgesamt vier Modbus-Anschlüssen ausgestattet:

- Drei RJ12-Steckbuchsen, sowie einem Satz Federklammen.
- Innerhalb der Steuerklemmen sind Klemmen für Anschluss von Modbus mit "Bus A", "Bus B" und "GND" gekennzeichnet (siehe Abb. 3-13).
- Die drei RJ12-Buchsen sind mit "A", "B" und "C" gekennzeichnet. *Abb. 3-13: Modbus Anschlüsse*

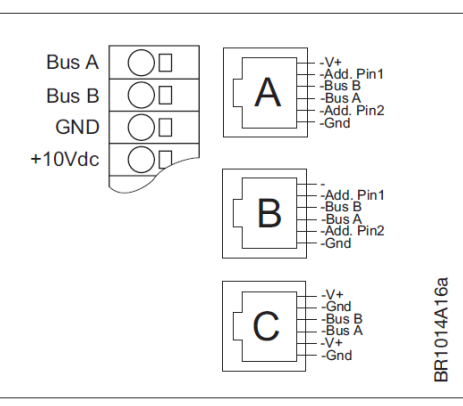

- "A": Modbus Verbindung als Slave, +24V-Versorgung integriert.
- "B": Wie "A", jedoch ohne integrierte Spannungsversorgung.
- "C": Modbus Verbindung als Master, zum Anschluss und Steuerung von externem Equipment, z.B. HMI zur Überwachung.
- Die Modbus-Anschlüsse der RJ12- Buchsen "A" und "B" sind intern parallel miteinander verbunden.
- Ein ungeschirmtes 6-adriges Telekommunikationskabel 30 AWG / 0.066 mm² oder vergleichbares Flach- oder Rundkabel kann für die Modbus-Verbindung verwendet werden. An beiden Enden sind RJ12-Stecker mittels Spezialwerkzeug anzubringen. *Abb. 3-14: RJ12-Stecker-Anbringung*

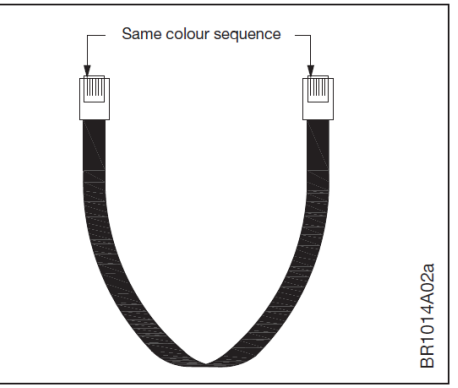

- NI-DV ist für den Einsatz in Modbus-Netzwerken (Linien- oder Sternstruktur) vorbereitet. NI-DV ist werksseitig mit einem Abschlusswiderstand (1 kΩ) ausgestattet, was in den meisten Anwendungsfällen ausreichend ist.
- Ein zusätzlicher Abschlusswiderstand ist i.d.R. nicht erforderlich.
- Bei Analgen mit Bus-Leitungslängen über 100 m und Linienstruktur kann die Installation eines zusätzlichen Abschlusswiderstands von 180 Ω erforderlich sein. Dieser ist dann lediglich beim letzten NI-DV der Linie zu installieren.

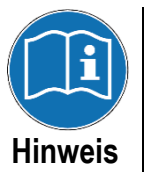

RJ12 Stecker müssen so angebracht werden, dass an beiden Kabelenden dieselbe Farbreihenfolge/Adern Folge vorliegt (siehe Abb. 3-14).

#### **3.3.16 Modbus – Adresszuweisung**

Die Modbus Adressvergabe für NI-DV kann über drei verschieden Arten erfolgen, welche in den folgenden drei Punkten beschrieben sind:

• Via Adressierungskontakte der RJ12-Buchsen "A" oder "B" (siehe Abb. 3-13 und Tab. 3-3).

| Add.<br>Pin. no. | 0X36 (54 dec) | 0X37 (55 dec) | 0X38 (56 dec) | 0X39 (57 dec)                                                                                                    |
|------------------|---------------|---------------|---------------|----------------------------------------------------------------------------------------------------|
| Add.Pin1         |               |               |               | $^{\prime}$ . The set of $\mathbb{L}$ is a set of $\mathbb{L}$ is a set of $\mathbb{L}$ is a set of $\mathbb{L}$ |
| Add.Pin2         |               |               |               |                                                                                                    |

*Tab. 3-3: Modbus-Adressvergabe über Adressierungs-Kontakte*

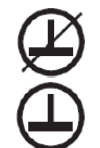

Keine Verbindung zwischen "GND" und Add.Pin1 bzw. Add.Pin2

Verbindung zwischen "GND" and Add.Pin1 bzw. Add.Pin2

- Via Modbus (z.B. durch Verwendung von OJ-DV PC Tool) kann NI-DV eine Modbus Adresse zugewiesen werden (siehe Anleitung für OJ-DV PC Tool).
- Via Hand-Terminal HMI-35T (siehe Abschnitt 10. Hand-Terminal)
- Kontaktieren Sie Nicotra Gebhardt GmbH für weitere Informationen bezüglich Modbus-Protokolls für NI-DV.

#### **3.3.17 A/D Steueranschlüsse**

- A/D Steuerleitungen sind an die in Abb. 3-15 dargestellten Klemmleiste anzuschließen.
- Informationen bezüglich Verwendung von Federklemmen siehe Abschnitt 3.4.10.
- Funktion von A/D Ein- und Ausgängen kann per Modbus geändert werden.

*Für nähere Einzelheiten bezüglich des Modbus-Protokoll Nicotra Gebhardt GmbH kontaktieren.* 

- **+10Vdc:** +10 VDC Spannungsversorgung für Potentiometer. Nicht für andere Zwecke verwenden! Versorgung ist kurzschlussfest gegenüber GND und +24 VDC.
- **0-10V In:** Analogeingang 0-10 V zur Drehzahlvorgabe
	- Anschluss von Potentiometer gemäß Abb. 3-16
	- Nennwiderstand für Potentiometer: 500 Ω  $\leq$  R<sub>N</sub>  $\leq$  10 kΩ
	- Anschluss externen Steuersignals gemäß Abb. 3-17
- **GND:** Bezugspotential/Masse (−)
- **Din2:** Digitaleingang ohne Funktion (Werkseinstellung)
- **Din1:** Digitaleingang für Rücksetzen von Störmeldungen. Anschluss gemäß Abb. 3-18.
- **Dout1:** Störmeldeausgang (open collector) schaltet bei vorhandener Spannungsversorgung auf GND. Bei Störungen oder fehlender Spannungsversorgung wird der Kontakt zu GND unterbrochen (drahtbruchsichere Ausführung).
	- Widerstandsbereich für Pullup-Widerstand: 1.5 - 22 kΩ
	- Max. Pull-up-Spannung: +24 V
	- Max. Strombelastung: 20 mA - Anschluss gemäß Abb. 3-19
- **GND:** Bezugspotential/Masse (−); Alle GND-Anschlüsse sind intern miteinander verbunden.
- Eingangsimpedanz von 0-10Vdc, Din1 und Din2 beträgt 60 kΩ.

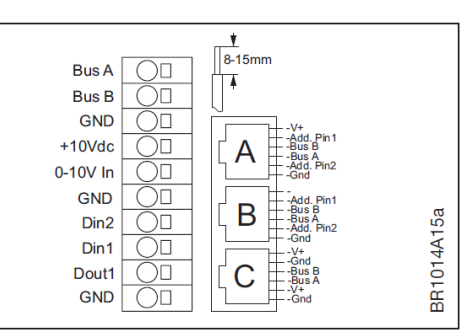

*Abb. 3-15: A/D Steueranschlüsse* 

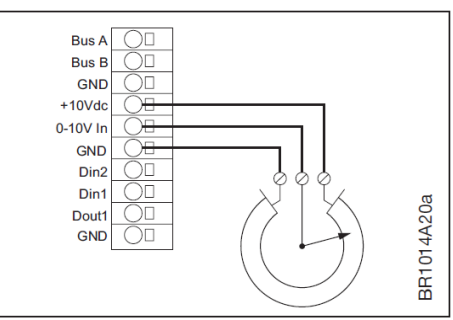

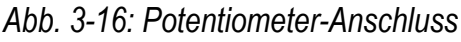

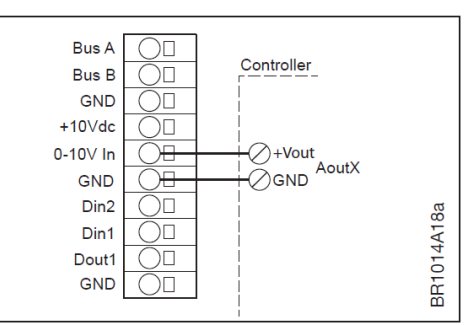

*Abb. 3-17: Externe Sollwertvorgabe* 

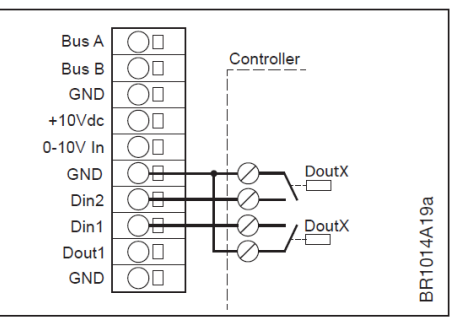

*Abb. 3-18: Eingangs-Beschaltung* 

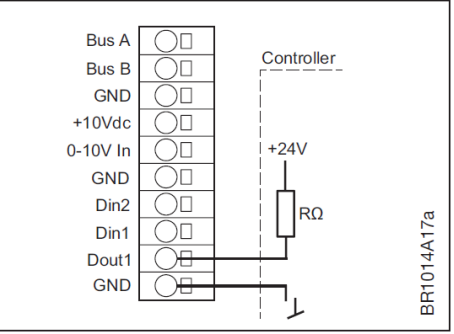

*Abb. 3-19: Ausgangs-Beschaltung*

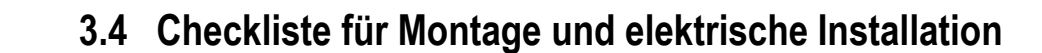

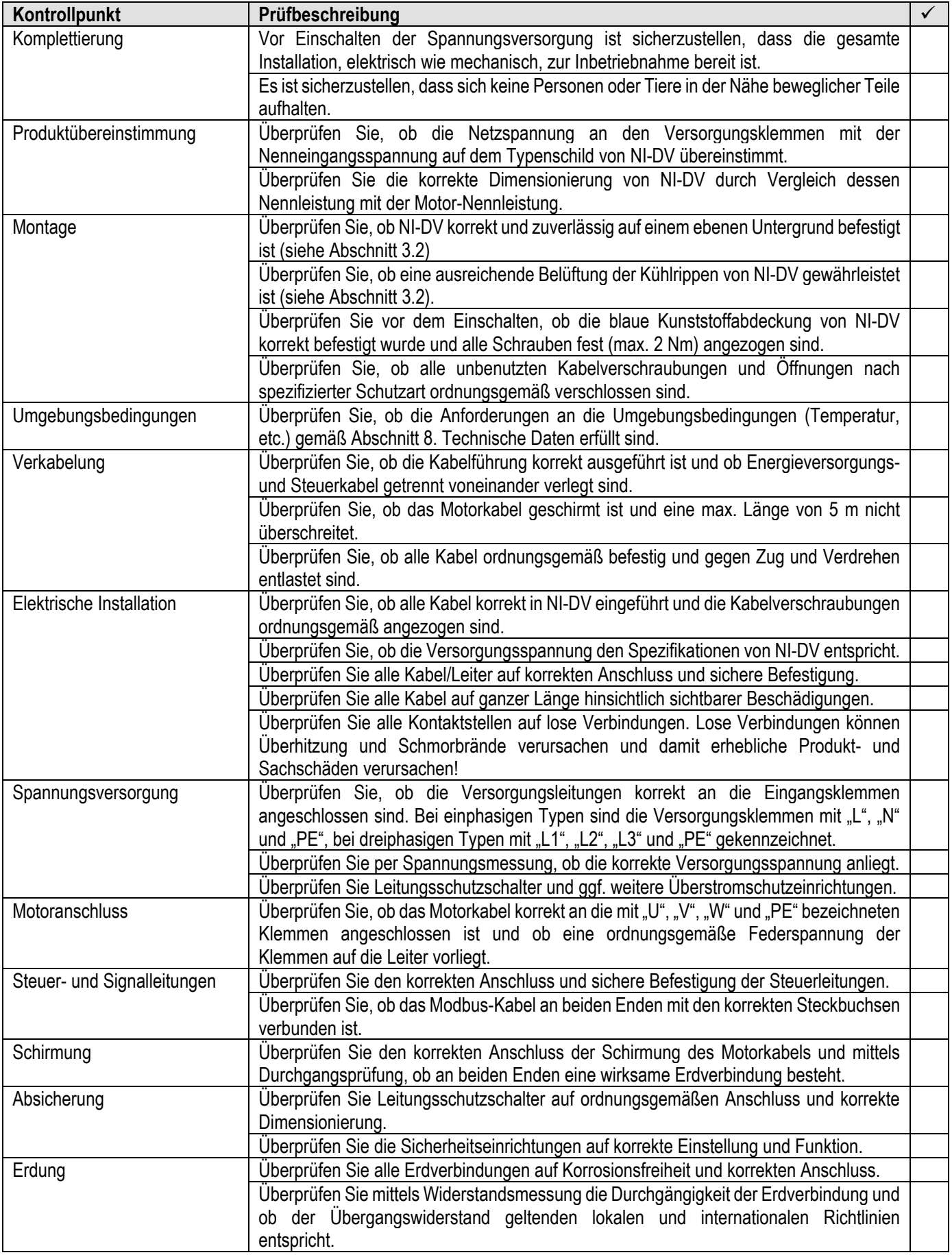

#### **Konfiguration**  4.

### **4.1 Hand-Terminal – Anschluss und Funktionalität**

- NI-DV kann per Modbus (RJ12- Steckbuchse "A", siehe Abb. 4-1) mit einem Hand-Terminal (H-Term oder Nachfolger HMI-35T mit Touchscreen) verbunden werden.
- Das Hand-Terminal agiert hierbei als Master und NI-DV als Slave.
- Gleichzeitiger Betrieb von zwei Modbus-Verbindungen über RJ12- Steckbuchsen "A", "B" oder Federklemmen ist nicht möglich.

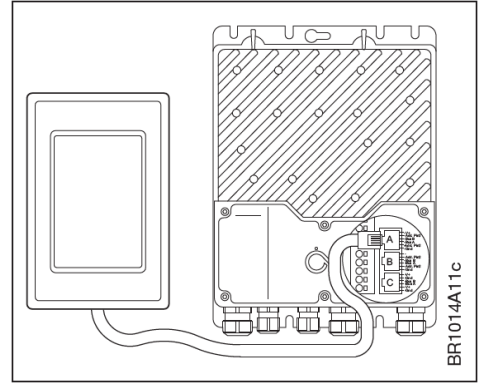

*Abb. 4-1: Anschluss von Hand- Terminal HMI-35T an NI-DV* 

- Das HMI-35T bietet folgende Menu-Optionen:
	- Status: Anzeige und Steuerung von Betriebsstatus
	- Setup: Anpassung anwendungsspezifischer Parameter
	- Alarm: Anzeige aktueller Warn- und Störmeldungen
	- Modbus: Anpassung von Modbus-Kommunikationseinstellungen
	- About: Anzeige von Software-Version und Typ von NI-DV
	- Config: Anpassung von Umrichter-Einstellungen

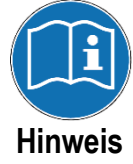

Für weitere Informationen bezüglich der Menus und Einstellmöglichkeiten von HMI-35T, siehe Abschnitt 10. Hand-Terminal oder kontaktieren Sie Nicotra Gebhardt GmbH.

## **4.2 PC Tool – Anschluss und Funktionalität**

- NI-DV kann mittels PC (Windows) konfiguriert werden. Hierzu das OJ-DV PC Tool und ein USB-RS485-Schnittstellenwandler benötigt, über welchen die Verbindung zwischen PC und NI-DV (Modbus RJ12-Steckbuchse "B" oder Federklemmen) hergestellt wird.
- Das OJ-DV PC Tool erlaubt das Auslesen und Ändern von Umrichter-Einstellungen innerhalb folgender Menu-Punkte:
	- Setup: Modbus-Adresse/-Kommunikationsparameter
	- Operate: Anzeige und Steuerung des Betriebsstatus
	- Configure: Anwendungseinstellungen, Funktion der Ein-/Ausgänge
	- Log: Auslesen gespeicherter Betriebsdaten und Störmeldungen
	- Firmware: Update von Firmware und Umrichter-Einstellungen
	- Motor: Konfiguration von Motor-Parameter
	- Ventilator: Konfiguration von Ventilator-Parameter
	- Info: Anzeige von Produktinformationen und Softwareversion

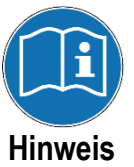

Das OJ-DV PC Tool ist ausschließlich für den Gebrauch durch Lüfter- und Systemhersteller, Installateuren und Servicepartnern bestimmt.

Für weitere Informationen bezüglich der Bedienung und Einstellmöglichkeiten des OJ-DV PC Tools kontaktieren Sie Nicotra Gebhardt GmbH.
# **Betriebsarten und Funktionen**

# **5.1 Frequenzumrichter-Modus**

 Für den Betrieb von Drehstrom-Asynchronmotoren muss NI-DV auf den Frequenzumrichter-Modus ("drive type" = 1) eingestellt werden. Die Nenndaten auf dem Typenschild des Motors sind zu beachten. Die maximale ausgangsseitige Wechselspannung beträgt bei einphasig gespeisten NI-DV (H1) 250 V, bei allen dreiphasig gespeisten NI-DV 364 V. Beachten Sie, dass Motoren beschädigt werden können, wenn die Ausgangsspannung von NI-DV höher ist als spezifizierte Nennwerte. Achten Sie besonders darauf, ob die Motor-wicklungen in Stern (Y)- oder Dreieck (Δ)- Schaltung verschaltet sind. Üblicherweise kann die Anschlussart am Motorklemmbrett durch Umklemmen der Brücken geändert werden. Bei Umstellung der Betriebsart auf Frequenzumrichter-Modus ist der Installateur für die Kofiguration passender Steuer- und Motorparameter verantwortlich.

Insbesondere folgende Parameter sind zu beachten:

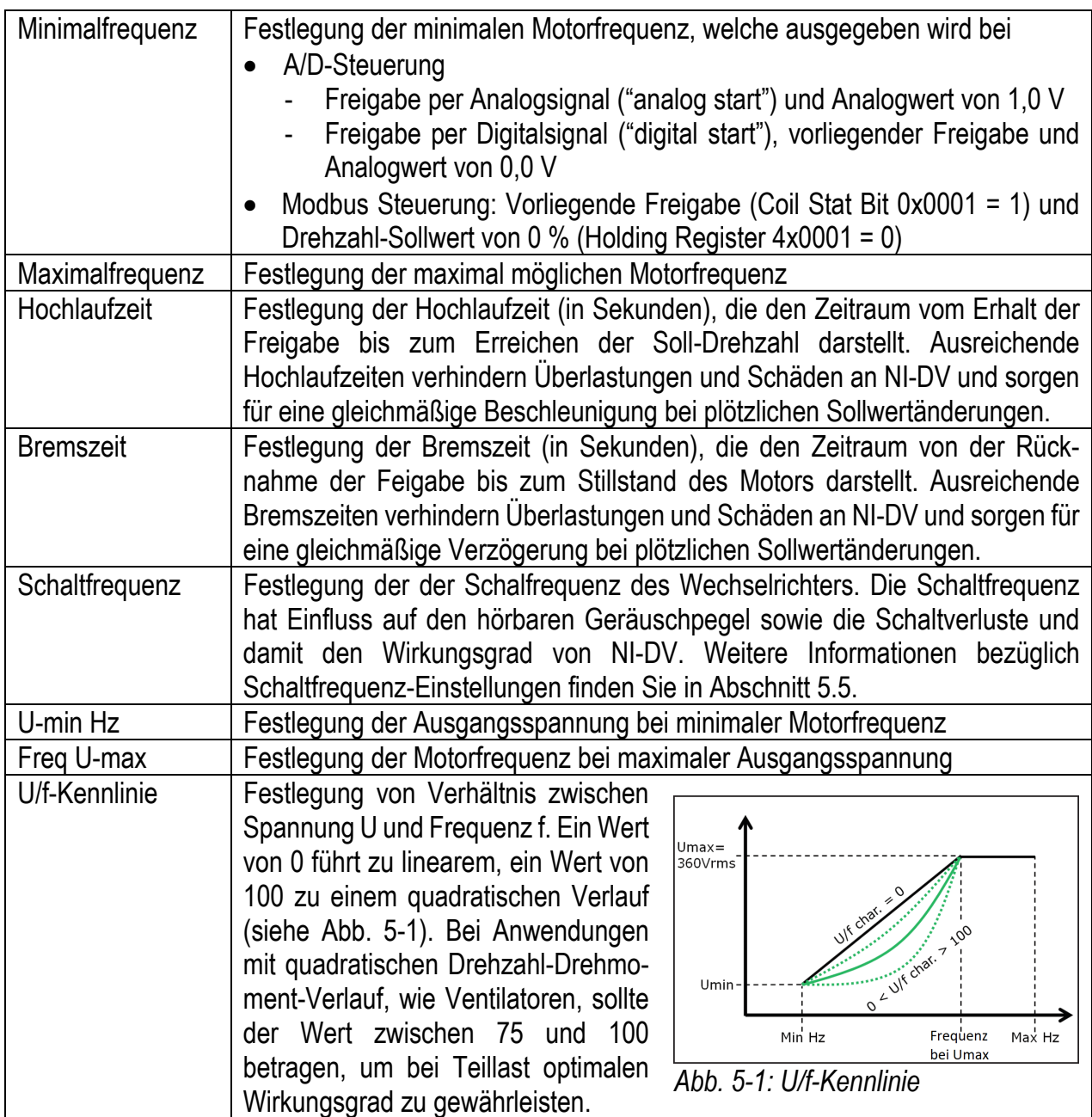

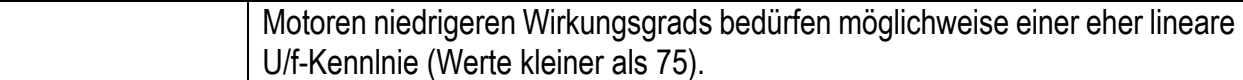

### **5.2 EC-Modus**

Der EC-Modus ("drive type" = 0) ist für den Betrieb von PM-Motoren einzustellen. Diese Art von Motoren haben Permanentmagnete auf oder in ihrem Rotorkern. Aufgrund der Permanentmagnete wird bei der Bewegung des Rotors Spannung in die Motorwicklungen induziert. Die induzierte Spannung wird auch als EMK (elektromotorische Kraft) oder Gegen-EMK bezeichnet. Deren Form stellt eine charakteristische Eigenschaft eines PM-Motors dar. Der feldorientierte Regelalgorithmus von NI-DV funktioniert optimal für Motoren mit sinusförmiger EMK.

Vor der Inbetriebnahme von PM-Motoren übertragen Sie passende Lüfter- und Motorparameterdateien auf NI-DV bzw. wählen diese mit dem Handterminal HMI-35T oder dem OJ-DV PC-Tool aus.

Der Installateur ist dafür verantwortlich, die korrekten Steuer- und Motorparameter einzustellen, falls eine Anpassung der Werkseinstellungen durchgeführt wird.

Insbesondere af folgende Parameter sind zu beachten:

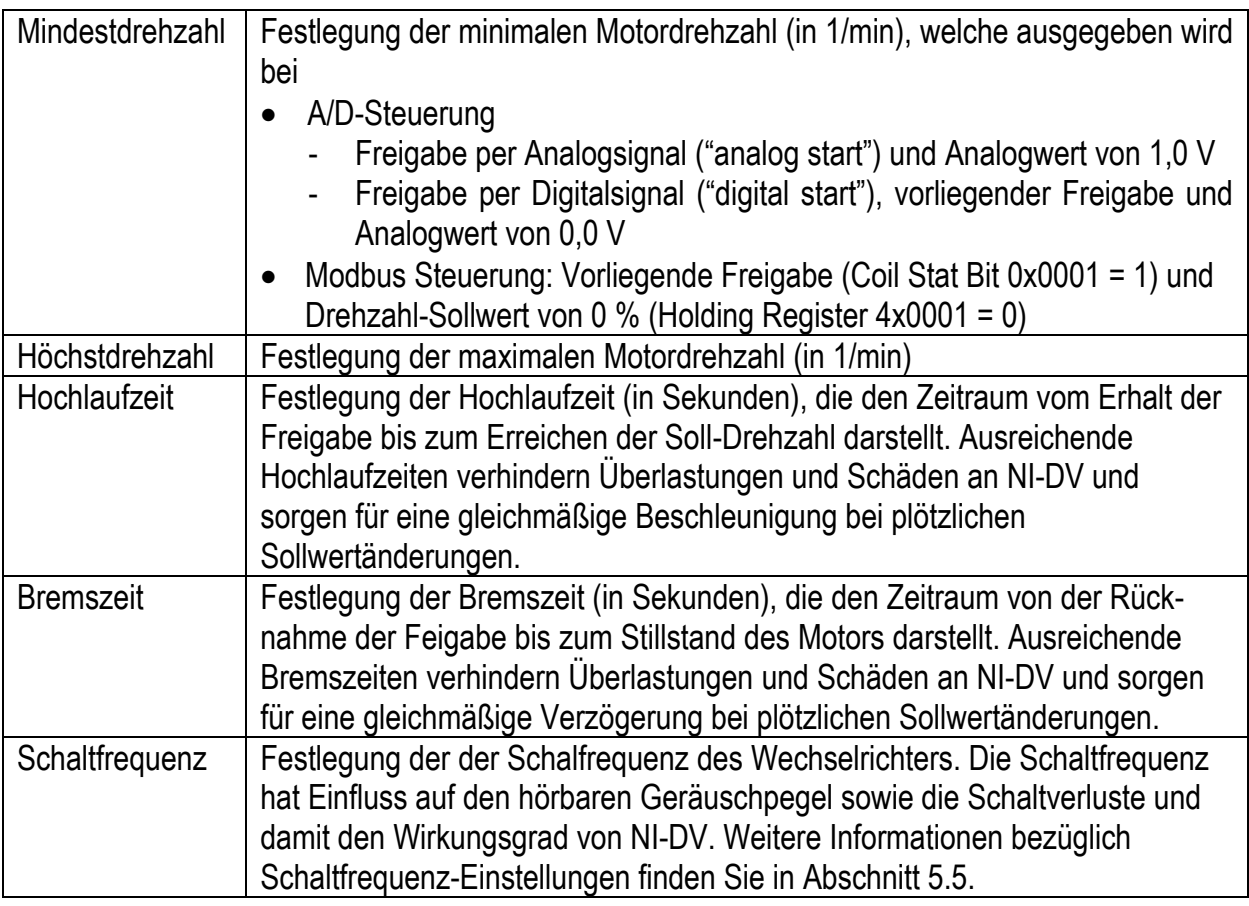

### **5.3 Steuerung über analoge/digitale Signale**

- NI-DV kann über analoge/digitale (A/D) Steuereingänge oder per Modbus gesteuert werden.
- Die Werkseinstellung ist A/D-Steuerung. Der Analogeingang (0-10V In) dient zur Steuerung der Motor-/Ventilatordrehzahl, proportional zum Analogwert. Das Steuerverhalten wird durch die eingestellten min./max. Drehzahlen und Rampenzeiten festgelegt (siehe Abb. 5-1 und 5-2).
- Die Funktion der beiden digitalen Eingänge und des Digitalausganges wurde seitens Nicotra Gebhardt GmbH wie folgt festgelegt:
	- Din1: Störmeldung rücksetzen (durch Verbinden mit GND)
	- Din2: ohne Funktion
	- Dout1: Anzeige von Störmeldungen (Ausgang ist ein "open collector", welcher im Falle einer Störmeldung auf GND schaltet)
- Funktion der A/D-Ein-/Ausgänge können per Modbus angepasst werden.
- Falls für Anwendungen ein digitales Start-/Freigabesignal erforderlich ist, kann NI-DV wie folgt angepasst werden:
	- OJ-DV PC Tool (Installer Level oder höher benötigt): Stellen Sie im "Configure"-Reiter die "Start/Stop source" auf "Digital Input" und weisen Sie einem der beiden Digitaleingängen die Funktion "Start/Stop" zu.
	- Hand-Terminal HMI-35T: Deaktivieren Sie "Analog start" im Menu "User Settings" und weisen Sie im Menu "I/O" einem Digitaleingang die Funktion "Start/Stop" zu.
- Überwachung per Modbus ist auch bei A/D-Steuerung stets möglich.

 Die Abhängigkeit der Ausgangsfrequenz-/Drehzahl vom analogen Steuersignal (0-10V In) ist in Abb. 5-2 ersichtlich. Analogwerte < 1,0 V bewirken Stillstand. Bei Analogwert von 1,0 V läuft der Motor bis zur minimalen Drehzahl/Frequenz an. Die maximale Motordrehzahl/-Frequenz wird für Analogwerte ≥ 9,5 V erreicht. Das analoge Steuersignal bewirkt eine proportionale Drehzahlstellung zwischen festgelegter min. und max. Frequenz/Drehzahl (in Hz bei Asynchronmotoren, in rpm bzw. 1/min bei PM-Motoren). Ein Sollwertsprung hat eine rampenförmige Sprungantwort der Ausgangsfrequenz auf Basis festgelegter Rampenzeiten zur Folge (siehe Abb. 5-3). *Abb. 5-3: Sprungantwort* 

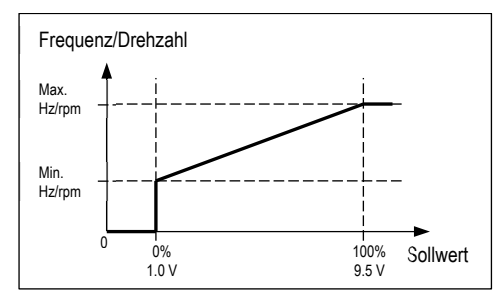

*Abb. 5-2: Analoges Steuerverhalten* 

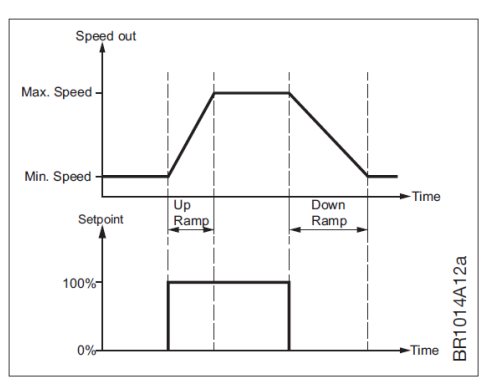

# **5.4 Modbus-Steuerung**

- NI-DV kann per Modbus-Zugriff gesteuert werden.
- Modbus Steuermodus ist ab Werk deaktiviert.
- Der Steuermodus kann per Modbus ("Control": Coil Stat Bit 0x0008) z.B. per Hand-Terminal oder OJ-DV PC Tool konfiguriert werden.
- Für Freigabe und Drehzahlsteuerung per Modbus, ist das Coil Stat Bit auf "0" zu setzen. Dabei wird automatisch der Parameter "CommTimeout" (Holding Register 4x0022) auf 10 s gesetzt. Kommt innerhalb dieser Frist keine Modbus Kommunikation zustande, wird von NI-DV eine Störung angezeigt und der Motor gestoppt.
- Funktionen, wie Anzeige und Rücksetzen von Störmeldungen per Modbus sind auch dann möglich, wenn Modbus Steuermodus deaktiviert ist.
- Kontaktieren sie Nicotra Gebhardt GmbH für weitere Informationen bezüglich Modbus Protokolls für NI-DV.

# **5.5 Schaltfrequenz**

 Die Schaltfrequenz von NI-DV ist für das hörbare Geräusch, welches vom angeschlossenen Motor ausgeht, maßgeblich. Je höher die Schaltfrequenz, desto geringer ist der hörbare Geräuschpegel. Gleichzeitig erhöhen sich jedoch die internen Schaltverluste, was mit einer Reduzierung des Wirkungsgrades von NI-DV einhergeht. NI-DV bietet folgende Einstellungen bezüglich der Schaltfrequenz ("Switch Mode": Holding Register 4x0011), die per Modbus (z.B. per Hand-Terminal oder OJ-DV PC Tool) festgelegt werden können:

- Einstellung "0" (Auto): Schaltfrequenz wird automatisch festgelegt:
	- Wechsel zu 4 kHz für Motordrehzahl > 60% der max. Drehzahl
	- Wechsel zu 8 kHz für Motordrehzahl < 50% der max. Drehzahl
- Einstellung "1" (Low / 4 kHz): Permanente Schaltfrequenz von 4 kHz
- Einstellung "2" (High / 8 kHz): Permanente Schaltfrequenz von 8 kHz

## **5.6 Bremsleistung**

 NI-DV kann Bremsleistung im Umfang des Eigenverbrauchs bereitstellen. Es ist anzunehmen, dass so ein Volumenstrom, welcher bis zu 30% der Nenndrehzahl des Ventilators entspricht, gebremst werden kann.

## **5.7 Frequenz-Ausblendung**

 Bei Anwendungen mit Resonanzproblemen können kritische Frequenzbereiche übersprungen werden NI-DV ist in der Lage bis zu drei Frequenzbereiche auszublenden. Momentan kann diese Funktion lediglich via Modbus unter Verwendung des OJ-DV PC Tool eingestellt werden.

## **5.8 Duale Drehzahlsteuerung**

 Bei Anwendungen mit nur zwei erforderlichen Drehzahlen, können diese über einen digitalen Eingang gesteuert werden. Wenn der konfigurierte Digitaleingang offen ist (HIGH), wird die niedrige Drehzahl gewählt und die hohe Drehzahl, wenn der Eingang mit GND (LOW) verbunden ist. Konfiguration von Digitaleingang und Festlegung der Drehzahlen müssen mit dem OJ-DV PC-Tool erfolgen.

# **5.9 Brand-Notfall-Modus**

 Der Brand-Notfall-Modus (engl.: fire mode) ist vor Allem für sicherheitsrelevante Entrauchungsanwendungen vorgesehen. Die Funktion versetzt NI-DV in einen Notfall-Betrieb, in welchem die internen Überwachungs- und Schutzfunktionen deaktiviert sind. Die Funktion kann unter anderem bei Absaugung von Rauch und Rauchgasen bei Gebäudebränden eingesetzt werden. Im Brand-Notfall-Modus kann NI-DV den Betrieb für mindestens eine Stunde bei einer Umgebungstemperatur von bis zu 70°C aufrechterhalten. Die Funktion kann per Modbus oder über einen der beiden Digitaleingänge aktiviert werden. Es sind momentan drei verschiedene Modi mit folgenden Eigenschaften verfügbar:

#### **Normal fire mode**

Bei Aktivierung bleibt die momentane Motorfrequenz unverändert. Kommt es bei Steuerung per Modbus zu Kommunikationsfehlern/Verbindungsunterbrechung, bleibt die Motorfrequenz unverändert. NI-DV hält den angeschlossenen Motor so lange wie möglich in Betrieb, bis die Spannungsversorgung von NI-DV unterbrochen und das Steuersignal des Digitaleingangs für den Brandfall-Modus zurückgesetzt wird. Falls sich der Motor/Ventilator bei Aktivierung des Brandfall-Modus im Stillstand befindet, verbleibt er in diesem Betriebszustand!

#### **Max fire mode**

Bei Aktivierung wird die Motor-Frequenz/-Drehzahl auf die maximale Ventilatordrehzahl gesetzt. Der Motor wird so lange wie möglich in Betrieb gehalten, bis die Spannungsversorgung von NI-DV unterbrochen und das Steuersignal des Digitaleingangs für den Brandfall-Modus zurückgesetzt wird. Auch für den Fall, dass sich der Motor/ Ventilator bei Aktivierung des Brandfall-Modus im Stillstand befindet, wird die Sollfrequenz/-Drehzahl auf die Maximale Ventilatordrehzahl gesetzt.

Die Motor-Frequenz/-Drehzahl für diesen Brandfall-Modus kann alternativ auch per Modbus z.B. mittels OJ-DV PC Tool (über das "jumping frequency register Low3") individuell und unabhängig von der maximalen Ventilatordrehzahl an die Anwendung angepasst werden.

#### **Analog fire mode**

Der Brandfall-Modus wird aktiviert, wenn der Betrag des analogen (0-10 V) Eingangssignals größer oder gleich 9 V ist und bleibt aktiv, auch wenn der Analogwert folglich unter 9 V sinkt. Der Motor wird so lange wie möglich mit maximaler Drehzahl betrieben bis die Spannungsversorgung zu NI-DV unterbrochen und das analoge Eingangssignal weniger als 9 V aufweist.

# **5.10 Schutzfunktionen**

- Übersteigt die Temperatur von NI-DV einen Wert von 95°C, senkt NI-DV die Motordrehzahl und damit der Ausgangs- und Verlustleistung.
- Zum Schutz von Motor und Kabeln verfügt NI-DV über eine effektive Strombegrenzung.
- Bei Phasenausfall in der Netzversorgung senkt NI-DV die Drehzahl und signalisiert dies mit einer entsprechenden (nicht kritischen) Warnmeldung.
- Die Motoranschlussklemmen von NI-DV sind gegen Phasen-Kurzschluss gesichert. Erdschlusssicherheit besteht zudem bei NI-DV der Baugröße H5.

## **5.11 Warn- und Störmeldungen**

 NI-DV verfügt über eine Statusüberwachung, welche Fehler während des Betriebs erkennt und bei Problemen und Störungen entsprechende Warn- oder Störmeldungen anzeigt.

Warnungen sind nicht-kritische Störungen, die zu einer Reduzierung der Ausgangsleistung führen, wohingegen kritische Störungen dazu führen, dass NI-DV den Motorbetrieb einstellt. Dach Behebung der Ursache einer Warnmeldung, wird diese automatische zurückgesetzt und NI-DV wird automatisch versuchen, den Betrieb wieder aufzunehmen.

Wird die maximale Anzahl an Anlaufversuchen (Werkseinstellung: 5-mal / 60 min) überschritten, muss die entsprechende Störmeldung manuell zurückgesetzt werden. Die Störmeldung kann auch per Modbus (mittels Hand-Terminal, OJ-DV PC Tool oder anderem Modbus Master) oder bei entsprechender Konfiguration der Steuereingänge per digitalem Signal zurückgesetzt werden. Alternativ können Warn- und Störmeldungen auch durch Aus- und Wiedereinschalten der Spannungsversorgung nach mindestens 60 s zurückgesetzt werden. Warn- und Störmeldungen können mittels Hand-Terminal oder OJ-DV PC Tool ausgelesen und angezeigt werden.

Eine Übersicht aller Warn- und Störmeldungen ist in Tab. 5-1 aufgelistet.

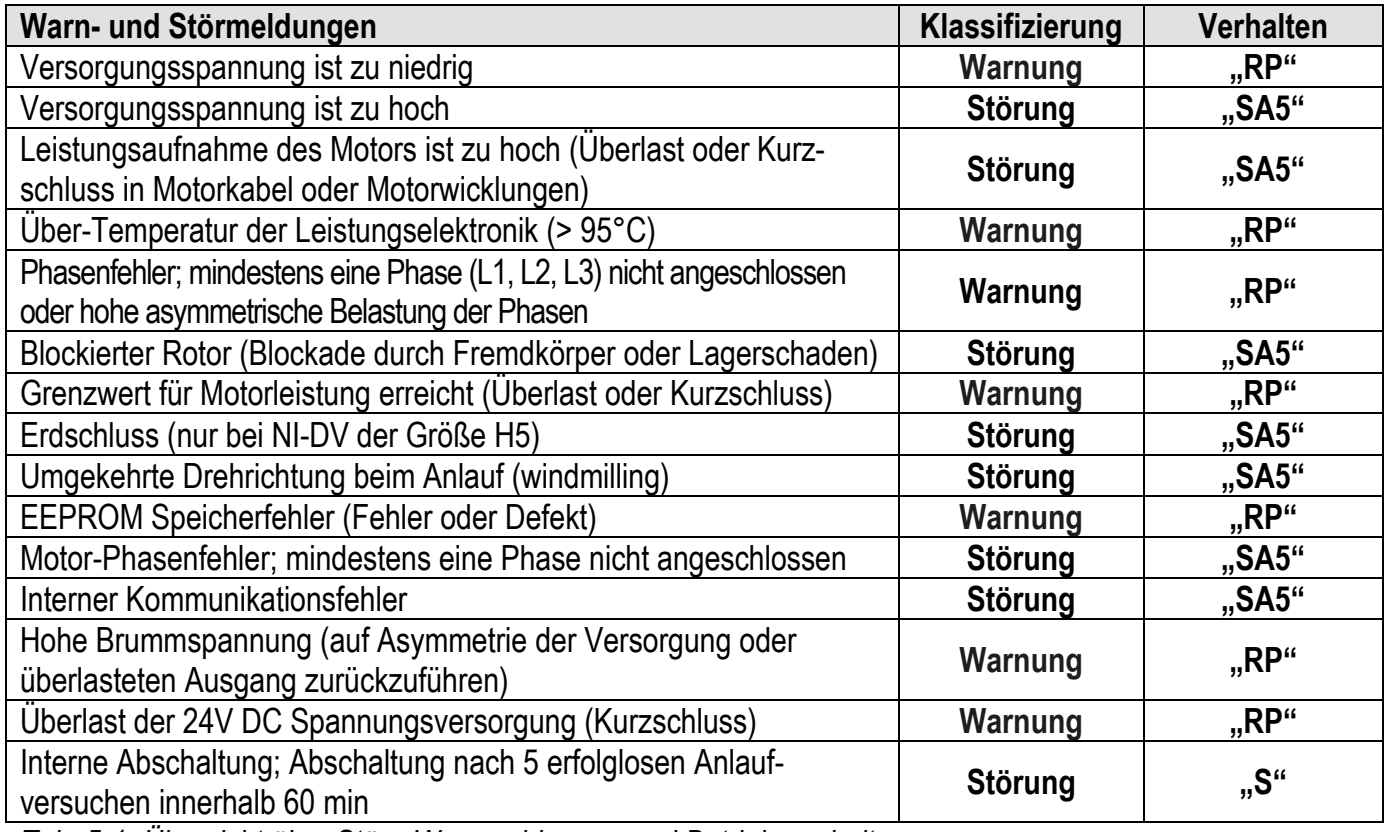

*Tab. 5-1: Übersicht über Stör-, Warnmeldungen und Betriebsverhalten*

Erläuterung der Abkürzungen:<br>"RP" Beduzierung der

- Reduzierung der Ausgangsleistung ("reduced performance")
- **"SA5"** Einstellung des Motorbetriebs nach 5 erfolglosen Anlaufversuchen innerhalb 60 min
- **"S"** Sofortige Einstellung des Motorbetriebs

# **5.12 Status LED**

- NI-DV ist mit einer zweifarbigen LED zur Anzeige des Betriebszustands ausgestattet.
- Die Status LED befindet sich links neben der Kabeleinführung bzw. Kabelverschraubung für die Netzzuleitung (siehe Abb. 5-4).
- Bedeutung von Farbe und Blinkmuster der Status LED sind wie folgt definiert:

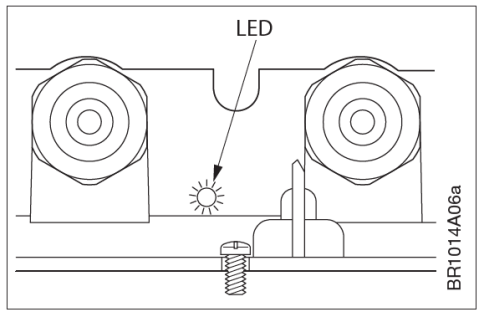

*Abb. 5-4: Position der LED*

- Konstant grün bei vorliegender Netzversorgung
- Blinkt grün bei aktiver Modbus-Kommunikation
- Konstant rot bei mindestens einer (kritischen) Störmeldung
- Blinkt rot bei mindestens einer nicht-kritischen Warnmeldung

# **Wartung und Fehlersuche**

# **6.1 Wartung**

 Unter normalen Betriebsbedingungen und Belastung ist NI-DV wartungsfrei. Die Kühlrippen sind von Staub, Verschmutzung und andersartigen Fremdkörpern frei zu halten, damit die Luft ungehindert die Kühlrippen passieren kann. Staub- und Schmutzablagerungen auf und zwischen den Kühlrippen können zu verminderter Kühlung und damit zu Reduzierung der Ausgangsleistung von NI-DV führen.

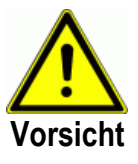

Die Kühlrippen können sehr heiß werden (bis zu 95°C unter normalen Betriebsbedingungen).

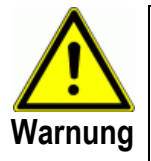

NI-DV kann nicht vor Ort repariert werden. Reparaturversuche an defekten Geräten sind grundsätzlich zu unterlassen. Kontaktieren Sie Nicotra Gebhardt GmbH bezüglich Austausches und weitergehenden technischen Informationen.

# **6.2 Fehlersuche**

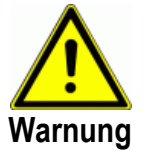

- Vor dem Öffnen von NI-DV muss die Netzversorgung mindestens 3 Minuten ausgeschaltet sein, da sonst Gefahr durch Restspannung der Zwischenkreiskondensatoren besteht.
- Falls Zugluft im Kanalsystem das Laufrad des Ventilators zum Rotieren bringt, obwohl für den Ventilator keine Freigabe vorliegt (auch "windmilling" genannt), werden durch die Motorwicklungen Spannungen induziert. Folglich besteht Berührungsgefahr an den Motoranschlussklemmen von NI-DV.

| <b>Indikation</b> | <b>Ursache</b>                | <b>Maßnahme</b>                                                     |  |
|-------------------|-------------------------------|---------------------------------------------------------------------|--|
| Motor läuft nicht | Fehlende Spannungsversorgung  | Spannung an den Versorgungsklemmen überprüfen. Klemmen "L" und      |  |
|                   |                               | "N" bei einphasigen 230V Geräten (H1) oder Klemmen "L1", "L2" und   |  |
|                   |                               | "L3" bei dreiphasigen Geräten (H3H5); Die Nennspannung kann         |  |
|                   |                               | stets dem Typenschild von NI-DV entnommen werden.                   |  |
|                   |                               | Schaltzustand von Leitungsschutzschalter kontrollieren.             |  |
|                   |                               | Überprüfen, ob Spannungsversorgung von NI-DV durch andere           |  |
|                   |                               | Betriebsmittel oder Anlagenkomponenten unterbrochen wurde.          |  |
|                   | Mangelhafte elektrische       | Kontrolle elektrischer Anschlüsse                                   |  |
|                   | Verbindung                    |                                                                     |  |
|                   | Falsche Motor-Parameter       | Motor-Parameter von NI-DV überprüfen und ggf. korrigieren           |  |
|                   | Fehlendes 0-10 V Steuersignal | Überprüfen, ob Steuersignal an Analogeingang "0-10V In" vorliegt.   |  |
|                   |                               | Potentiometer-Steuerung:                                            |  |
|                   |                               | Überprüfen, ob das Potentiometer korrekt an die Steuerklemmen       |  |
|                   |                               | "+10Vdc", "0-10V In" und "GND" angeschlossen ist                    |  |
|                   | Vorliegende Störungen         | Störmeldungen kontrollieren und deren Ursache beseitigen.           |  |
|                   | Motorbetrieb 5-mal durch      | Störmeldung zurücksetzen: Coil Stat Bits Register 0X0002 setzen.    |  |
|                   | Schutzfunktion eingestellt    | Störmeldungen können auch durch Aus- und Wiedereinschalten der      |  |
|                   | aufgrund Überlastung          | Spannungsversorgung nach ca. 60 s zurückgesetzt werden.             |  |
|                   | Defekter NI-DV                | NI-DV austauschen; Reparatur von NI-DV ist grundsätzlich zu         |  |
|                   |                               | unterlassen. Bezüglich Austausches/Reparatur kontaktieren Sie bitte |  |
|                   |                               | Nicotra Gebhardt GmbH.                                              |  |
|                   | Defekter Motor                | Motor austauschen                                                   |  |
| Falsche Motor-    | Verkehrte Phasenfolge an den  | Vertauschen zweier Phasen an den Motorklemmen von NI-DV             |  |
| drehrichtung      | Motoranschlüssen              |                                                                     |  |
| Ungewöhnlich      | Zu niedrige Schaltfrequenz    | Schaltfrequenz erhöhen.                                             |  |
| hohe Geräusch-    |                               | $0 =$ Auto                                                          |  |
| entwicklung von   |                               | $1 = Low = 4 kHz$                                                   |  |
| NI-DV             |                               | $2 = High = 8 kHz$                                                  |  |
|                   |                               | Erhöhung der Schaltfrequenz bewirkt Erhöhung der Verluste und somit |  |
|                   |                               | Verringerung des Wirkungsgrads von NI-DV. Die Schaltfrequenz lässt  |  |
|                   |                               | sich per Modbus z.B. mit Hand-Terminal ändern.                      |  |
| NI-DV stellt      | Mindestens eine vorliegende   | Mittels Hand-Terminal HMI-35T Störmeldungen überprüfen und          |  |
| Betrieb aufgrund  | Störmeldung                   | feststellen, welche für den Ausfall ursächlich ist.                 |  |
| Störung ein       |                               | Störmeldung rücksetzen (Abhängig von I/O-Einstellungen Din1 oder    |  |
|                   |                               | Din2 mit GND verbinden oder per Modbus). Störmeldungen können       |  |
|                   |                               | auch durch Aus- und Wiedereinschalten der Spannungsversorgung       |  |
|                   |                               | nach ca. 60 s zurückgesetzt werden.                                 |  |
|                   | Störmeldung wird nach         | Überprüfung entsprechender Modbus Register, welche Störung          |  |
|                   | Zurücksetzen erneut ausgelöst | vorliegt und ursächlich für den Ausfall ist.                        |  |
|                   |                               | Ursache für das erneute Auslösen des Warn-/Störmeldung beheben.     |  |

**6.2.1 Fehlersuche bei Steuerung per A/D Steuersignale** 

| Indikation                                                 | <b>Ursache</b>                                         | <b>Maßnahme</b>                                                                                                    |
|------------------------------------------------------------|--------------------------------------------------------|----------------------------------------------------------------------------------------------------|
| Motor läuft nicht                                          | Fehlende Spannungsversorgung                           | Spannung an den Versorgungsklemmen überprüfen. Klemmen "L" und<br>"N" bei einphasigen 230V Geräten (H1) oder Klemmen "L1", "L2" und<br>"L3" bei dreiphasigen Geräten (H3H5); Die Nennspannung kann<br>stets dem Typenschild von NI-DV entnommen werden.                         |
|                                                            |                                                        | Schaltzustand von Leitungsschutzschalter kontrollieren.                                                                                                    |
|                                                            |                                                        | Überprüfen, ob Spannungsversorgung von NI-DV durch andere<br>Betriebsmittel oder Anlagenkomponenten unterbrochen wurde.                                                                                                    |
|                                                            | Mangelhafte elektrische<br>Verbindung                  | Kontrolle elektrischer Anschlüsse                                                                                                    |
|                                                            | Falsche Motor-Parameter                                | Motor-Parameter von NI-DV überprüfen und ggf. korrigieren                                                                                                    |
|                                                            | Fehlendes Freigabesignal                               | Überprüfen ob NI-DV ein Freigabesignal erhält:<br>Coil Stat Bits Register 0X0001: Motor start/stop (1 = Freigabe).                                                                                                    |
|                                                            | Fehlendes %-Steuersignal vom<br><b>Modbus Master</b>   | Modbus-Steuersignal und Adresse überprüfen:<br>Holding Register 3X0001: PrcSet 0-10000 (0-100%).                                                                                                    |
|                                                            | Motorbetrieb 5-mal durch<br>Schutzfunktion eingestellt | Störmeldung zurücksetzen: Coil Stat Bits Register 0X0002 setzen.<br>Störmeldungen können auch durch Aus- und Wiedereinschalten der                                                                                                    |
|                                                            | aufgrund Überlastung                                   | Spannungsversorgung nach ca. 60 s zurückgesetzt werden.                                                                                                    |
|                                                            | Defekter NI-DV                                         | NI-DV austauschen; Reparatur von NI-DV ist grundsätzlich zu<br>unterlassen. Bezüglich Austausches/Reparatur kontaktieren Sie bitte<br>Nicotra Gebhardt GmbH.                                                                                                    |
|                                                            | Defekter Motor                                         | Motor austauschen                                                                                                    |
| Falsche Motor-<br>Drehrichtung                             | Verkehrte Phasenfolge an den<br>Motoranschlüssen       | Vertauschen zweier Phasen an den Motorklemmen von NI-DV                                                                                                    |
| Ungewöhnlich<br>hohe Geräusch-<br>entwicklung von<br>NI-DV | Zu niedrige Schaltfrequenz                             | Schaltfrequenz erhöhen.<br>$0 =$ Auto<br>$1 = Low = 4 kHz$<br>$2 = High = 8 kHz$<br>Erhöhung der Schaltfrequenz bewirkt Erhöhung der Verluste und somit<br>Verringerung des Wirkungsgrads von NI-DV. Die Schaltfrequenz lässt<br>sich per Modbus z.B. mit Hand-Terminal ändern. |
| NI-DV stellt<br>Betrieb aufgrund                           | Mindestens eine vorliegende<br>Störmeldung             | Mittels Hand-Terminal HMI-35T Störmeldungen überprüfen und<br>feststellen, welche für den Ausfall ursächlich ist.                                                                                                    |
| Störung ein                                                |                                                        | Störmeldung rücksetzen (Abhängig von I/O-Einstellungen Din1 oder<br>Din2 mit GND verbinden oder per Modbus). Störmeldungen können<br>auch durch Aus- und Wiedereinschalten der Spannungsversorgung<br>nach ca. 60 s zurückgesetzt werden.                                       |
|                                                            | Störmeldung wird nach<br>Zurücksetzen erneut ausgelöst | Überprüfung entsprechender Modbus Register, welche Störung<br>vorliegt und ursächlich für den Ausfall ist.<br>Ursache für das erneute Auslösen des Warn-/Störmeldung beheben.                                                                                                   |

**6.2.2 Fehlersuche bei Steuerung per Modbus** 

# **Entsorgung**

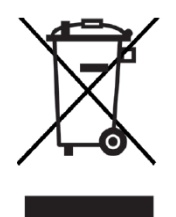

- NI-DV beinhaltet elektronische Bauteile und darf nicht über den Restmüll entsorgt werden.
- NI-DV ist gemäß den örtlichen Vorschriften und Gesetzen zu entsorgen.
- NI-DV erfüllt die Anforderungen an die Kennzeichnung von Elektroschrott gemäß EU-Richtlinie WEEE 2012/19/EU.

# **Technische Daten**

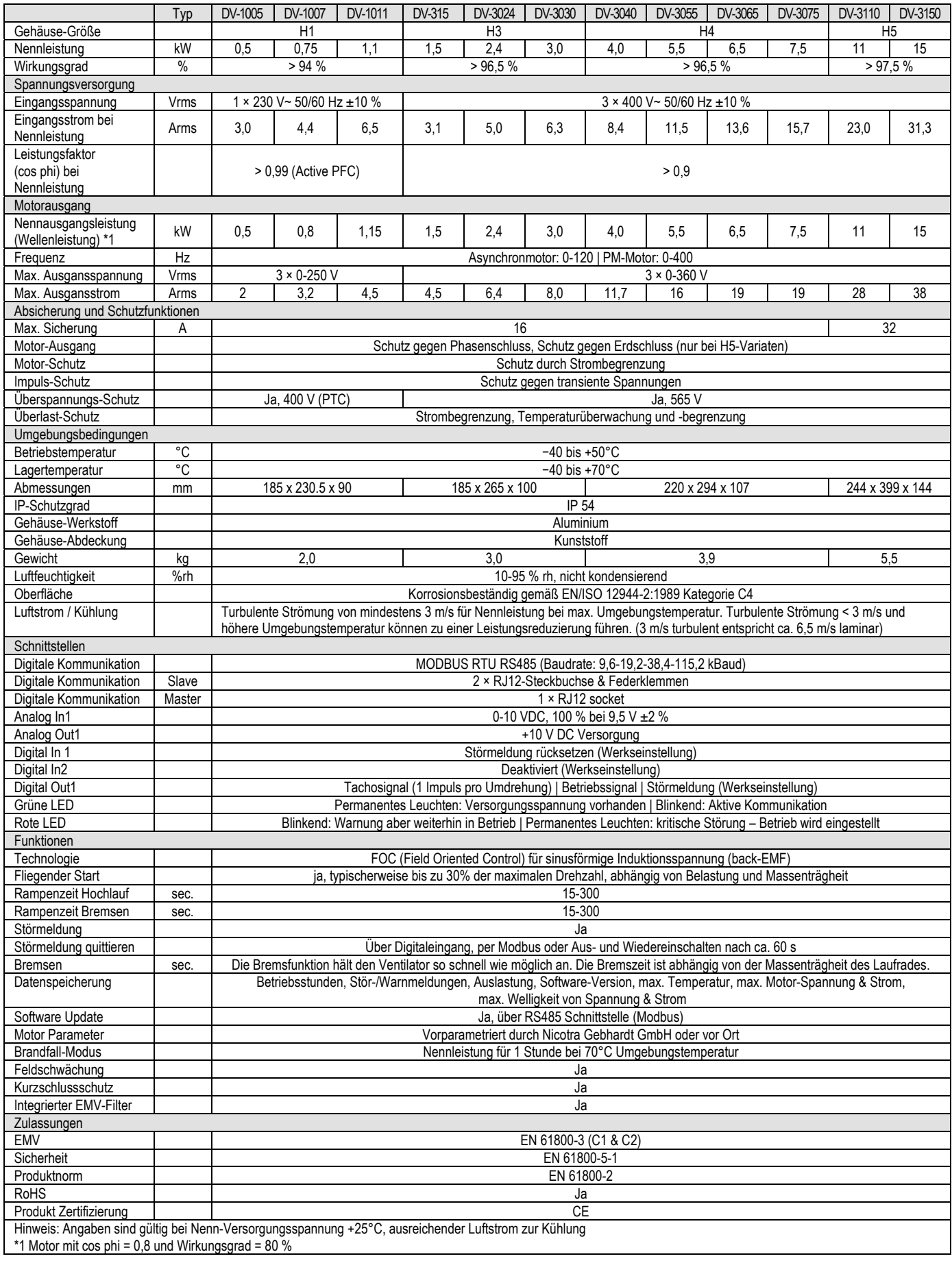

# **Relais-Modul**

# **9.1 Produktbeschreibung**

 Das OJ-DV Relais-Module (im Folgenden als Relais-Modul bezeichnet) ist ein optionales Zusatz-Modul für die NI-DV Umrichter-Baureihe. Das Relais Modul verfügt über zwei Relais mit jeweils einem potentialfreien Wechselkontakt, geeignet für max. 24 V AC / 30 V DC. Ein Relais kann als Betriebsmeldung genutzt werden. Das zweite Relais ist zur drahtbruchsicheren Anzeige von Störmeldungen, welche den Stillstand des Ventilators erzwingen, vorgesehen.

# **9.2 Grundsätzliche Hinweise**

- Lesen Sie vor der Installation/Inbetriebnahme des Relais-Moduls diese Anleitung sorgfältig durch und befolgen Sie die Anweisungen.
- Diese Anleitung beinhaltet wichtige Informationen und ist für Installation, elektrischem Anschluss und Inbetriebnahme, als auch während Service/Wartung und Fehlerbehebung als Referenz zu verwenden.
- Wird den Anweisungen dieser Anleitung nicht Folge geleistet, erlischt die die Haftung und Gewährleistung des Lieferanten (siehe auch Abschnitt 6. Unzulässige Inbetriebnahme).
- Technische Beschreibungen, Zeichnungen und Abbildungen dürfen ohne Zustimmung von OJ Electronics A/S nicht an Dritte weitergegeben werden.
- Alle Rechte sind vorbehalten, wenn das Produkt Teil von patentrechtlichen oder einer anderen Form der Anmeldung ist.

# **9.3 Sicherheitsmaßnahmen vor Beginn der Arbeiten**

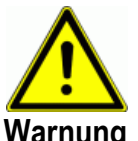

- Vor der Installation des Relais-Moduls ist die Spannungsversorgung zu NI-DV zu trennen.
- NI-DV enthält Kondensatoren, die während des Betriebs aufgeladen werden. Deren Ladung kann selbst nach Abschalten der Netzversorgung erhalten bleiben. Es kann zu schweren Verletzungen kommen, wenn Anschlussklemmen oder Drahtenden vor der vollständigen Entladung der Kondensatoren berührt werden. Die Entladezeit beträgt unter normalen Bedingungen ca. 3 min.
- Das Relais-Modul enthält freiliegende elektronische Bauteile. Elektrostatische Entladungen (ESD) können das Produkt beschädigen. Um eine Beschädigung des Produkts zu verhindern, müssen bei der Handhabung und Installation entsprechende Sicherheitsvorkehrungen hinsichtlich ESD getroffen werden.
- NI-DV darf nur von Fachkräften oder elektrotechnisch unterwiesenen Personen mit der erforderlichen Produktkenntnis installiert und angeschlossen werden.
- Fachkräfte und geschultes Personal sind mit den Anweisungen und Sicherheitshinweisen dieser Anleitung vertraut.
- Vor der Durchführung jeglicher Service- oder Wartungsarbeiten muss die Netzversorgung stets getrennt werden.
- Vor Anschluss bzw. Einschalten der Netzversorgung von NI-DV sind nach Installation des Relais-Moduls alle Öffnungen zu verschließen, sowie

Abdeckungen und Verschraubungen korrekt zu montieren. Unbenutzte Kabelverschraubungen sind mit Blindstopfen oder Blindverschraubungen zu verschließen.

### **9.4 Gebrauchshinweise**

- Das Relais-Modul wird speziell bei denen NI-DV potentialfreie Betriebsund Störmeldung an andere externe Geräte in der Anwendung bzw. im System senden muss.
- Beide Relais sind je mit einem Wechselkontakt (NC-NO) ausgestattet.

#### **9.5 Unzulässige Inbetriebnhame**

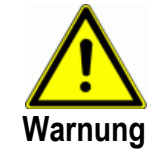

- Die Inbetriebnahme des Relais-Modul ist so lange untersagt, bis die Maschine oder das Produkt, in die/das Modul eingebaut wird, in Gesamtheit den relevanten nationalen und internationalen Bestimmungen entspricht.
- Die Herstellergarantie gilt lediglich, wenn das Produkt gemäß dieser Anweisung und geltenden Installationsvorschriften installiert wurde.
- Beschädigte Produkte (z.B. Transportschaden) sind nicht zu verwenden.

### **9.6 Zulassungen und Zertifizierungen**

#### **CE-Kennzeichnung**

 OJ Electronics A/S erklärt hiermit in Eigenverantwortung, dass das Produkt den folgenden Richtlinien des Europäischen Parlaments entspricht:

- Produktnorm gemäß EN 61800-2 und EN 61800-3 (C1 und C2)
- EMV Elektromagnetische Verträglichkeit: 2004/108/EU
- RoHS Beschränkung der Verwendung bestimmter gefährlicher Stoffe in elektrischen und elektronischen Geräten: 2011/65/EU

## **9.7 Montage**

Das Relais-Modul ist für die Installation in NI-DV vorgesehen.

- Das Relais-Modul muss in den Raum zwischen Eingangsklemmen und Motorausgangsklemmen installiert werden.
- Für die Installation die Platine in angestelltem Winkel vorsichtig in den Dreipunkthalter im Raum zwischen den Eingangs- und den Motorausgangsklemmen einsetzen (siehe Abb. 9-3 für H1 und H3, siehe Abb. 9-5 für H4 und H5).
- Siehe Abb. 9-1, 9-3 und 9-4 für Details bezüglich Montage in NI-DV der Leistungsgrößen 0,55 kW…3,0 kW. Der Dreipunkthalter befindet sich unten (siehe Abb. 9-1).
- Siehe Abb. 9-2, 9-5 und 9-6 für Details bezüglich Montage in NI-DV der Leistungsgröße 4,0 kW…15,0 kW. Der Dreipunkthalter befindet sich links (siehe Abb. 9-2).
- Richten Sie die 10-poligen Steckverbinder sorgfältig aneinander aus, um sie dann vorsichtig ineinander zu schieben (siehe Abb. 9-4 für H1 und H3, siehe Abb. 9-6 für H4 und H5).
- Sichern Sie das Relais-Modul mit der mitgelieferten Schraube.

BR1014A33a

 Es ist nicht möglich, einen Bremswiderstand und gleichzeitig das Relais-Modul zu installieren.

#### **Öffnen von NI-DV**

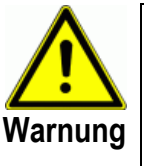

- Stellen Sie sicher, dass vor dem Öffnen der Abdeckung die Spannungsversorgung zu NI-DV getrennt wurde.
- Nach dem Trennen der Netzversorgung warten Sie ca. 3 Minuten, bevor Sie die Abdeckung Öffnen.
- Zum Öffnen der Kunststoffabdeckung die sechs TX20 Schrauben lösen.
- Die lose Abdeckung vorsichtig entfernen.

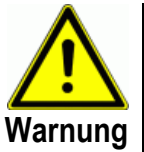

- Unsachgemäße Installation kann zu Störungen und eingeschränkter Leistung führen.
- Die Installation des Relais-Moduls darf nur von geschultem/qualifiziertem Personal durchgeführt werden.

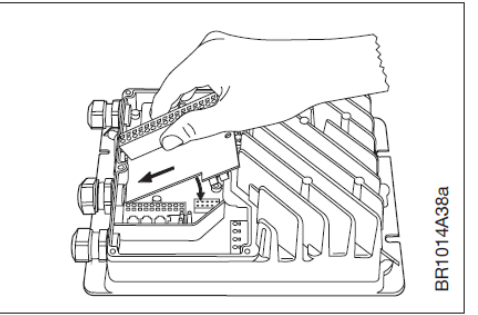

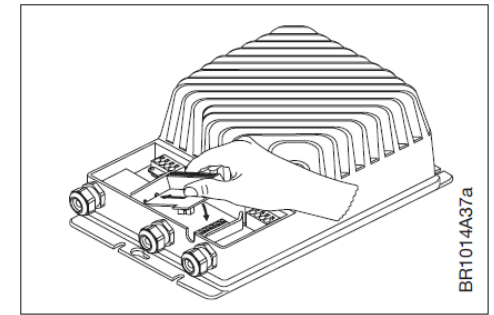

*Abb. 9-1 Abb. 9-2* 

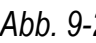

 $H1;H3$ 

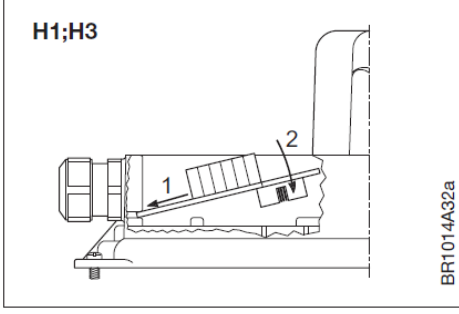

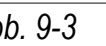

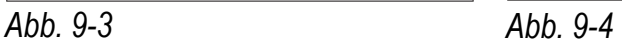

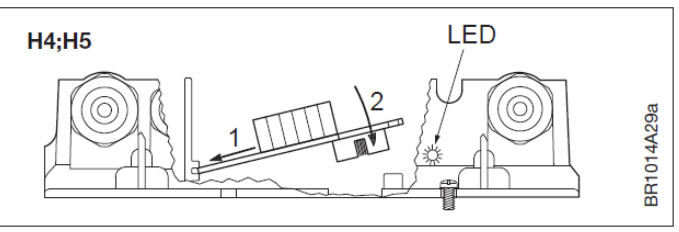

*Abb. 9-5* 

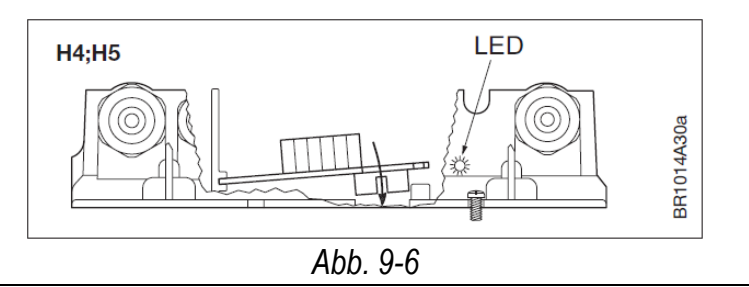

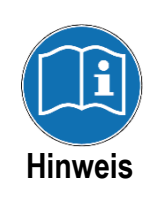

**Kabeldurchführungen – Kabelverschraubungen – Zugentlastung** 

Für die zusätzliche Steuerverdrahtung des Relais-Moduls können bis zu zwei zusätzliche Kabelverschraubungen an das Gehäuse von NI-DV angebracht werden. Hierfür sind am Gehäuse zwei Sollbruchstellen vorhanden, an denen ein Durchbruch per Hammer und Meißel vorgenommen werden kann. Durchbrüche dürfen nicht durch Bohren oder Schleifen aufgrund der Kurzschlussgefahr durch Metallspäne erfolgen.

- NI-DV ist werksseitig mit drei Kabelverschraubungen ausgestattet. Sind zusätzliche Kabeleinführungen notwendig, ist ein entsprechender Durchbruch am Gehäuse zu schaffen und eine PG9 Verschraubung an zu bringen.
- Da NI-DV nicht mit Gewinden für Kabelverschraubungen ausgestattet ist, müssen zusätzliche Kabelverschraubungen mit Hilfe einer separaten PG9 Mutter auf der Innenseite gesichert werden.
- Die Kabelverschraubungen müssen hinreichend fest festgezogen werden, um die spezifizierte IP-Schutzart zu gewährleisten.

# **9.8 Elektrischer Anschluss**

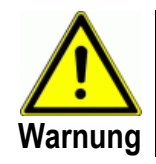

Der elektrische Anschluss des Relais-Moduls darf nur von geschultem/ qualifiziertem Personal durchgeführt werden.

 Die Art der Federklemmen des Relais-Moduls ist identisch zu den Steuerklemmen von NI-DV. Für weitere Informationen bezüglich Federklemmen siehe Abschnitt 3.3.10.

# **9.9 Funktionsbeschreibung**

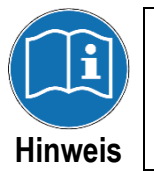

Bei NI-DV mit einer Nennleistung von 15 kW unterscheidet sich die Klemmenbezeichnung auf dem Relais-Modul (siehe \* in Abb. 9.1) von den übrigen Baugrößen. Dies ist bei nachfolgender Funktionsbeschreibung zu beachten.

#### **Relais-Ausgang 1: Betriebssignal**

- Relais 1 (siehe Abbildung 9-7, Klemmen 11, 12, 13,) kann zur Anzeige des Betriebszustands genutzt werden.
- Der Signalausgang besteht aus einem Wechselkontakt. In Ruhestellung ist der Kontakt zwischen den Klemmen 11 und 12 geschlossen, bei angezogenem Relais zwischen den Klemmen 12 und 13.
- Wenn NI-DV ein Start-/Freigabesignal erhält, schaltet das Relais und schließt den Kontakt

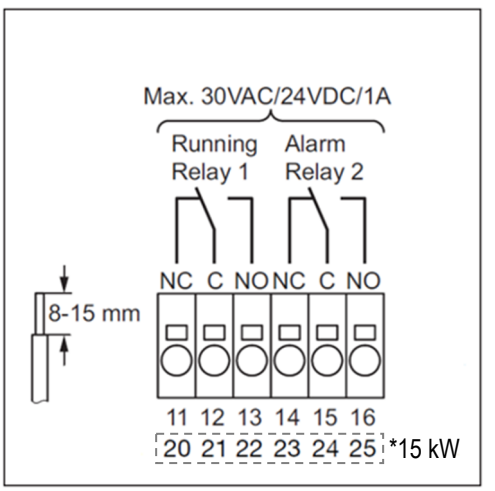

*Abb. 9-7: Anschlussklemmen* 

 zwischen den Klemmen 12 und 13. Gleichzeitig wird der Kontakt zwischen den Klemmen 11 und 12 geöffnet.

 Wenn das Start-/Freigabesignal an NI-DV nicht mehr gegeben ist, fällt das Relais in seine Ruhestellung zurück und schließt den Kontakt zwischen den Klemmen 11 and 12.

#### **Relais-Ausgang 2: Störmeldung**

- Relais 2 (siehe Abb. 9-7, Klemmen 14, 15, 16) kann zur Anzeige von Störmeldungen verwendet werden.
- Wenn die Spannungsversorgung zu NI-DV eingeschaltet wird, zieht das Relais an und schließt den Kontakt zwischen den Klemmen 15 und 16.
- Wenn NI-DV aufgrund einer kritischen Störmeldung den Betrieb eingestellt hat, fällt das Relais ab und schließt den Kontakt zwischen den Klemmen 14 und 15. Gleichzeitig wird der Kontakt zwischen Klemmen 15 und 16 geöffnet.
- Wird die Störmeldung zurückgesetzt/quittiert, zieht das Relais wieder an und schließt die Kontakte zwischen den Klemmen 15 und 16.

## **9.10 Checkliste – Montage und elektrischer Anschluss**

 Bevor NI-DV zum ersten Mal eingeschaltet wird, ist die Montage und Anschluss zu kontrollieren. Nutzen Sie hierfür die nachfolgende Checkliste in Tab. 9-1.

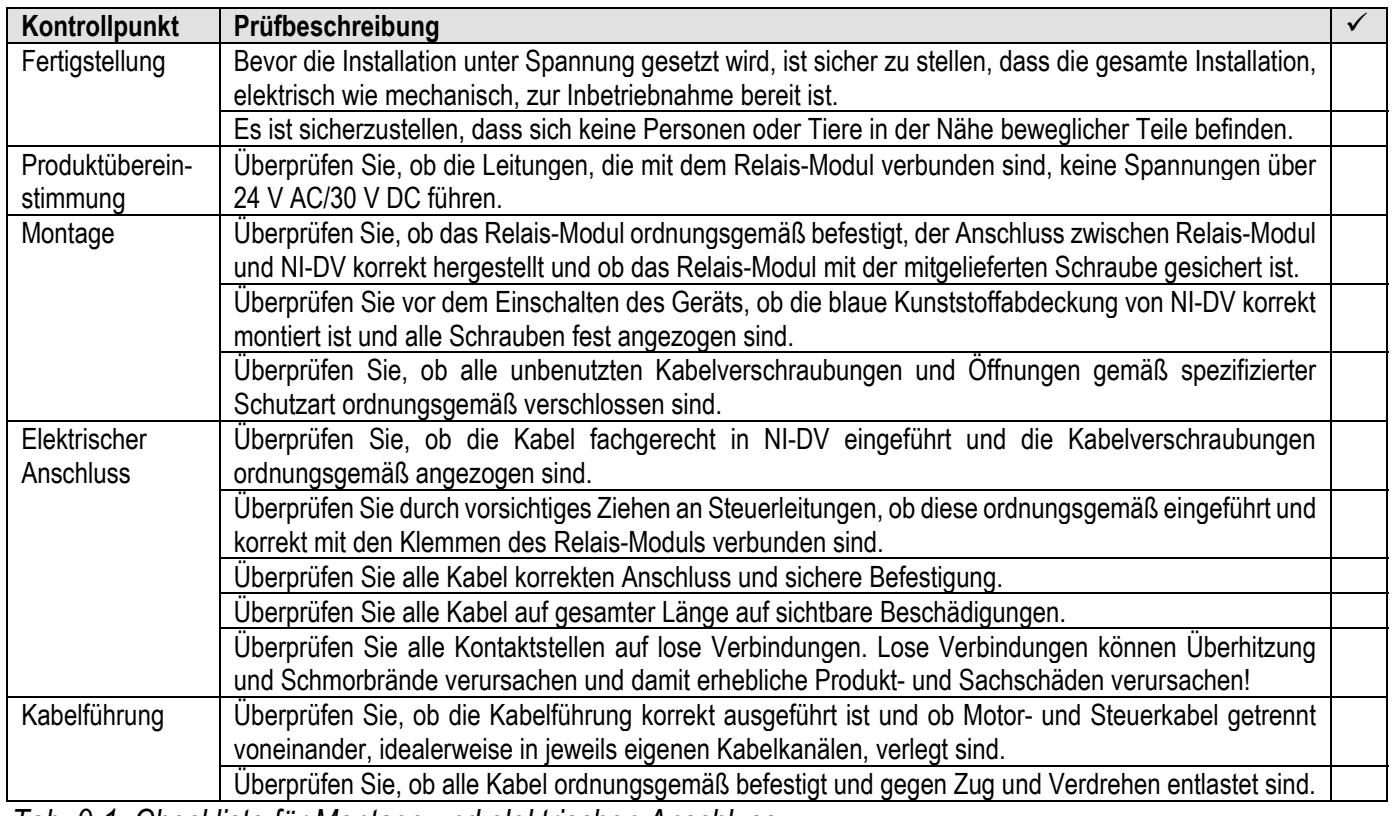

*Tab. 9-1: Checkliste für Montage und elektrischen Anschluss* 

# **9.11 Fehlersuche**

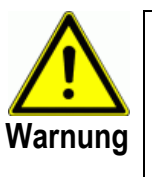

- Vor dem Öffnen von NI-DV muss die Netzversorgung mindestens 3 Minuten ausgeschaltet sein, da sonst Gefahr aufgrund gefährlicher Restspannungen aufgrund geladener Kondensatoren besteht.
- Natürlicher Luftzug im Kanalsystem kann den Ventilator trotz fehlendem Steuersignal in Bewegung versetzen, wodurch vom Motor gefährliche Spannungen induziert werde können. Es besteht Berührungsgefahr im Bereich der Motoranschlussklemmen!
- Bei der Fehlersuche verwenden Sie Tab. 9-2 als Leitfaden.

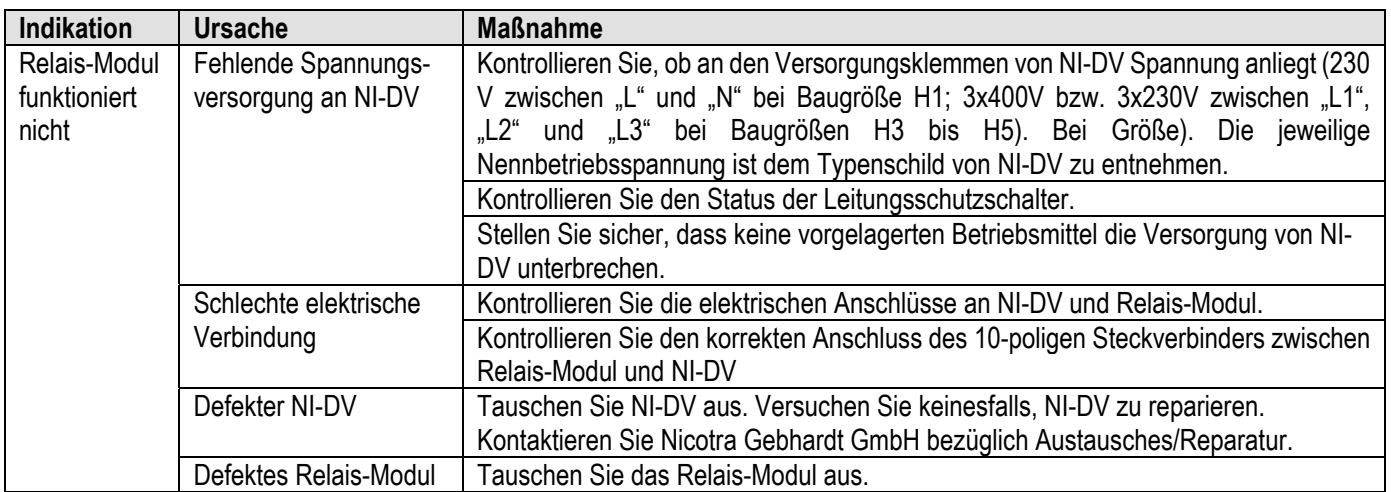

*Tab. 9-2: Leitfaden zur Fehlersuche*

# **9.12 Technische Daten**

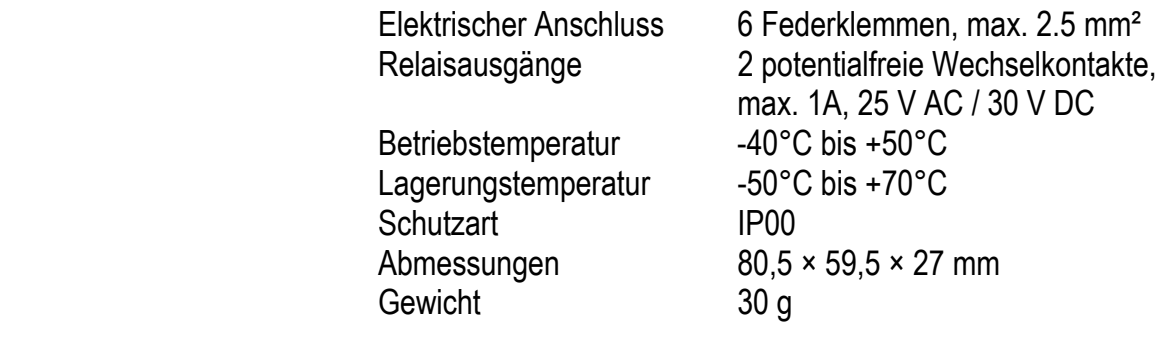

## **9.13 Reparatur**

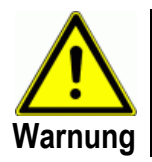

- Das Relais-Modul kann nicht vor Ort repariert werden. Versuchen Sie nicht, ein defektes Relais-Modul zu reparieren.
- Kontaktieren Sie Nicotra Gebhardt GmbH bezüglich Austausches.

# **9.14 Entsorgung**

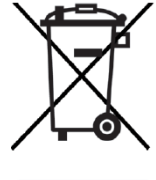

- Das Relais-Modul enthält elektronische Bauteile und darf nicht zusammen mit dem Hausmüll entsorgt werden.
- Das Relais-Modul ist gemäß örtlichen Vorschriften zu entsorgen.
- Das Relais-Modul erfüllt die Anforderungen an die Kennzeichnung von Elektroschrott gemäß EU-Richtlinie WEEE 2012/19/EU.

# **Hand-Terminal**

# **10.1 Produktbeschreibung**

 Das OJ-DV-HMI-35T (im folgenden HMI-35T genannt) ist ein Hand-Terminal für NI-DV. Es verfügt über einen berührungssensitiven Bildschirm (Touch Screen) und eine anwenderfreundliche Menu-Struktur. Das HMI-35T kommuniziert mit NI-DV per Modbus. Mit dem HMI-35T können Einstellungen von NI-DV an die Anforderungen der jeweiligen Anwendung angepasst werden. Des Weiteren kann der Betriebszustand überwacht und gesteuert, sowie vorliegende Warn- und Störmeldungen angezeigt werden.

## **10.2 Montage**

 Das HMI-35T kann an einer ebenen Fläche mechanisch per Schraube befestigt oder mittels in die Schutzhülle integrierter Magnete an dafür geeignetem Untergrund gehalten werden (siehe Abb. 10-1, Nut für Befestigung per Schraubenkopf und Magnete innerhalb der gestrichelten Kreise).

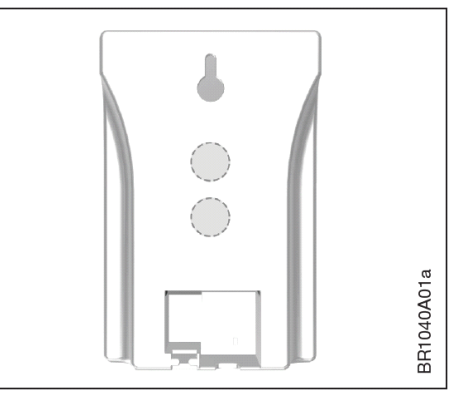

*Abb. 10-1: Befestigungsmöglichkeiten*

# **10.3 Anschlüsse**

Wie in Abb. 10-2 ersichtlich, bietet das HMI-35T eine RJ12-Steckbuchse für Modbus RTU (über RS485- Schnittstelle), sowie Schraubklemmen zum Anschluss einzelner Litzen.

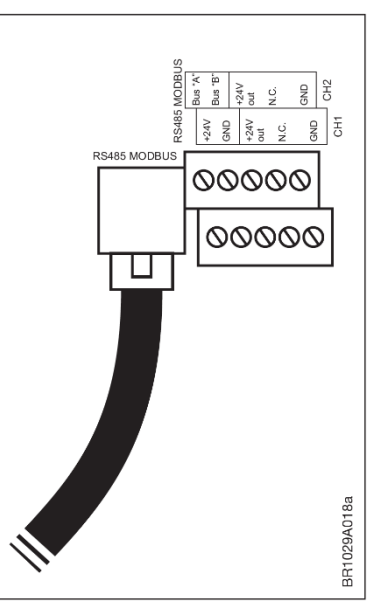

*Abb. 10-2: Anschlussmöglichkeiten* 

# **10.4 Verbindung zu NI-DV**

Das HMI-35T wird mit NI-DV per Modbus über die RJ12-Steckbuchse "A" (siehe Abb. 10-3) verbunden. Das Verbindungskabel (3 m langes, ungeschirmtes, 6 adriges Flachkabel mit RJ12/6-Steckern an beiden Enden), wie in Abb. 10-4 ersichtlich, ist im Lieferumfang enthalten.

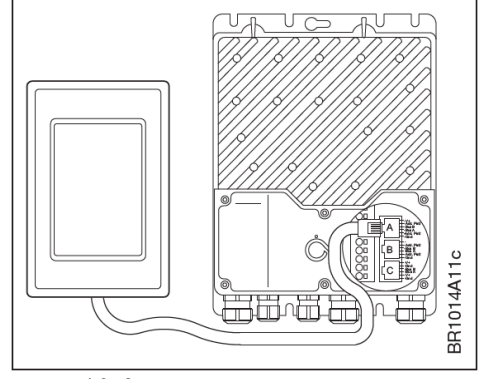

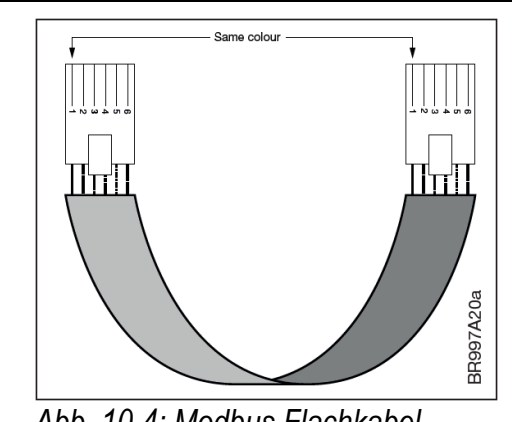

*Abb. 10-3: Verbindung zu NI-DV Abb. 10-4: Modbus Flachkabel* 

## **10.5 Grundsätzliche Bedienung**

 Diese Kurzanweisung umfasst lediglich grundlegende Einstellungen. Wenn der Bildschirmschoner aktiv ist, tippen Sie kurz auf den Bildschirm, um die Statusanzeige zu öffnen. Auf der Statusanzeige (siehe Abb. 10-5) sind aktuelle Ventilatordrehzahl, Motortyp, Eingangs-leistung und Art der Sollwertvorgabe ersichtlich. Aktuelle Warn- und Störmeldungen werden am oberen Bildschirmrand eingeblendet. Im Falle einer Störung wird eine Alarm-Glocke, im Falle eine Warnung ein Warnzeichen eingeblendet. Drücken Sie entweder auf die Alarm-Glocke oder auf das Warnzeichen, um die Liste aller Warnungen/Störungen aufzurufen. Anhand des Warnungen/Störungen aufzurufen. Anhand des *Abb. 10-5: Statusanzeige*<br>Ventilator-Symbols lässt sich dessen Status

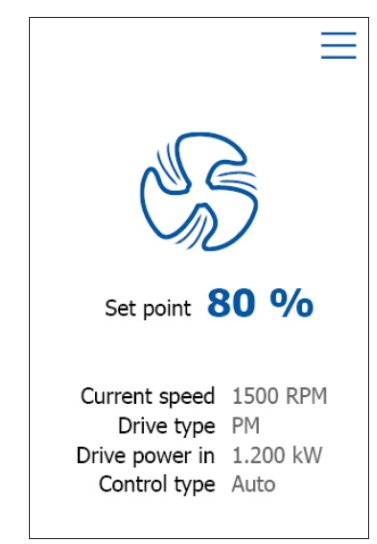

 (Stillstand/Betrieb) erkennen. Durch kurzes Drücken auf das Symbol lässt sich der Ventilator starten bzw. anhalten. Drücken Sie auf "Set point" oder die nebenstehende prozentuale Angabe, um einen neuen Sollwert vorzugeben.

## **10.6 Hauptmenu**

 Betätigen Sie das Menu-Symbol rechts oben auf der Statusanzeige, um zum Hauptmenu ("MENU") zu gelangen. Wie in Abb. 10-6 ersichtlich, beinhaltet das Hauptmenu des HMI-35T folgende Unterpunkte:

- **Status: Anzeige von Betriebsparametern**
- **Drive setup:** Antriebseinstellungen
- **User settings:** Anwender-/Anwendungs einstellungen
- **I/O:** Einstellungen für A/D Ein-/Ausgänge
- **Warnings & alarms:** Anzeige vorhandener Warn- und Störmeldungen
- **Modbus:** Kommunikationseinstellungen
- **Configuration:** Anwender-, Motor- und Ventilatoreinstellungen
- **Software:** Anzeige von Softwarestand

|                   | <b>MENU</b> |  |
|-------------------|-------------|--|
| <b>Status</b>     |             |  |
| Drive setup       |             |  |
| User settings     |             |  |
| I/O               |             |  |
| Warnings & alarms |             |  |
| Modbus            |             |  |
| Configuration     |             |  |
| Software          |             |  |

*Abb. 10-6: Hauptmenu* 

Einstellungsänderungen im Untermenu "Configuration" bedürfen aus Sicherheits- und Gewährleistungsgründen ein Passwort. Falls erforderlich, kontaktieren Sie Nicotra Gebhardt GmbH, um das Passwort zu erhalten.

#### **10.7 Werte einstellen**

Die Eingabemaske "ENTER VALUE" wird genutzt, um Werte für verschiedene Parameter einzugeben, als auch zur Eingabe eines Passworts. Nutzen Sie diese numerische Eingabemaske, um Werte vorzugeben und Drücken Sie "OK", um Werte zu bestätigen.

Das HMI-35T kommuniziert mit NI-DV per Modbus-Schnittstelle. Werkseinstellungen und Anwendereinstellungen werden in NI-DV gespeichert und auch bei Ausfall der Spannungsversorgung oder der Verbindung zu HMI-35T beibehalten.

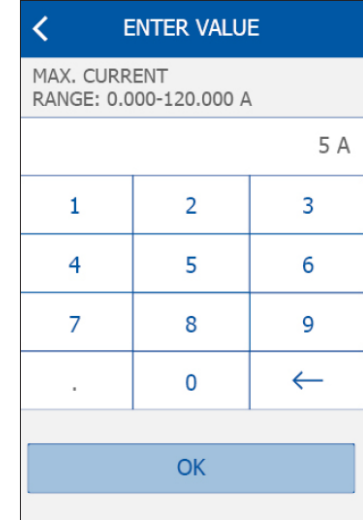

*Abb. 10-7: Numerische Eingabemaske* 

## **10.8 Modbus Kommunikationseinstellungen**

 Das HMI-35T kommuniziert standardmäßig mit NI-DV per Modbus (RTU) unter Verwendung folgender Kommunikations-Einstellungen:

- Address: 54 (automatische Suche ist ebenfalls möglich)
- Baudrate: 38400 Bd
- Parity: None
- Stop bits: 1/2

NI-DV verfügt über zwei Kommunikations-Einstellungen: Standard- und alternative Einstellungen. Die alternativen Einstellungen sind standardmäßig wie folgt festgelegt:

- Address: 0 (deaktiviert)
- Baud rate: 115200 Bd
- Parity: Even
- Stop bits: 1

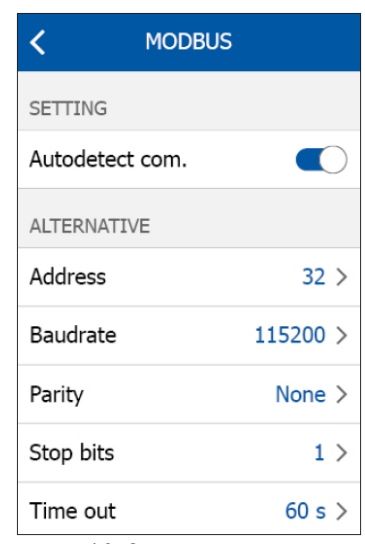

*Abb. 10-8: Modbus Menu* 

 Die alternativen Kommunikationseinstellungen können über Zugriff auf die entsprechenden Modbus Register geändert werden. Standardmäßig erkennt NI-DV automatisch, welche der beiden Kommunikations-Einstellungen zu verwenden sind. Wenn für eine Dauer von 10 s keine Kommunikation über die Standardeinstellungen möglich ist, wechselt NI-DV zu den alternativen Einstellungen und umgekehrt. Nach Zuweisung einer neuen Modbus Adresse warten Sie 10 s, bevor Sie die Verbindung trennen, damit NI-DV über ausreichend Zeit zum Abspeichern der neuen Einstellungen verfügt. Beachten Sie, dass für den Fall, dass für "Time out" einen Wert größer 0 s gesetzt ist,

nach Ablauf dieser Frist ohne Verbindung zu einem Modbus Master, NI-DV den Betrieb einstellt und dies mit entsprechender kritischen Störmeldung anzeigt. Wenn die Sollwertquelle von "analog" auf "autodetect" geändert wird, wird der Parameter "Time out" automatisch auf 10 s gesetzt!

#### **10.9 Menu-Struktur**

 In Abb. 10-9 ist die grundlegende Menu-Struktur ersichtlich. Über das Hauptmenu können insgesamt acht Untermenus (manche enthalten weitere Untermenus) aufgerufen werden.

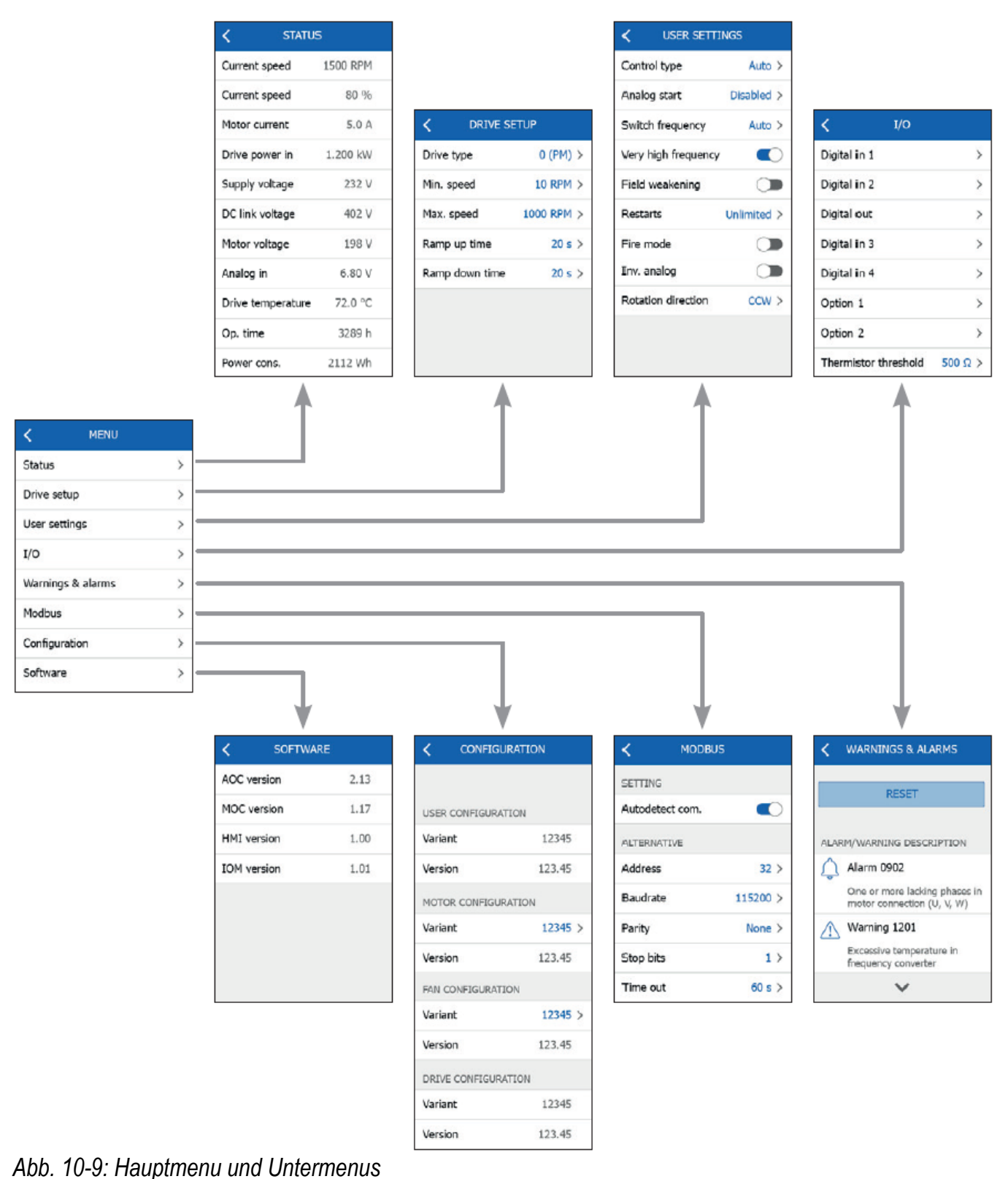

# **10.10 Technische Daten**

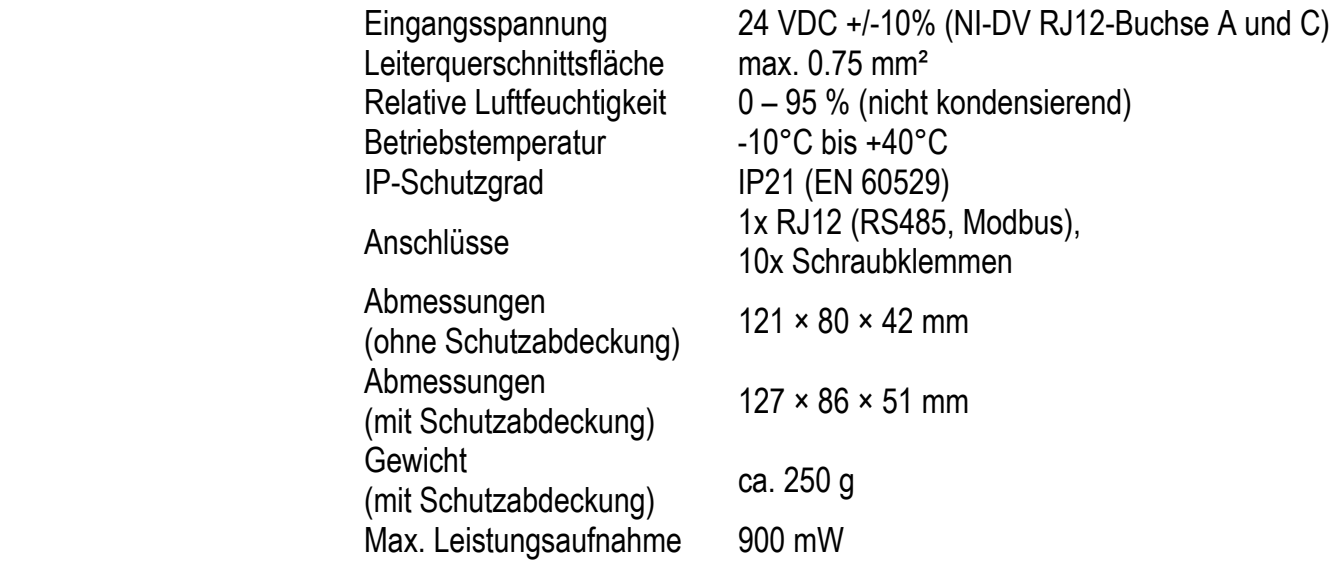

### **10.11 Wartung**

 Das HMI-35T beinhaltet keine Teile, die einer Wartung bedürfen. Im Falle von Problemen/Störungen kontaktieren Sie Nicotra Gebhardt GmbH.

## **10.12 Entsorgung und Umweltschutz**

 Schützen Sie die Umwelt, indem Sie Verpackungen und Altgeräte umweltgerecht entsorgen.

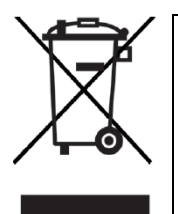

Mit diesem Symbol gekennzeichnete Produkte dürfen nicht zusammen mit dem Hausmüll entsorgt werden, sondern müssen gemäß den geltenden örtlichen Vorschriften zu einem Abfallsammelstelle gebracht werden.

# **Fan Grid Controller**

# **11.1 Produktbeschreibung**

 Das OJ-DV-HMI3 (im folgenden HMI3 genannt) ist ein kompaktes Steuer- und Regelgerät für Umrichter vom Typ NI-DV. Es verfügt über einen berührungssensitiven Bildschirm (Touch Screen) und eine anwenderfreundliche Menu-Struktur. Das HMI3 kommuniziert mit NI-DV per Modbus. Das HMI3 schließt den Funktionsumfang des Hand-Terminals HMI-35T ein. Daher können mit dem HMI3 ebenfalls Einstellungen von NI-DV an die Anforderungen der jeweiligen Anwendung angepasst werden. Darüber hinaus bietet das HMI3 die Möglichkeit der schnellen Inbetriebnahme von einem Verbund aus bis zu 32 Ventilatoren (Fan Grids) und deren permanente Steuerung (Drehzahl) bzw. Regelung (Druck/Volumenstrom). Die zentrale Überwachung des Betriebszustands des Fan Grids sowie der einzelnen Geräte wird ermöglicht. Vorliegende Warn- und Störmeldungen werden über das Display angezeigt.

# **11.2 Montage**

 Das HMI3 wird mit einer Schutzhülle aus Silikon geliefert, welche dem Schutz vor Stößen, Schmutz und Öl dient. Das HMI3 kann an einer ebenen Fläche mechanisch per Schraube befestigt oder mittels in die Schutzhülle integrierter Magnete an dafür ge-eignetem Untergrund gehalten werden (siehe Abb. 11-1, Nut für Befestigung per Schraubenkopf und Magnete innerhalb der gestrichelten Kreise). *Abb. 11-1: Befestigungsmöglichkeiten*

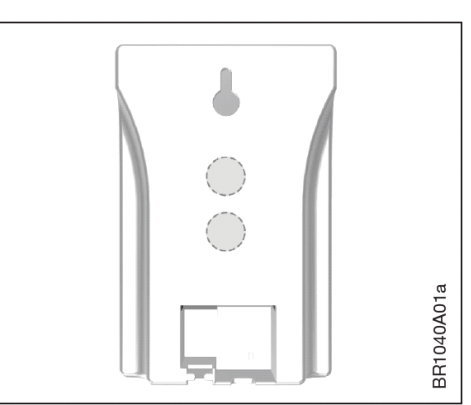

# **11.3 Versorgungs- und Steueranschlüsse**

Wie in Abb. 11-2 ersichtlich, bietet das HMI3 diverse Schraubklemmen zum Anschluss an ein Modbus RTU Netzwerk und zum Anschluss optionaler externer analoger/digitaler Steuersignalen (für weitere Informationen siehe Abschnit 11.6). Des Weiteren verfügt das HMI3 über eine RJ12-Steckbuchse als Schnittstelle für Modbus RTU und zur Spannungsversorgung über NI-DV.

Nutzen Sie stets die vorhandenen Möglichkeiten zur Zugentalstung von Einzeladern (Nut für Kabelbinder) und Flachkabel (Klemmung), welche sich unterhalb der Anschlüsse befinden.

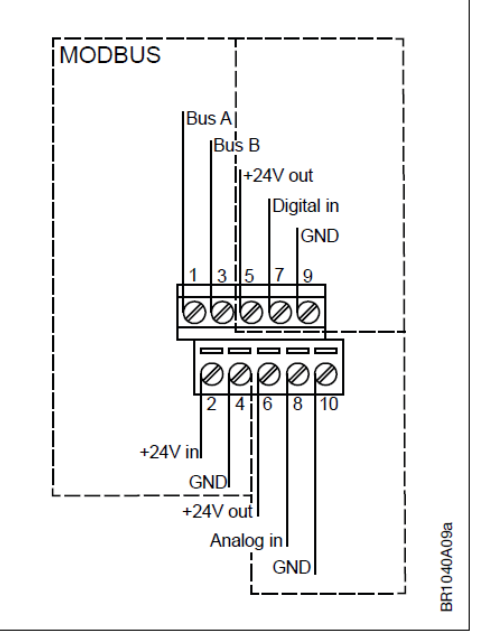

*Abb. 11-2: Schraubklemmen* 

## **11.4 Verbindung zu NI-DV per Flachkabel**

 Das HMI3 wird an die RJ12-Steckbuchse "A" eines NI-DV angeschlossen, wie rechts in Abb. 11-3 ersichtlich. Auf diese Weise wird die 24 V-Versorgung für das HMI3 seitens NI-DV, sowie die Modbus-Verbindung hergestellt. Ein Verbindungskabel von 3 m Länge (ungeschirmtes 6-adriges Flachkabel) mit RJ12-Steckern an beiden Enden, ist im Lieferumfang enthalten. *Abb. 11-3: Anschluss an NI-DV* 

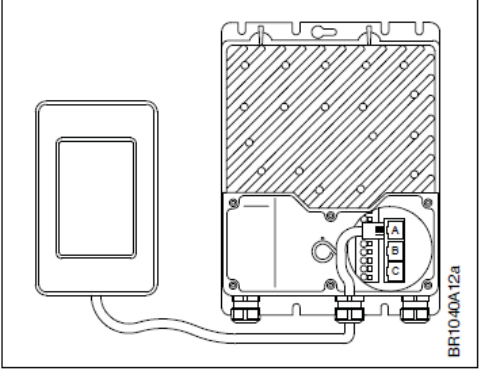

 Der Anschluss weiterer NI-DV eines Fan Grids and das HMI3 erfolgt mittels Durchschleifen der Modbus-Verbindung, wie in Abb. 11-4 ersichtlich. Hierbei wird jeweils die RJ12-Steckbuchse "B" mit der RJ12-Steckbuchse "A" des nachfolgenden Geräts verbunden. Als Alternative können die Busleitungen auch über die Federklemmen angeschlossen werden. Anforderungen an die Verkabelung von und zwischen NI-DV sind Abschnitt 3.3.7 zu entnehmen.

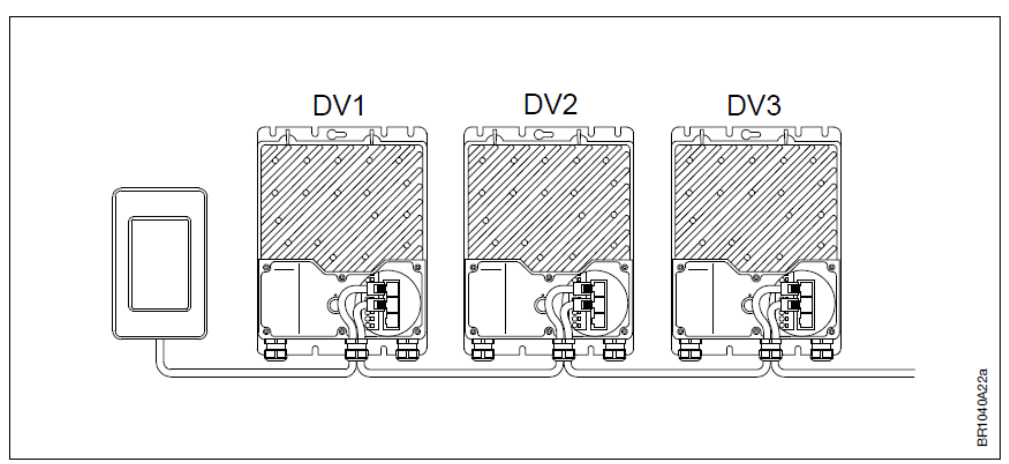

*Abb. 11-4: Anschluss mehrerer NI-DV (Fan Grid)* 

#### **11.5 Anwendungsmöglichkeiten**

 Das HMI3 bieten die im Folgenden beschriebenen Anwendungsmöglichkeiten für Ventilationssysteme. Bei allen Anwendungsmöglichkeiten ist eine Modbus-Verbindung zu den einzelnen NI-DV erforderlich.

#### **11.5.1 Drehzahlsteuerung**

 Der Betrieb aller angeschlossenen Ventilatoren mit derselben Drehzahl ist ohne weiteres Zubehör möglich. Hierbei werden die Ventilatoren über das HMI3 ein- und ausgeschaltet. Die Soll-Drehzahl wird per manueller Eingabe am HMI3 vorgegeben. Optional kann ein externes Freigabesignal und/oder eine externe Sollwertquelle  $(0 - 10 V)$  am HMI3 angeschlossen und genutzt werden. *Abb. 11-5: Drehzahlsteuerung*

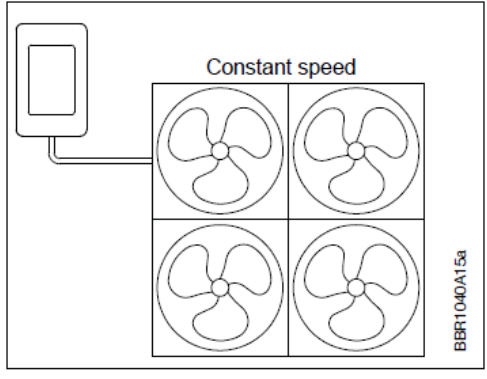

 In Verbindung mit dem optionalem Differenzdruck-Sensor EIP X0 und unter Verwendung des im HMI3 integrierten PI-Prozessregler ist es möglich, mit den angeschlossenen Ventilatoren eine Druck- oder Volumenstromregelung zu realisieren. Hierbei werden die Ventilatoren über das HMI3 ein- und ausgeschaltet. Sollwerte werden per manueller Eingabe am HMI3 vorgegeben. Optional kann ein externes Freigabesignal und/oder eine externe

Sollwertquelle (0 – 10 V) am HMI3 angeschlossen und genutzt werden.

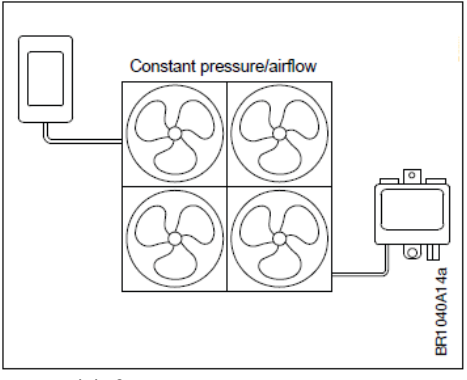

*Abb. 11-6: Druck-/ Volumenstromregelung*

# **11.6 Optionale Funktionen**

 Das HMI3 bietet die im Folgenden beschriebenen optionale Funktionen und Anschlussmöglichkeiten.

#### **11.6.1 Externe Freigabe**

 Erfordert die Anwendung eine externe Freigabe, kann dies über Anschluss eines potentialfreien Kontakts and die Klemmen 5 und 7 realisiert werden, wie in Abb. 11-7 ersichtlich. Alternativ kann auch direkt ein 24 VDC Steuersignal and die Klemme 7 und das Bezugspotential (GND) an Klemme 9 angeschlossen werden.

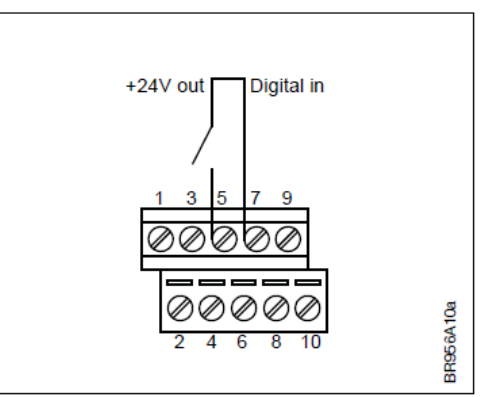

*Abb. 11-7: Digitaleingang*

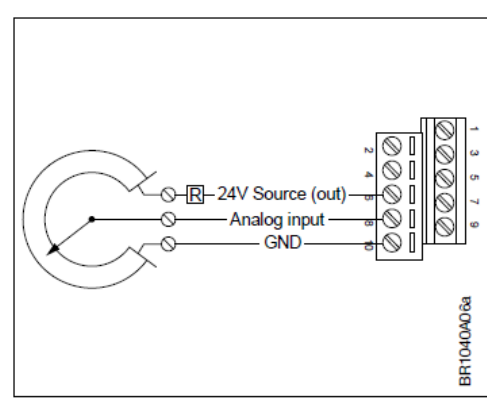

*Abb. 11-8: Analogeingang*

#### **11.6.2 Externe Sollwertvorgabe**

 Zur analogen Sollwertvorgabe kann ein Potentiometer an die Klemmen 6, 8 und 10 angeschlossen werden, wie in Abb. 11-8 ersichtlich. Alternativ kann ein elektronischer Sollwertgeber (0 – 10 V) an Klemme 8 (Analogeinang) und Klemme 10 (GND) angeschlossen werden.

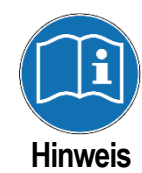

Bei Anschluss eines Potentiometers empfiehlt es sich, das Analogsignal von 24 V auf 10 V zu skalieren. Hierzu wird ein Vorwiderstand (R) in Reihe zum Potentiometer benötigt (vgl. Abb. 11-7). Dessen Nennwiderstand sollte das 1,4-fache des Potentiometer-Nenn-widerstands betragen. Beispiel: Bei einem 10 kΩ Potentiometer ist ein Vorwiderstand mit 14 kΩ optimal.

#### **11.6.3 Differenzdrucksensor**

 Der Differenzdruck-Sensor OJ PTH-6202 (im folgenden PTH genannt) lässt sich per Modbus-Schnittstelle in ein Fan Grid einbinden. Der Sensor benötigt eine 24 V Gleichspannungsversorgung und muss daher an die RJ12-Buchse "A" eines NI-DV angeschlossen werden (siehe Abb. 11-9). Der Sensor wird von Nicotra Gebahrdt unter der Bezeichung "EIP X0" (ID 237502) geführt.

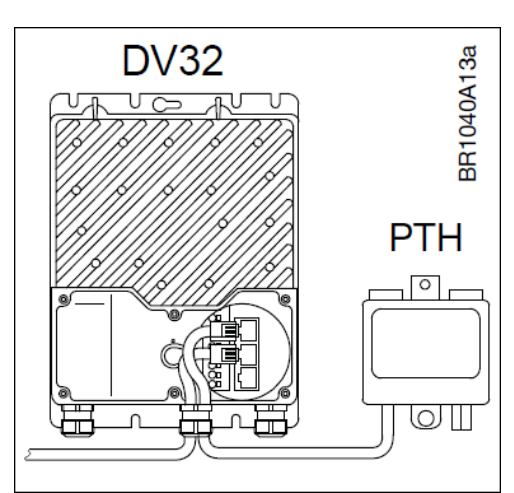

*Abb. 11-9: Anschluss von Differenzdruck-Sensor an das System* 

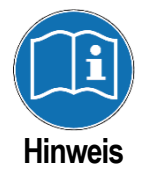

Wie in Abb. 11-10 ersichtlich, muss der Drehschalter im Inneren des Sensor-Gehäuses auf die Position "0" eingestellt werden, damit die im Verbund mit dem HMI3 erforderliche Modbus ID/Adresse (89) sichergestellt ist.

Weitere Informationen zum PTH sind der beiliegenden Bedienungsanleitung zu entnehmen. *Abb. 11-10: Drehschalter-Stellung*

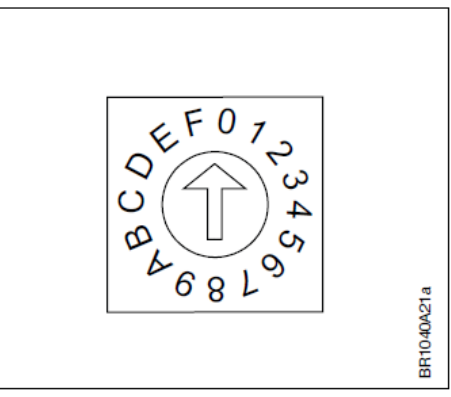

#### **11.6.3 Störmeldekontakt**

 Das System kann Störmeldungen über einen potentialfreien Kontakt signalisieren. Voraussetzung hierfür ist, dass ein Relais-Modul in mindestens einem der angeschlossenen NI-DV verbaut ist.

Für weitere Informationen zum Relais-Modul siehe Abschnitt 9.

# **11.7 Menu-Struktur**

Im Folgenden werden Menu-Struktur und verfügbaren Einstellmöglichkeiten nach erfolgter Inbetriebnahme erläutert.

#### **11.7.1 Startseite**

Die Startseite dient der Anzeige aktueller Systeminformationen und kann auch zur manuellen Freigabe (Ein/Aus) und Sollwert-Eingabe genutzt werden. Das Gerät verfügt über einen Bildschirmschoner, welcher die Anzeige verdunkelt. Durch kurze Berührung des Bildschirms wird dieser deaktiviert und die Startseite wird angezeigt. Der Inhalt der Startseite ist von der Konfiguration des HMI3 abhängig. In Abb. 11-11 ist die Startseite bei eingestellter Druckregelung, analoger Sollwertvorgabe und digitaler Freigabe dargestellt.

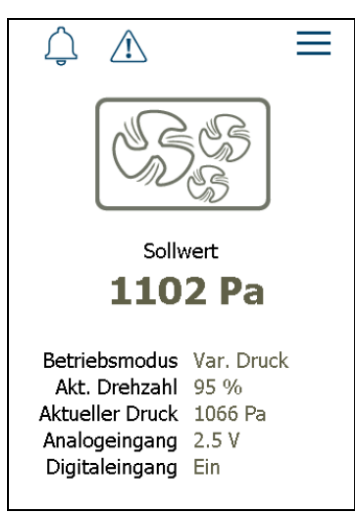

*Abb. 11-11: Startseite*

- Warn-Symbole (oben links): Sichtbar bei Störungen/Warnungen
- Linien-Symbol (oben rechts): Aufruf von Hauptmenu bei Betätigung
- Ventilatoren-Symbol: Statusanzeige und manuelle Freigabe (Ein/Aus)
- Sollwert: Aktuelle Einstellung; Zum Ändern auf den Wert drücken
- Betriebsmodus: Aktuelle Einstellung
- Akt. Drehzahl: Ist-Drehzahl in %
- Aktueller Druck: Ist-Druck in Pa
- Analogeingang: aktueller analoger Sollwert in V
- Digitaleingang: aktueller (Freigabe-)Status (Ein/Aus)

Ausführliche Informationen zu Warn- und Störmeldungen können Abschnitt 5.11 entnommen werden.

#### **11.7.2 Hauptmenu**

Das Hauptmenu kann durch Berühren der drei Linien in der oberen rechten Ecke der Startseite aufgerufen werden.

Wie in Abb. 11-12 ersichtlich beinhaltet das Hauptmenu folgende Punkte:

- Modbus-Einstellungen
- Systemeinstellungen
- Nutzereinstellungen
- Systemübersicht

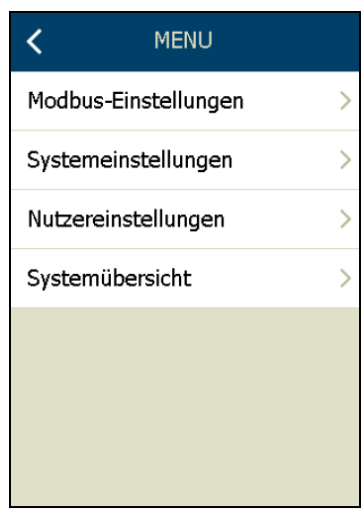

*Abb. 11-12: Hauptmenu* 

#### **11.7.3 Modbus-Einstellungen**

Hier werden die am Bus angeschlossenen Geräte und deren Verbindungsstatus angezeigt.

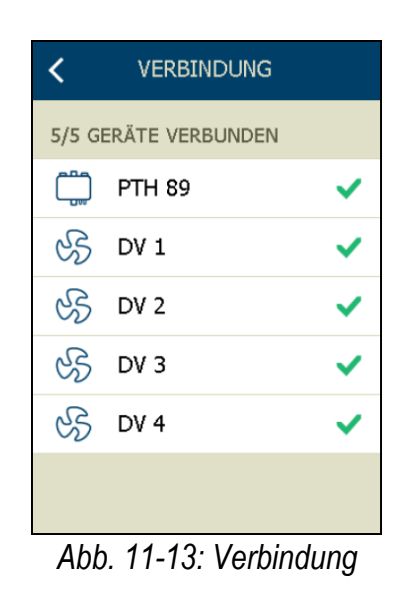

#### **11.7.4 Systemeinstellungen (passwortgeschützt)**

Hier können Einstellungen, welche bei der Durchführung des Einrichtungsassistenten vorgenommen wurden, eingesehen und geändert werden. Über den Punkt "Werksreset HMI" ist es möglich, das HMI3 auf seine Werkseinstellungen zurückzusetzen, um eine erneute Inbetriebnahme mittels Einrichtungsassistent zu ermöglichen.

Beachten Sie, dass der Zugang zu diesem Menu mittels Passwortes geschützt ist. Nehmen Sie bei Bedarf Kontakt mit Nicotra Gebhardt auf, um das Passwort zu erhalten.

#### **11.7.5 Nutzereinstellungen**

Das Untermenu beinhaltet folgende Punkte:

- Sprache
- Information

Unter "Sprache" kann die Spracheinstellung geändert werden. Unter "Information" kann der Firmware-Stand des HMI3 eingesehen werden.

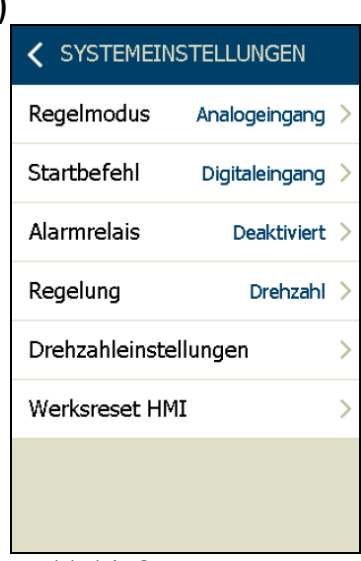

*Abb. 11-14: Systemeinstellungen* 

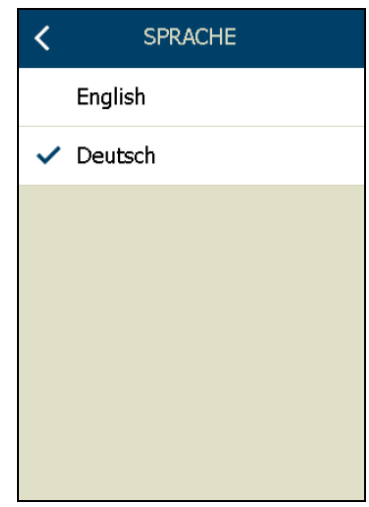

*Abb. 11-15: Nutzer- /Spracheinstellungen* 

#### **11.7.6 Systemübersicht**

 Hier wird eine Übersicht über die einzelnen Geräte, die mit dem HMI3 verbunden sind, sowie deren Status angezeigt. Verbindungsunterbrechungen einzelner Geräte werden hier ebenfalls ersichtlich. Durch Betätigung eines der angezeigten Geräte-Symbole könne Sie folgende Information einsehen:

- Betriebsstatus
- Warnungen und Alarme
- Software und Konfiguration

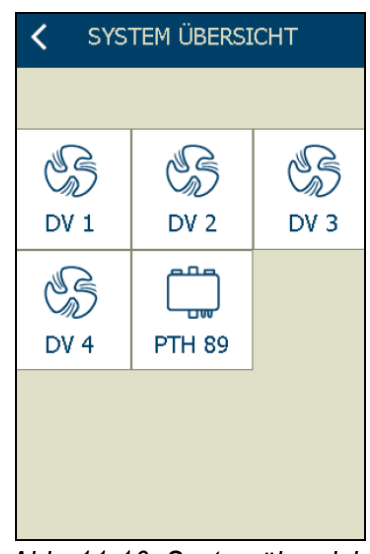

*Abb. 11-16: Systemübersicht*

### **11.8 Inbetriebnahme**

#### **11.8.1 Modbus ID**

 Bevor die NI-DV mit dem HMI3 verbunden werden, muss jedem NI-DV jeweils eine individuelle Modbus ID zugewiesen werden. Hierbei ist der Adressbereich von 1 bis 88 einzuhalten.

Weiter müssen folgende Kommunikationseinstellungen eingehalten werden: Baudrate = 38400, Parität = keine, Stoppbits = 1.

Die Änderung der Modbus ID und weiterer Kommunikationseinstellungen kann grundsätzlich mit Hilfe des HMI3, dem Hand-Terminal (HMI-35T) oder mit dem OJ-DV-PC-Tool erfolgen. Die Vorgehensweise zur Einstellung der Modbus ID per HMI3 wird im Folgenden erläutert:

 1. Schließen Sie das HMI3 per Flachkabel an den RJ12-Anschluss "C" von NI-DV an.

2. Rufen Sie das Hauptmenu auf, indem Sie das Symbol oben rechts auf dem Startbildschirm betätigen (siehe Abschnitt 11.7.1, Abb. 11-11).

3. Wählen Sie das Untermenu "Nutzereinstellungen" an. Aktivieren Sie in den Nutzereinstellungen die Option "Man. Übersteuerung", wie in Abb. 11-17 ersichtlich.

Kehren Sie anschließen zurück zum Hauptmenu durch Betätigung des "<"-Symbols.

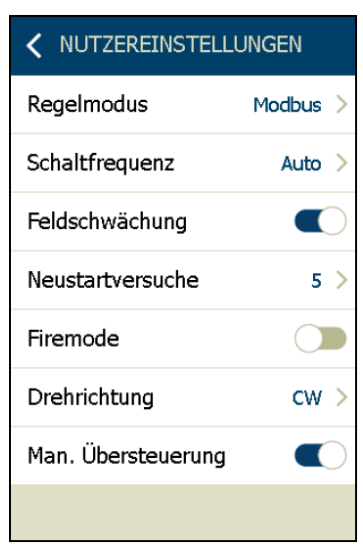

*Abb. 11-17: Man. Übersteuerung* 

 4. Wählen Sie das Untermenu "Modbus" an. Stellen Sie hier die Modbus Adresse ein. Alle weiteren Kommunikationsparameter dürfen nicht verändert werden! Nachdem die Einstellung auf diese Weise geändert wurde, wird diese dauerhaft im angeschlossenen NI-DV gespeichert. Anschließend kann die Verbindung von HMI3 zu NI-DV getrennt werden.

| <b>MODBUS</b>      |         |
|--------------------|---------|
| <b>EINSTELLUNG</b> |         |
| Autodetekt, Komm.  |         |
| <b>ALTERNATIV</b>  |         |
| Adresse            | 1.      |
| Baudrate           | 38400   |
| Parität            | Keine   |
| Stopp Bits         | 1       |
| Timeout            | 10 Sek. |

*Abb. 11-18: Modbus Adresse*

#### **11.8.2 Einrichtungsassistent**

Wenn das HMI3 erstmals an das System gemäß Abb. 11-4 angeschlossen wird, erscheint der Einrichtungsassistent. Betätigen Sie im weiteren Verlauf das ">"-Symbol, um zum nächsten Schritt und das "<"-Symbol, um zum vorherigen Schritt zurück zu gelangen.

Nachfolgend eine Erläuterung der einzelnen Einrichtungs-Schritte:.

1. SPRACHE: Wählen Sie im ersten Schritt eine der verfügbaren Spracheinstellungen aus.

2. GERÄTE-SCAN: Der Scanvorgang startet automatisch und sucht den Bus nach den mit dem System verbundenen Geräten ab. Betätigen Sie die Schaltfläche "(X) GERÄTE VERBINDEN", um zum nächsten Schritt zu gelangen.

3. VERBINDUNG: Es werden alle erfolgreich verbundenen Geräte anzeigt. Falls angeschlossenen Geräte nicht angezeigt werden, kontrollieren Sie ggf. die Kommunikationseinstellungen jener Geräte und wiederholen anschließend Schritt 2 und 3.

4. REGELMODUS: Wählen Sie die gewünschte Sollwertquelle aus. Hierbei kann zwischen manueller Eingabe (per Startbildschirm, siehe Sollwert in Abb. 11-11) und Vorgabe per Analogeingang gewählt werden.

5. STARTBEFEHL: Wählen Sie die gewünschte Option zum Starten des Systems aus. Hierbei kann zwischen manueller Eingabe (per Startbildschirm, siehe Ventilator-Symbol auf Abb. 11-11), zwei Analog-Schwellwerten und dem Digitaleingang gewählt werden.

6. ALARMRELAIS: Wenn im Falle von Störungen ein Relais geschaltet werden soll, wählen Sie hier den entsprechenden NI-DV mit verbautem Relais-Modul und eines der verfügbaren Relais aus.

7. REGELUNG: Wählen sie die gewünschte Betriebsart aus. Hierbei kann zwischen Drehzahlsteuerung, Druck- oder Volumenstrom-Regelung gewählt werden.

8. EINSTELLUNGEN: Abhängig von zuvor festgelegter Betriebsart (Drehzahl, Druck, Volumenstrom) werden die jeweiligen Standardeinstellungen angezeigt, welche an dieser Stelle oder auch nach Abschluss des Einrichtungsassistenten (Passwort-Eingabe erforderlich) angepasst werden können.

# **11.9 Technische Daten**

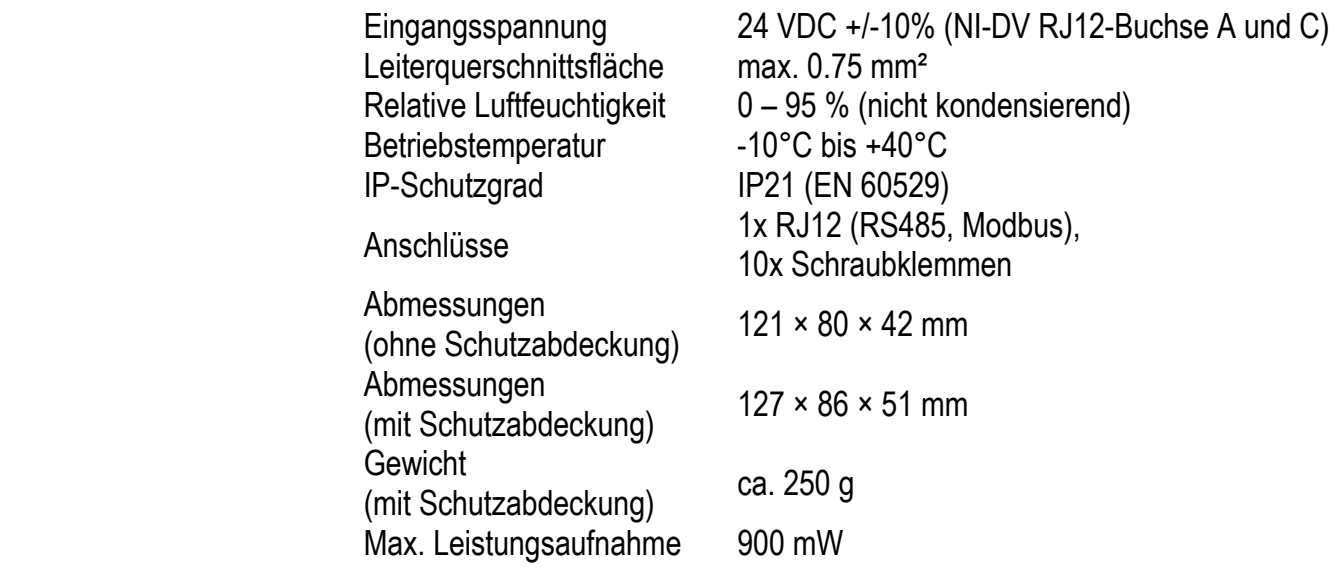

## **10.11 Wartung**

 Das HMI3 beinhaltet keine Teile, die einer Wartung bedürfen. Im Falle von Problemen/Störungen kontaktieren Sie Nicotra Gebhardt GmbH.

## **10.12 Entsorgung und Umweltschutz**

 Zum Schutz der Umwelt sind Verpackungen und Altgeräte auf umweltverträgliche Weise zu entsorgen.

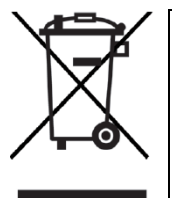

Das HMI3 enthält ektropische Bauteile und darf nicht mit dem Hausmüll entsorgt werden, sondern muss gemäß den geltenden örtlichen Vorschriften zu einem Abfallsammelstelle gebracht werden. Das HMI3 erfüllt die Anforderungen an die Kennzeichnung elektronischer Abfälle gemäß WEEE-Richtlinie 2012/19/EU.

# **NICOTRA** Gebhardt

fan tastic solutions

**Nicotra Gebhardt GmbH**  Gebhardtstrasse 19-25 74638 Waldenburg **Germany** 

Tel.: +49 (0)7942 / 101 - 0 E-Mail: info.ng.de@regalbeloit.com

www.nicotra-gebhardt.com